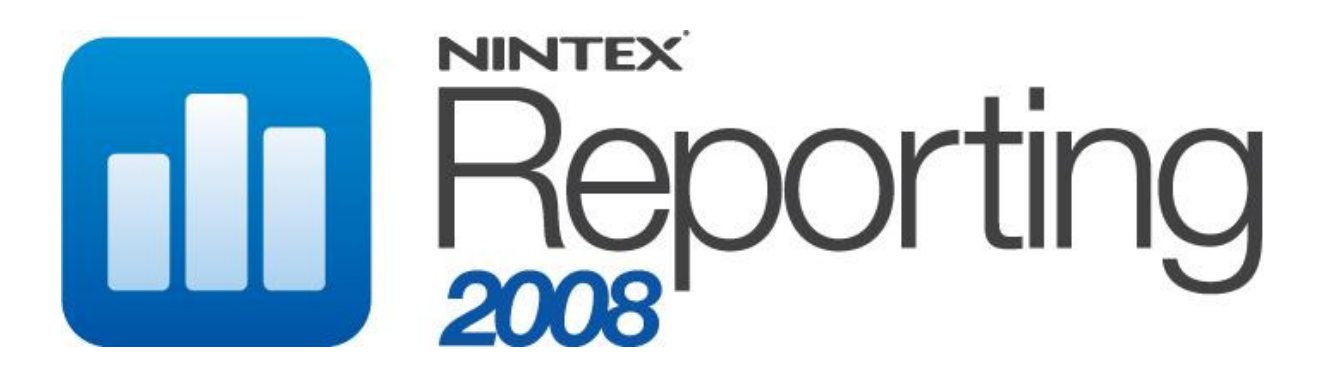

Report Overview

August 2010

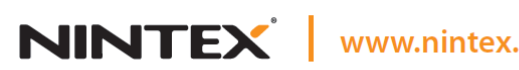

www.nintex.com support@nintex.com

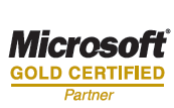

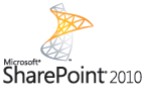

© 2010 Nintex LLC, All rights reserved. Errors and omissions excepted.

# **Table of Contents**

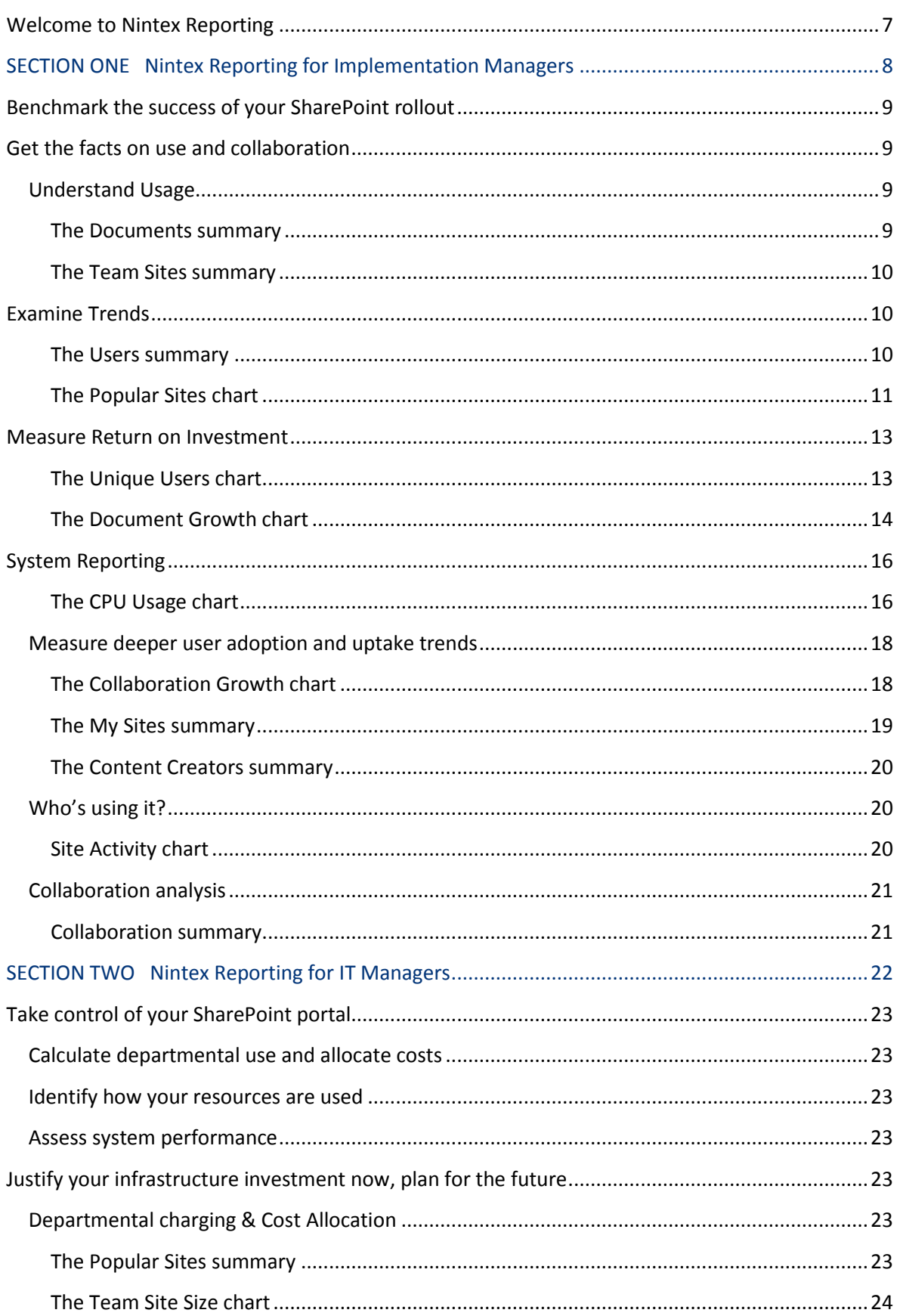

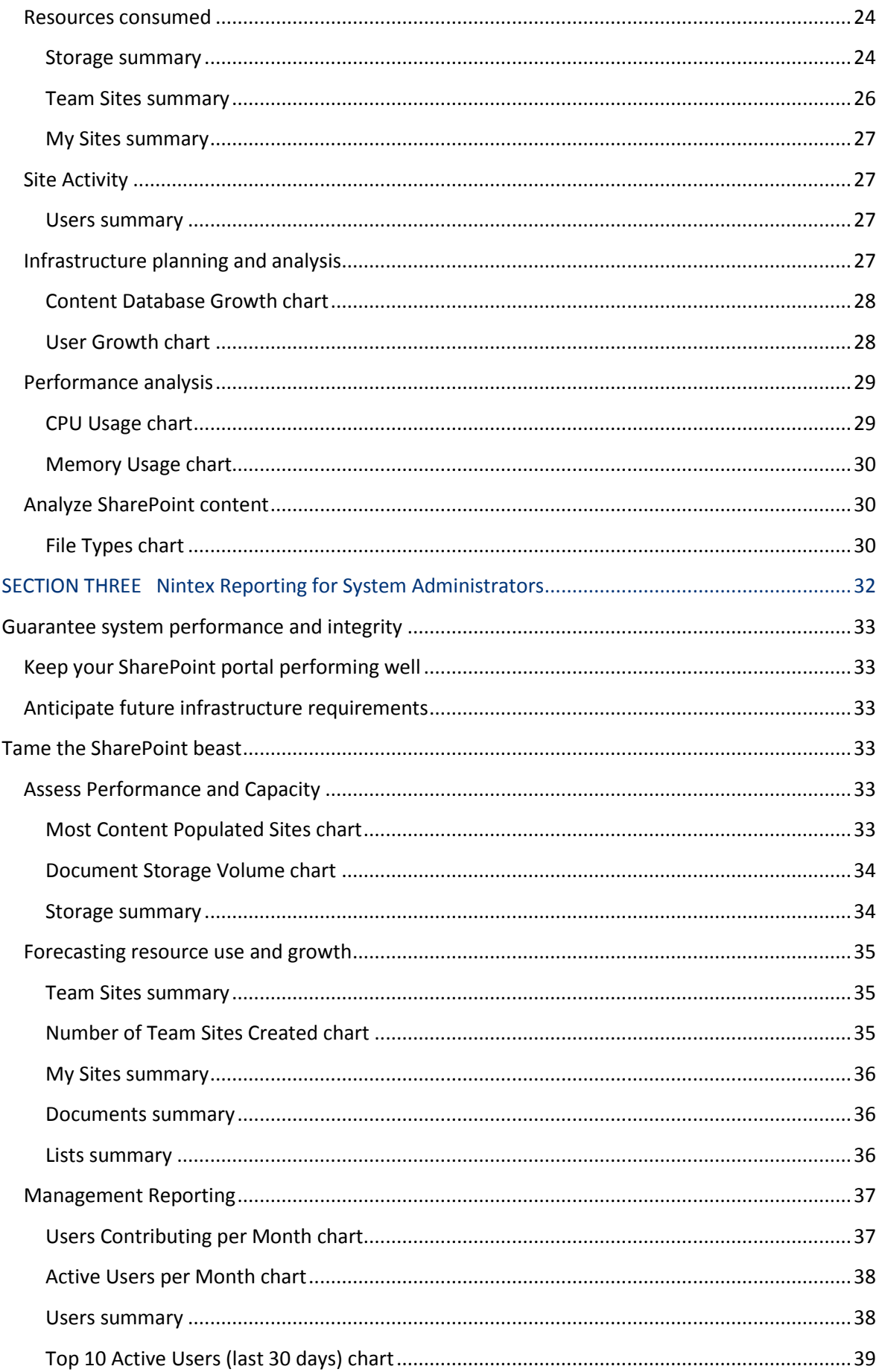

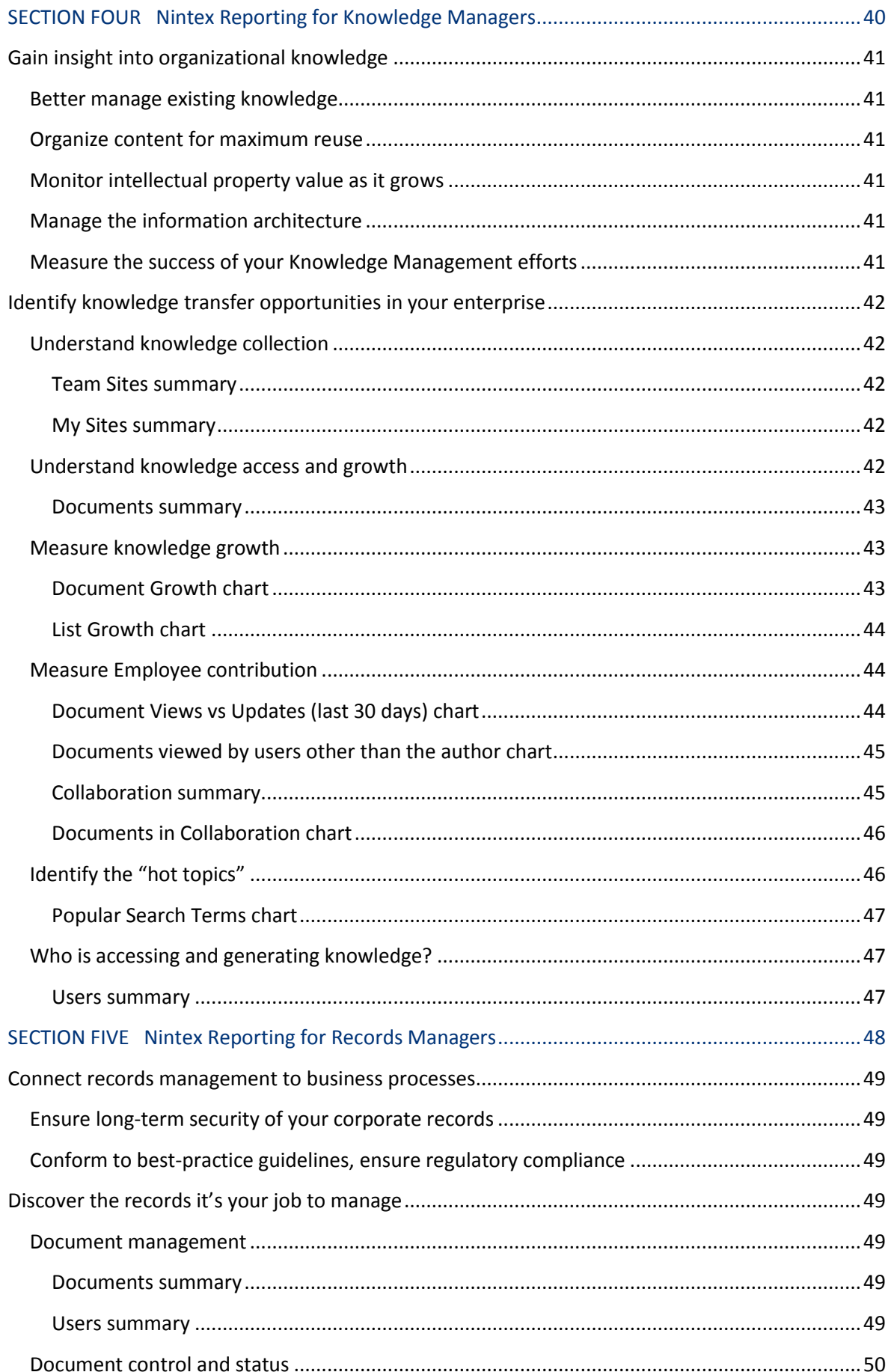

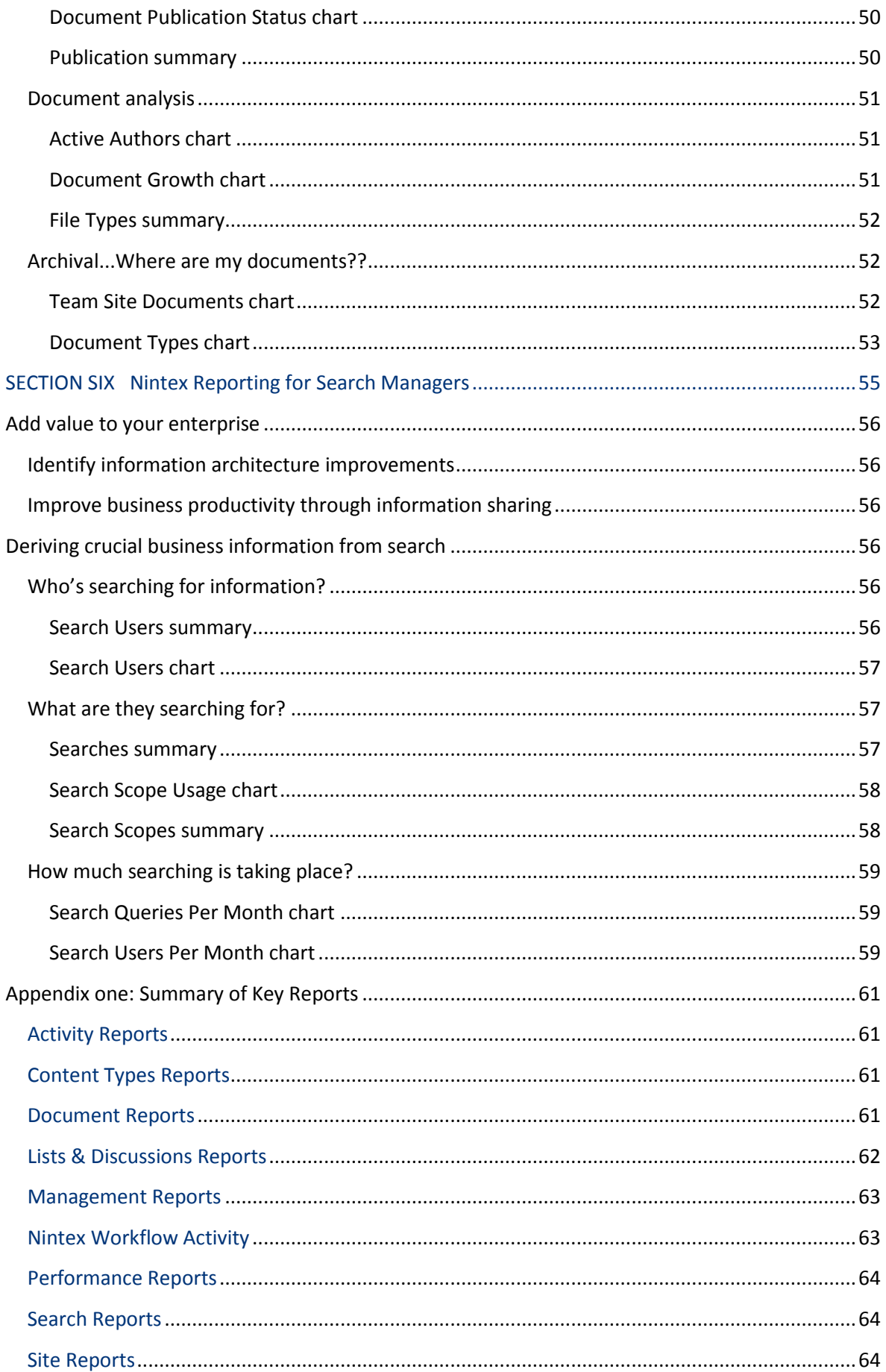

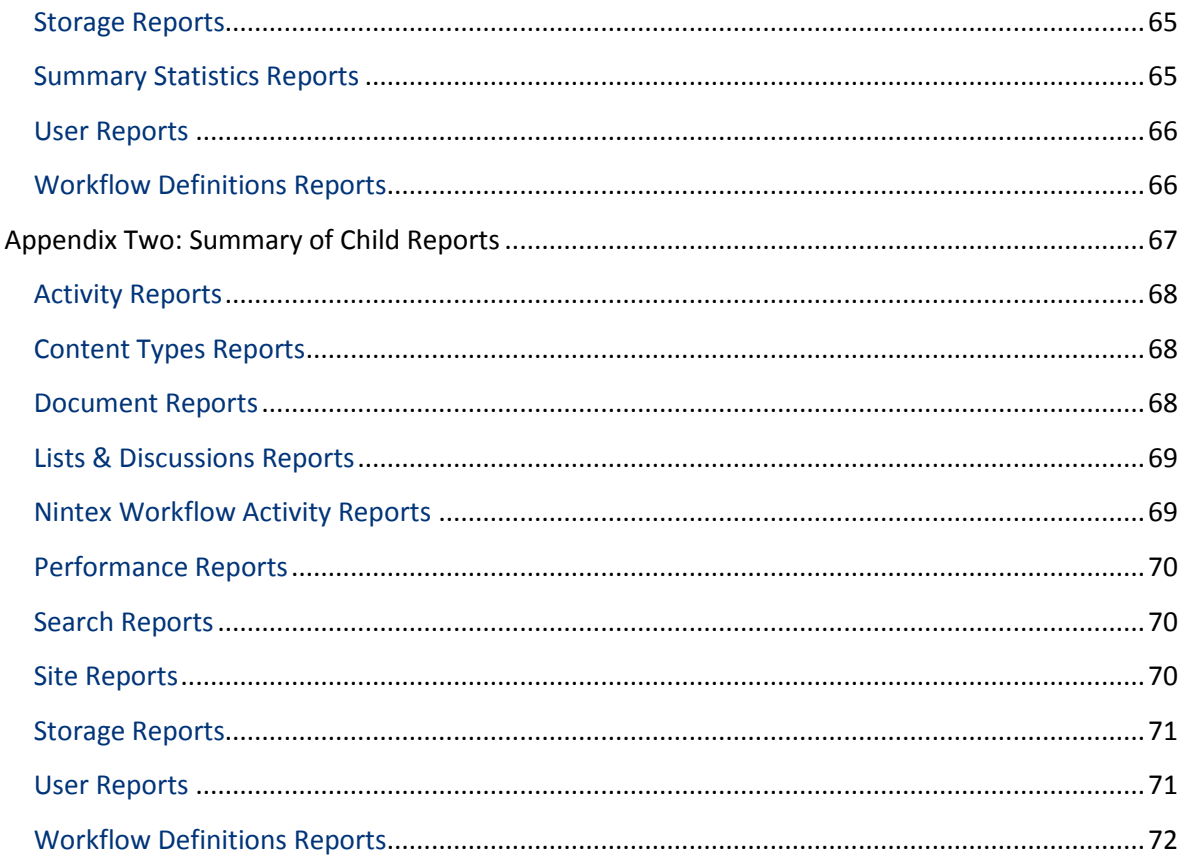

## **Welcome to Nintex Reporting**

Nintex Reporting is a server-based reporting tool that allows you to monitor, audit, and gain valuable insight from the content and activity information continued within your Microsoft SharePoint portal. An innovative product custom designed from the ground up, Nintex Reporting gives you unprecedented power to explore workplace usage, trends and behaviors. With Nintex Reporting, everyone from system administrators to business owners can access online reports and key information dashboards targeted to their role.

Visually and functionally, Nintex Reporting surpasses the traditional reporting experience, providing appealing, interactive web-based charts which utilize the power of Microsoft's advanced Silverlight technology. Users can hover over a data point to focus on specific information, click on a bar to drill-down to finer detail or scroll through pages of data in an instant, all without needing to install special charting software.

Nintex Reporting includes an extendable range of summary statistics and views built around specific information consumer scenarios, such as *IT Manager*, *Implementation Manager*, and *Knowledge Manager*. Dashboards specially tailored for these roles include roll-ups and drilldown reports that enable navigation through layers of data, and interactive reports that make it easy to alter comparison data live in the models at run-time. In addition, rich synopsis information on such topics as site activity and document collaboration is provided through statistical summary panels targeted to the various report consumers.

**SECTION ONE**

**Nintex Reporting for Implementation Managers**

# **Benchmark the success of your SharePoint rollout**

One of the key objectives of any SharePoint rollout is to empower users and free IT from day-today administration to focus on bigger issues. Nintex Reporting helps businesses analyze the progress of a SharePoint rollout against goals, measure user skills and uptake of the new system, and provide tools that let implementation managers drill-down to assess their success. Some specific activity benchmarks include analyzing the level of collaboration, who is using the portal, and which sites are the most popular.

# **Get the facts on use and collaboration**

#### **Understand Usage**

Understanding who is using your new SharePoint portal, and how they are using it, is important to know when assessing the success of your implementation project. The *Documents* and *Team Sites* roll-up summaries can disclose some important trend information about the ways in which your SharePoint site is being used.

#### *The Documents summary*

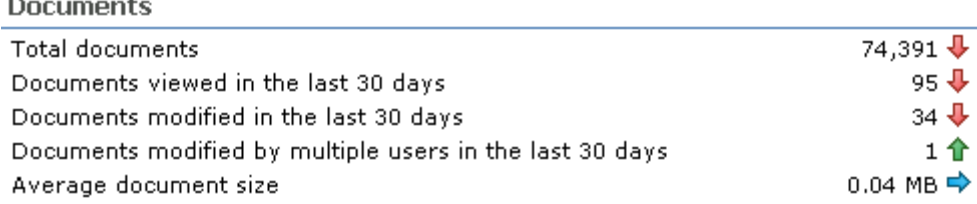

The *Documents* roll-up summary gives you information about:

- The total number of documents stored in the portal.
- The number of those documents which have been viewed in the last 30 days.
- The number of documents which have been modified in the last 30 days.
- The number of documents which have been modified by more than one user in the last 30 days.
- The average size of documents in the portal.

Document use is a crucial metric to be considered in assessing the success of a SharePoint rollout. Increases in the number of documents stored in your SharePoint portal show not only that your organization's users have the skills necessary to create document libraries and upload documents into your portal, but that there has been a user acceptance of the benefits of storing their intellectual property and other corporate knowledge in your new system.

If your business goal in implementing SharePoint was to increase the amount of collaboration across your organization, you'll be wanting to keep an eye on the *Documents viewed in the last 30 days* statistic to ensure that your SharePoint environment is being used as a "live" collaboration space, where people go to share information, and that the portal does not simply become a "dead" archive of unused documents.

Comparison of the number of *Total documents* stored in your portal against the number of *Documents modified by multiple users* can give you an idea of the degree to which collaboration is happening in your organization. Large numbers of documents and with very low numbers of multiple user modification suggest that, while your users may have adopted your new portal, information is still "siloed" in the organization, with little sharing of knowledge amongst individuals and across teams. Moreover, this trend shows that the opportunity to use SharePoint specifically as a collaboration space – using the targeted SharePoint project, team and document collaboration tools – has been lost, or underutilized. As an implementation manager, you can use the real-time power of this dashboard information to identify these trends during the early stages of portal roll-out, and take the steps necessary within the organization to promote the benefits of collaboration, *before* unhealthy or unproductive work patterns become ingrained in your organization's users or business culture.

#### *The Team Sites summary*

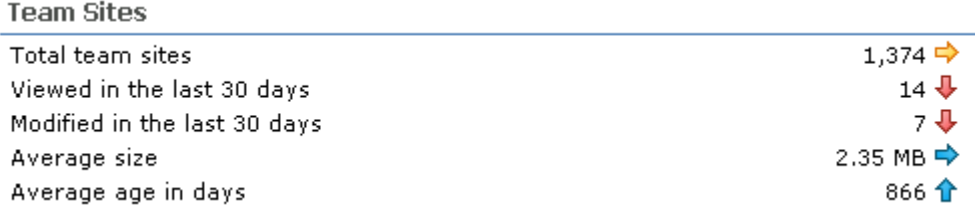

The *Team Sites* roll-up summary gives you information about:

- The total number of team sites on your portal
- The number of team sites accessed in the last 30 days
- The number of sites modified in the last 30 days
- The average size of each team site, and
- The average age of each team site

The *Team Sites* summary gives you the most up-to-date information about the number of team sites on your SharePoint portal, how large they are, how often they are used and how frequently they are updated. Compare the *Viewed in the last 30 days* statistic against the *Total Team Sites to* find out exactly what percentage of your portal is actually being used by employees in your organization. *Modified in the last 30 days* gives you a good idea about how up-to-date your portal is, across the board.

# **Examine Trends**

#### *The Users summary*

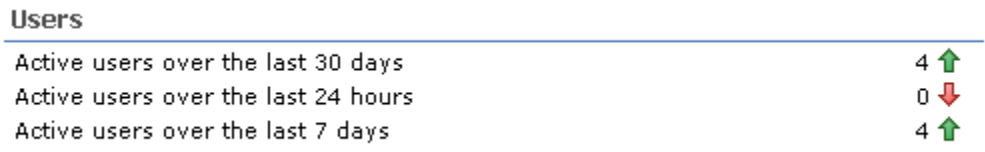

At a very fundamental level, the *Users* summary gives you some raw information about how popular your SharePoint portal has been over the last month, the last week, or the last 24 hours. Use this summary to quickly see if portal use is trending up or down. Hovering, the mouse over the arrows will show the previous figure and indicate the increase or decrease.

#### *The Popular Sites chart*

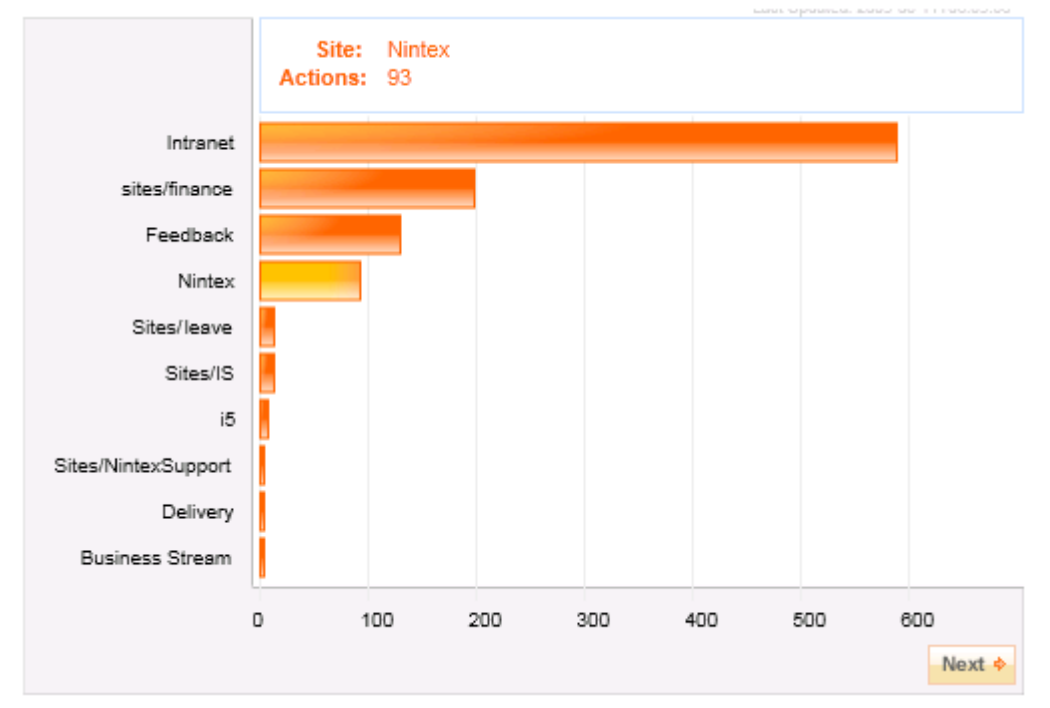

The *Popular Sites* chart gives a good overview of the most popular team sites on your portal, calculated by the number of *site events* that have occurred on each site, over the current reporting cycle. A *site event* could be a document being uploaded to, viewed from, or updated in a SharePoint document library. Or, it could be that a new item was added to a SharePoint list or calendar, or an existing one edited. Whatever it might be, the more events (broadly speaking) which occur on a team site, the more that site is being used by employees in your organization, and the more useful that site is to your business. Clicking on any of the bars of the chart will allow you to drill-down to the *Site Activity* roll-up information panel (shown below), which gives full details of the site in question, and related additional information, such as whether any SharePoint *Site Events* have been excluded from the scope of this particular report.

# Site Activity (details)<br>Site Activity (details)

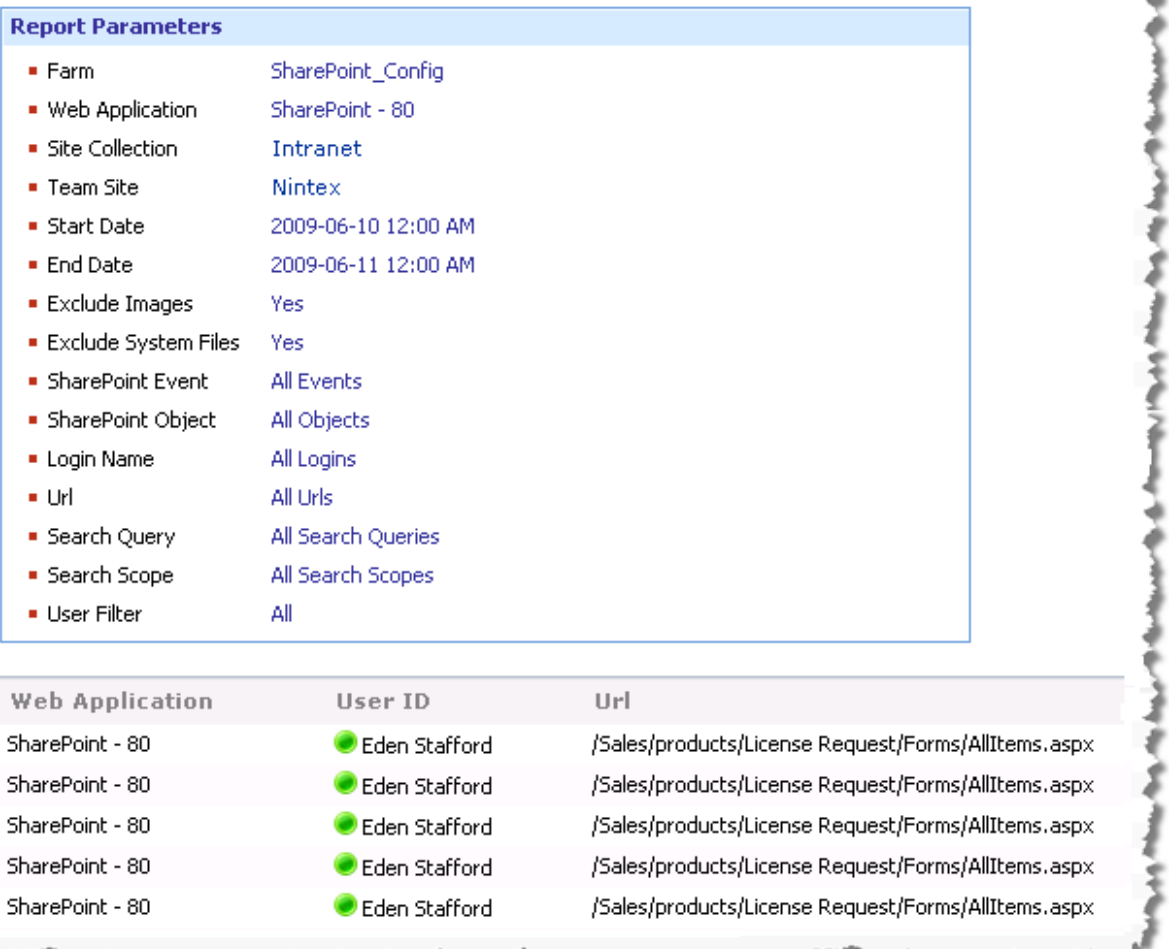

## **Measure Return on Investment**

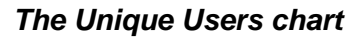

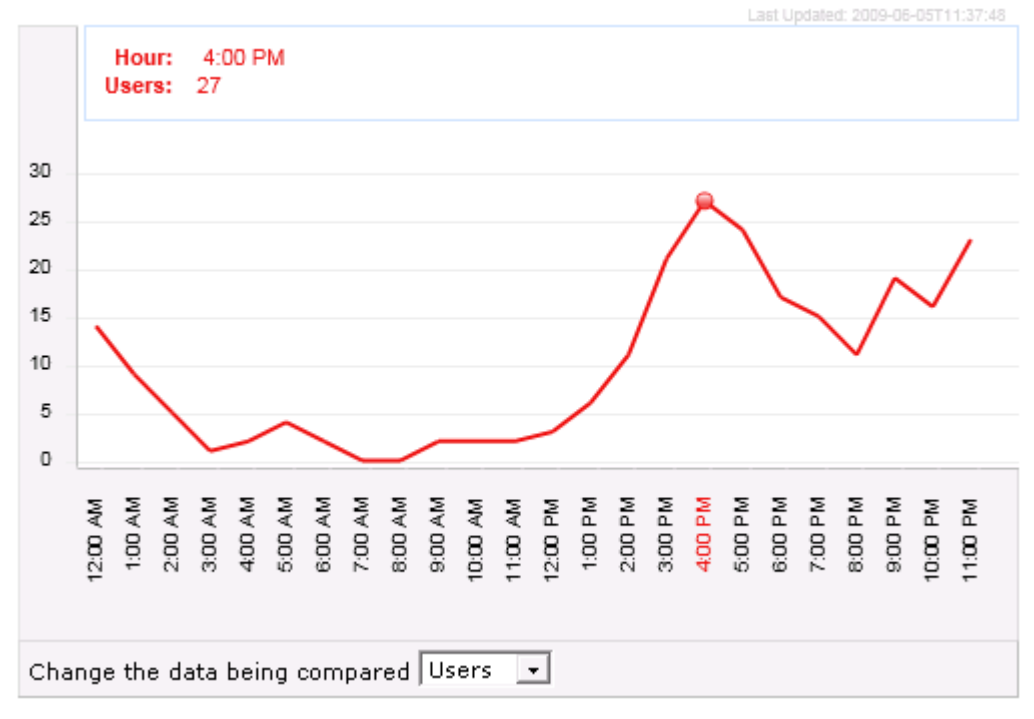

The *Unique Users* chart allows implementation managers to view the number of unique users who have used – or the number of discrete actions that have taken place on – the portal in the last 24 hours, across the entire site collection. The *Unique Users* line graph shows the number of users, or actions (set using the drop-down dialog box at the base of the chart) mapped against hourly time segments, distributed along the graph's horizontal axis.

Clicking on any of the graph's nodes will open a drill-down view showing the details of all the users that were using the portal at the time selected.

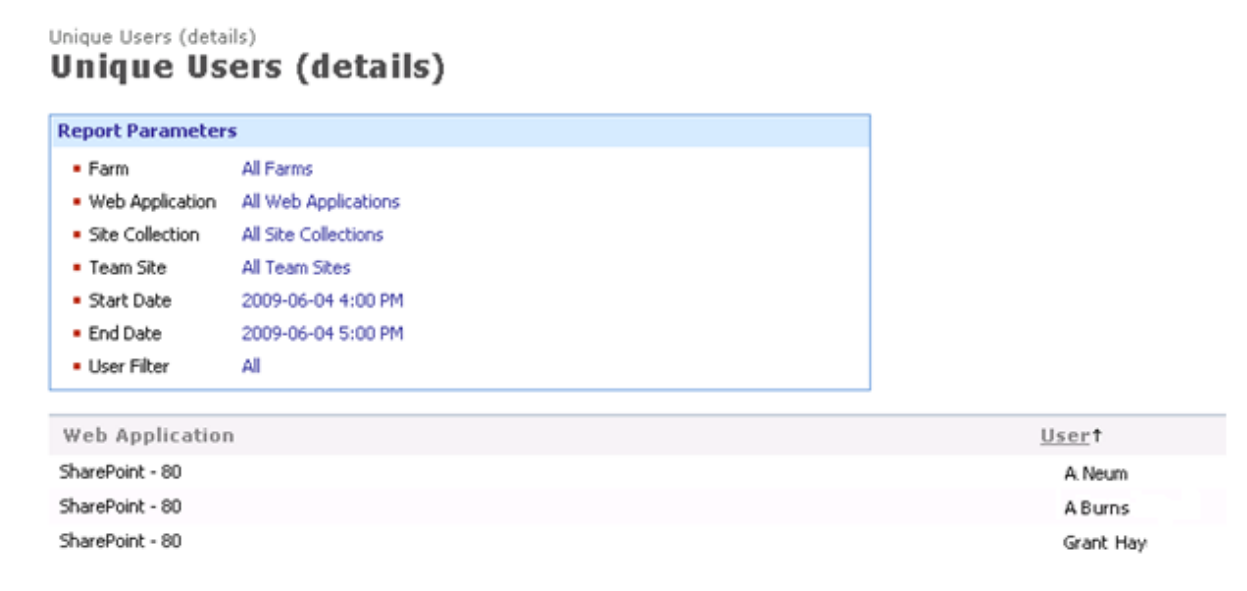

For implementation managers, the *Unique Users* chart is an excellent way of gathering raw data which can be used to assess the level of user adoption of your new SharePoint portal, and

report the success of your implementation against the initial business case. *Unique Users* is easy to use and check often; should you find that user acceptance is under target, checking this report frequently can alert you to this trend and allow you to quickly take remedial action.

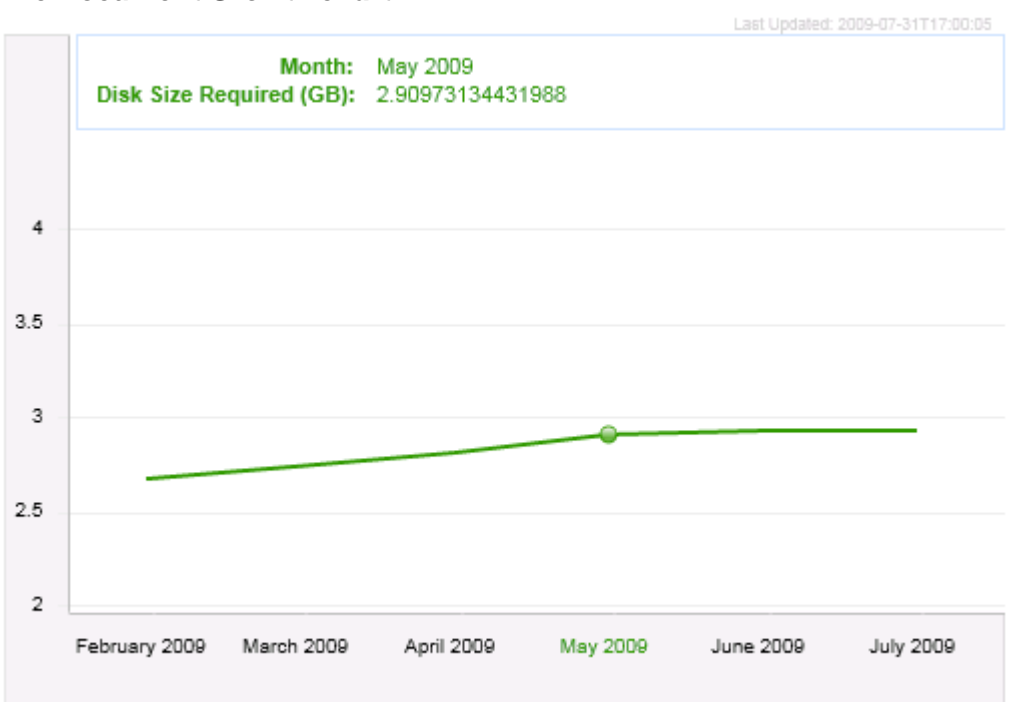

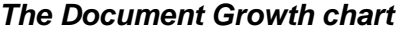

The *Document Growth* chart shows the growth in the amount of disk space required by the portal's document collection, on a month-to-month basis. The line chart graphs the *Disk Size Required* to store the collection against a six month time sample. Moving the cursor across the length of the graph changes the summary information displayed in the top-left hand corner for each one of the graph's node; this is the quickest way for implementation managers to get an overview of the dimension of the growth of a site collection over a sample period.

For more detailed information, clicking on a chart node will open a *Document Storage Growth* drill-down chart.

#### Document Storage Growth (daily) **Document Storage Growth (daily)**

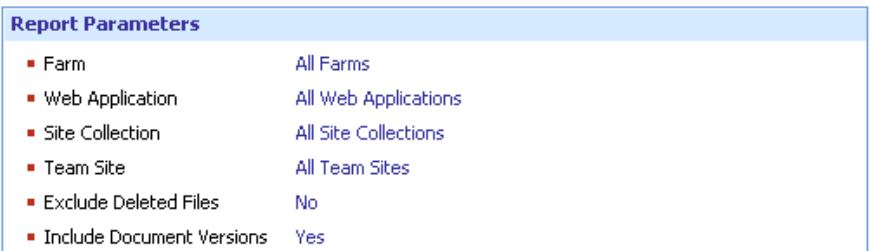

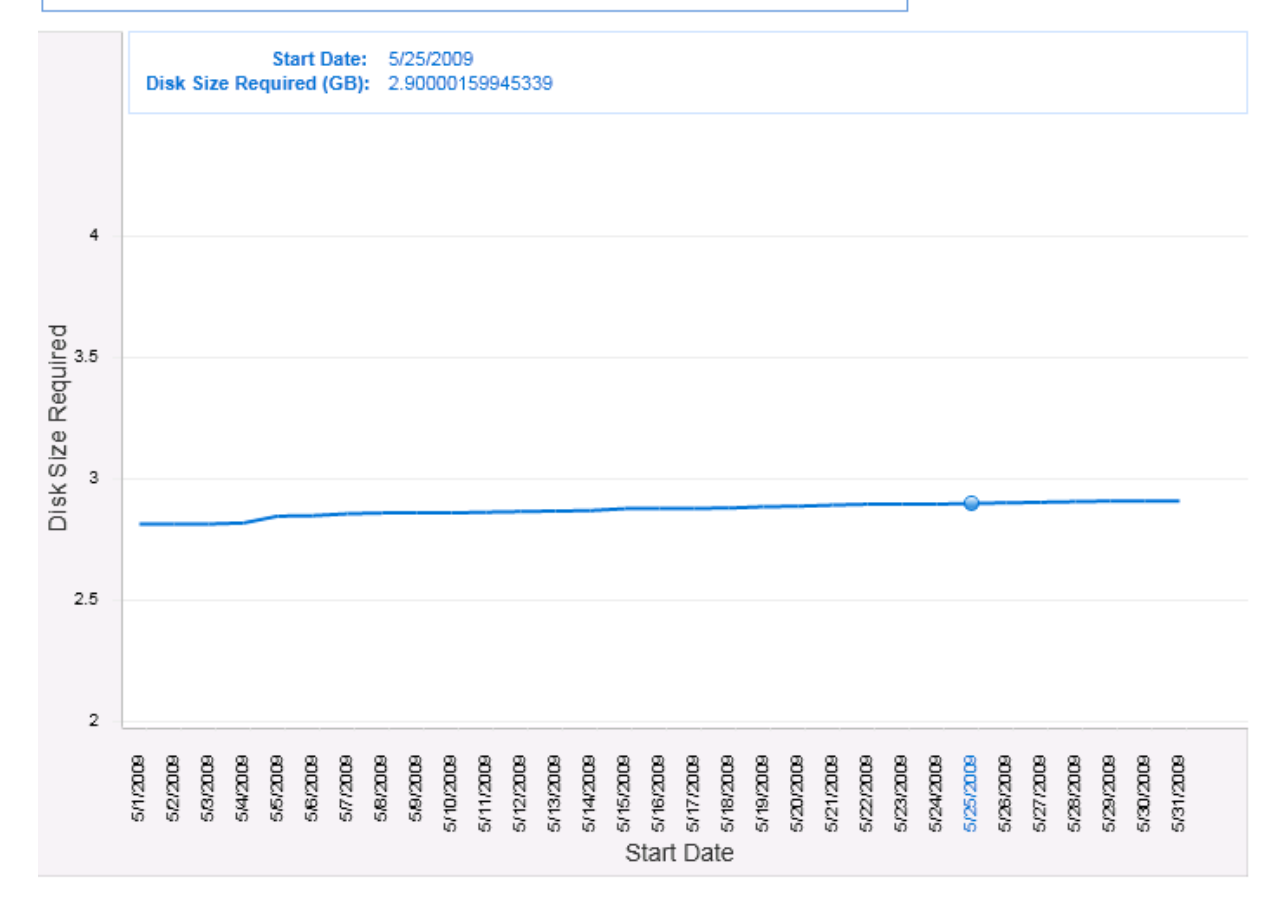

This line chart shows a month's worth of storage growth statistics, charted day-by-day.

In addition to the line chart, the *Document Storage Growth* drill-down view provides a line-byline summary of the disk space consumed by the site collection on any given day of the sample range.

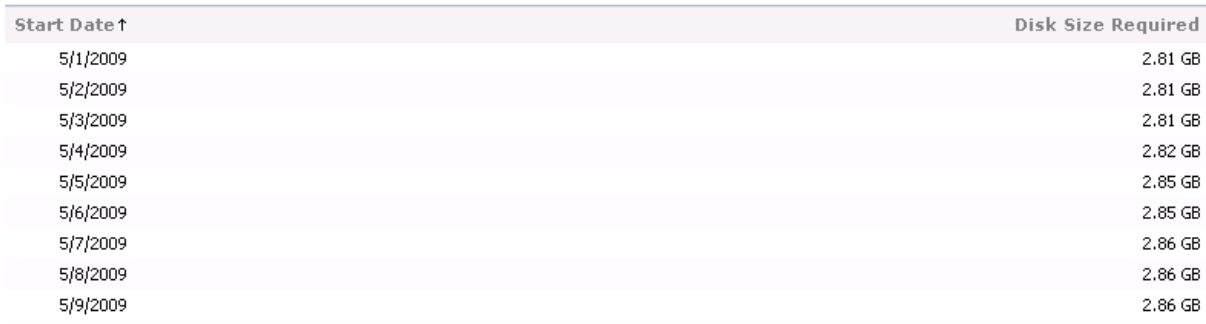

# **System Reporting**

#### *The CPU Usage chart*

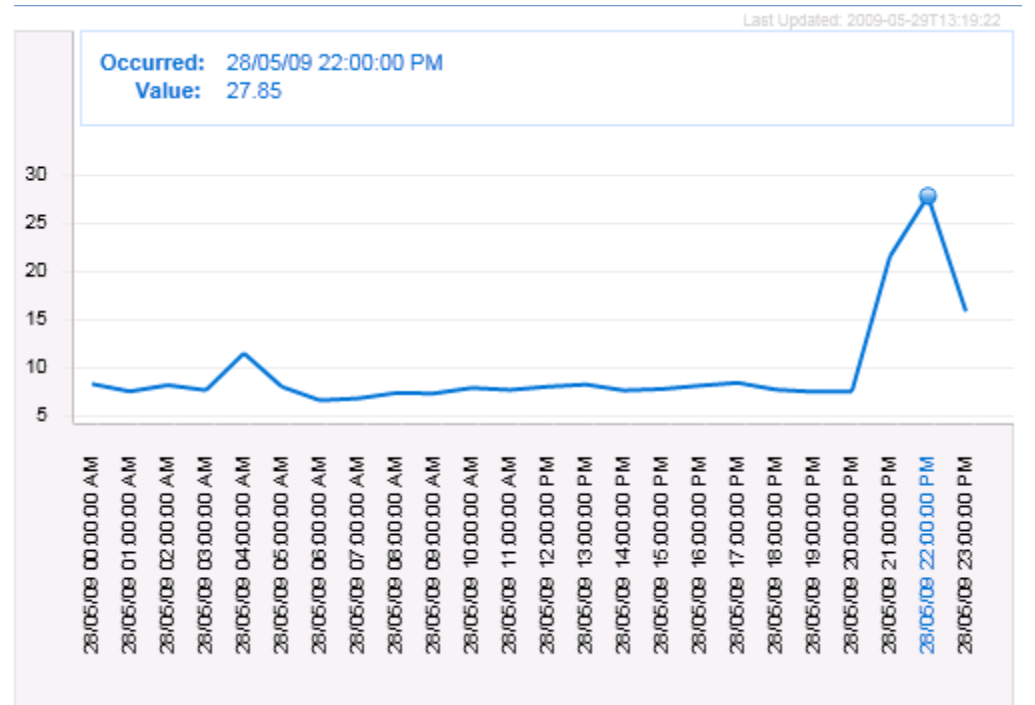

The *CPU Usage* chart allows an implementation manager to survey in fine-grained detail the relative performance of the SharePoint server hardware over a period of several hours. As with many of the line graphs, clicking on a node will open a drill-down view displaying the specific details of the performance of the server's CPU, ordered into 5 minute time intervals (by default).

#### Performance Counter Report **Performance Counter Report**

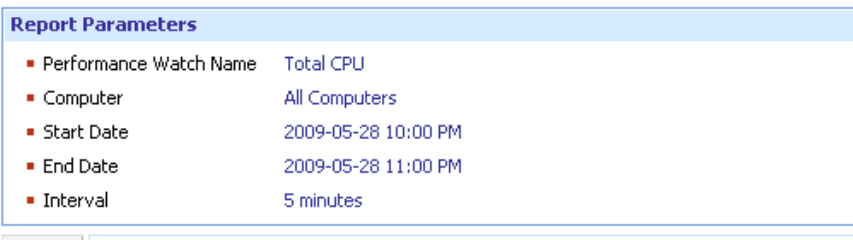

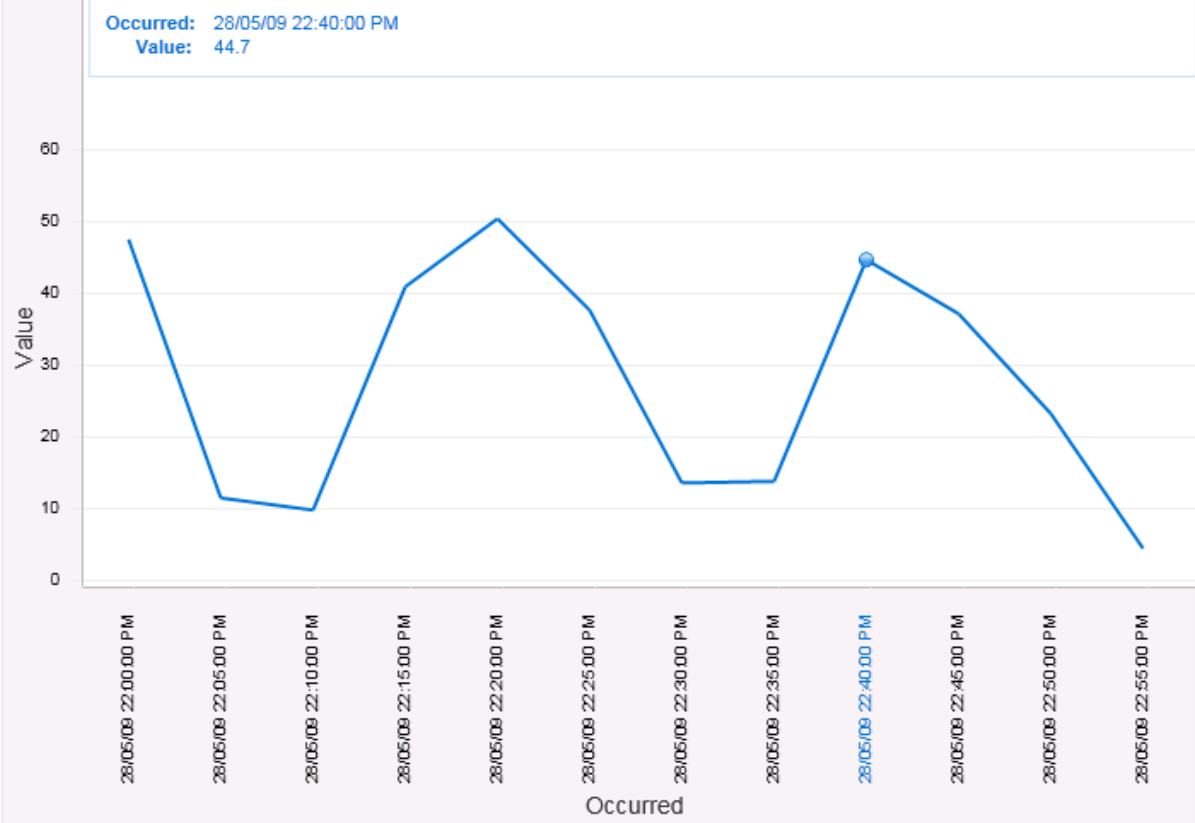

In addition, the drill-down view provides a line-by-line summary of the performance counter values for each of the sampled time intervals.

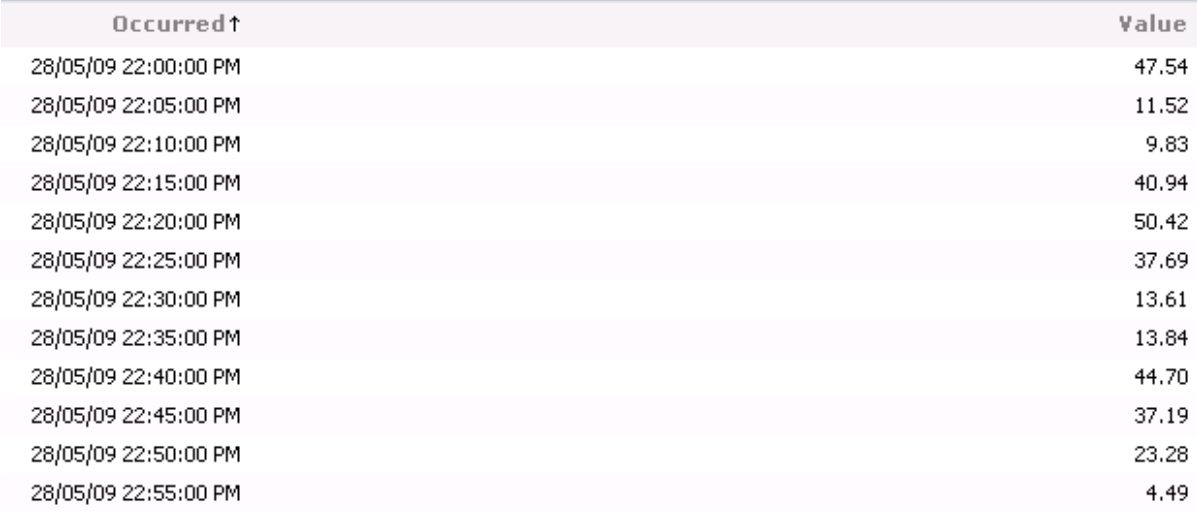

Analyzing *CPU Usage* gives implementation managers some vital granular information about the periods during which the portal is under greatest load. This information can be very useful when mapped against the business context of the SharePoint environment, helping managers to build rich models of how, when and why their users are accessing their portal, in what numbers, and for what purpose.

#### **Measure deeper user adoption and uptake trends**

For a manager who must report on the success of a SharePoint implementation, there are some obvious indicators of success. As previously discussed, Nintex Reporting gives implementation managers the tools to view the number of documents on the portal, the number of users currently using the portal, and the number of users who have used the portal in the last 24 hours, in the last week, etc. Usage and storage indicators like these are useful in showing that the new SharePoint portal is being utilized in your business. However, if collaboration and the improvement of work practices is a key goal of your SharePoint rollout, it is important to analyze deeper usage trends in order to demonstrate to the enterprise that these goals are being achieved.

#### *The Collaboration Growth chart*

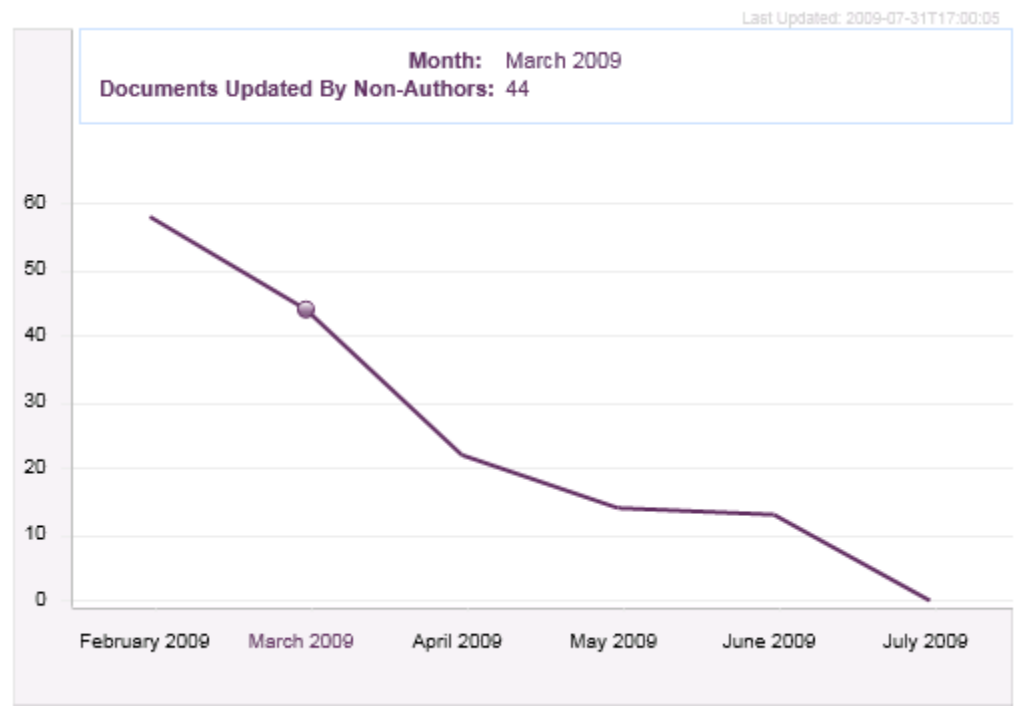

One of the most important indicators of user adoption of SharePoint is the growth in collaboration. An indicator of the health of enterprise collaboration is the degree to which a team works together to help grow corporate knowledge. The Nintex Reporting *Collaboration Growth* chart is an invaluable tool in measuring the growth in enterprise collaboration, by tracking the number of documents in the portal which have been updated by users who were not that document's original author.

Growth in collaboration demonstrates that the portal is being used as a platform to help knowledge development in the business. As an implementation manager, keep an eye on this metric as your SharePoint portal matures, and your user base skills-up to achieve the maximum benefit from the platform. During the early phases of a SharePoint roll-out, in particular, it is all too easy for users to see SharePoint as a "simple" replacement for a network drive or other online archival resource. As content is migrated to SharePoint, old habits are often transferred as well – while users might find SharePoint a convenient place to store their own files, very little collaboration or sharing occurs outside these discrete "silos" of content. In time, a rich collaboration platform becomes nothing more than an expensive file share for users to store their stuff.

Check the *Collaboration Growth* chart often throughout the various phases of your roll-out project to ensure your business gets the maximum benefit from SharePoint.

#### *The My Sites summary*

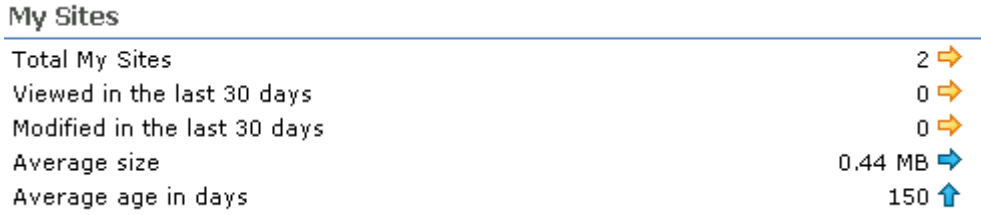

*My Sites* (available in MOSS 2007) are a great way to get new users introduced to and using SharePoint, providing them with a place to save and share their documents, tools to manage their corporate profiles, and the facility to search for, connect and collaborate with others in the business. When a new SharePoint user creates and configures a *My Sit*e, they immediately learn valuable SharePoint skills, with the added advantage that they have created for themselves a powerful, extensible toolset they can continue to build-out over time to achieve increased benefits from the SharePoint portal.

The Nintex Reporting *My Sites* summary gives MOSS administrators valuable insight into the number and usage of *My Sites* on their corporate portal.

The *My Sites* roll-up summary gives you information about:

- The total number of *My Sites* on your portal
- The number of *My Sites* viewed in the last 30 days
- The number of *My Sites* modified in the last 30 days
- The average size of a *My Site*

Implementation managers can keep an eye on this dashboard to gauge the growth and maturity of your users' SharePoint skills and proficiencies.

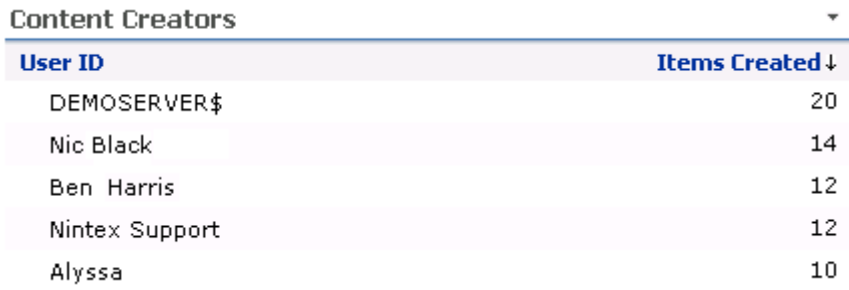

#### *The Content Creators summary*

So called *Content Champions* are important to the success of your SharePoint rollout. Successful adoption by key players across your enterprise can have a powerful knock-on effect; satisfied users will evangelize to others, and help grow user acceptance of your new system. Nintex Reporting provides the *Content Creators* summary dashboard to help portal implementers identify these key individuals early on. The *Content Creators* roll-up summary gives you information about:

- Who the most active content creators on your portal are, and
- The numbers of items created, per content creator

Use the *Content Creators* summary to identify individuals who are enthusiastic about SharePoint; these people can become your partners in the implementation of your portal. Reward them with extra training and other learning resources. Keep referring to this dashboard throughout the implementation to keep an eye on the contributions (and enthusiasm) of your content champions.

#### **Who's using it?**

#### *Site Activity chart*

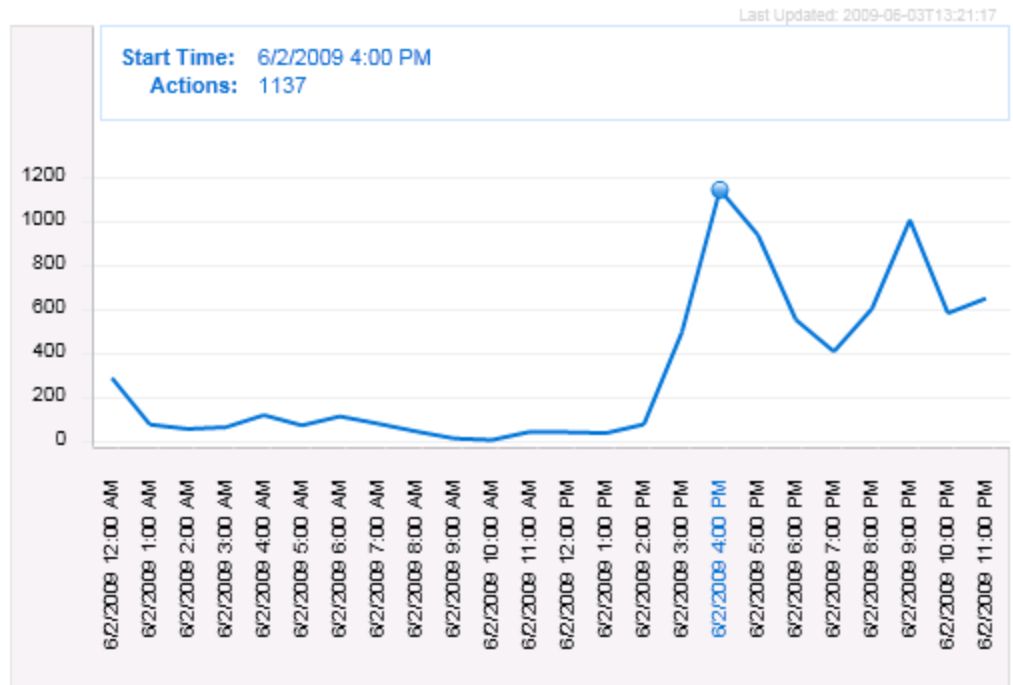

The *Site Activity* chart gives implementation managers a raw, real-time indication of how many people have been using your portal over the last twenty-four hour period.

#### **Collaboration analysis**

#### *Collaboration summary*

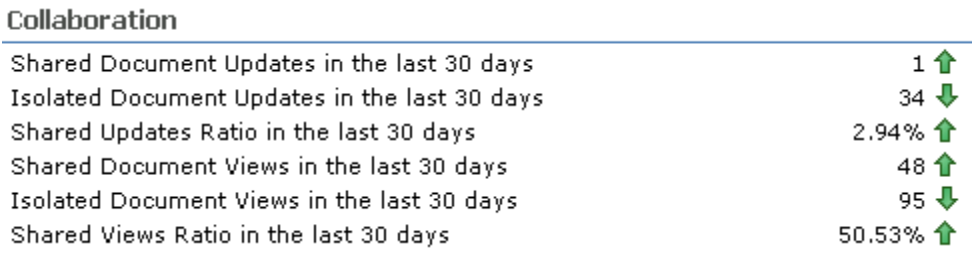

*Collaboration* is an important indicator of the health of a SharePoint portal. Collaboration identifies documents on the portal which are being shared, updated and viewed by more than one person. A large proportion of documents on the portal not in collaboration indicates that your SharePoint implementation is in effective being used like a very expensive file share; if collaboration is one of the business goals of your roll-out, you will want to look closely at the *Collaboration* summary statistics to observe the effect in the business.

The *Collaboration* summary allows you to:

- Observe document activity trends across the organization: view the number of documents in collaboration (*Shared*) being updated, as compared to *Isolated* (singleuser) documents
- Compare the most viewed documents: Shared or Isolated

# **SECTION TWO**

**Nintex Reporting for IT Managers**

# **Take control of your SharePoint portal**

Implementing and running a SharePoint portal can be a challenging prospect for most IT Managers. While it might be easy to install, configure and administer a small SharePoint installation, a successful rollout often sees demand increase dramatically, requiring the rapid addition of more resources to match demand. As SharePoint matures to become an integral line-of-business application, maximizing uptime and server performance becomes paramount. Nintex Reporting gives IT managers the tools to monitor the performance of their SharePoint portals in real-time, and the data to anticipate and plan for future resource or infrastructure investment.

#### **Calculate departmental use and allocate costs**

Nintex Reporting shows you which departments are using your portal's resources, and the most active users. Get the statistics you need to charge-back and cross charge for departmental use of your SharePoint portal.

#### **Identify how your resources are used**

Drill-down into the details of your content stores with Nintex Reporting statistics on file types, team site size and content database growth.

#### **Assess system performance**

Successful SharePoint rollouts often see dramatic user uptake, with a corresponding growth in storage requirements and processor load. As the SharePoint installation matures, it become harder to ensure system performance and reliability. For IT Managers keen to ensure quality and performance for their users, the real-time statistics on resource allocation and CPU usage Nintex Reporting provides are vital tools to planning and response to ensure imminent challenges are forecast and dealt with.

# **Justify your infrastructure investment now, plan for the future**

#### **Departmental charging & Cost Allocation**

For many IT Managers, it is critical to know who the users of their SharePoint portal are, in order to recoup costs and charge departments accordingly. For this purpose, Nintex Reporting makes available tools to view the most *Popular Sites* and *Team Sites Size*.

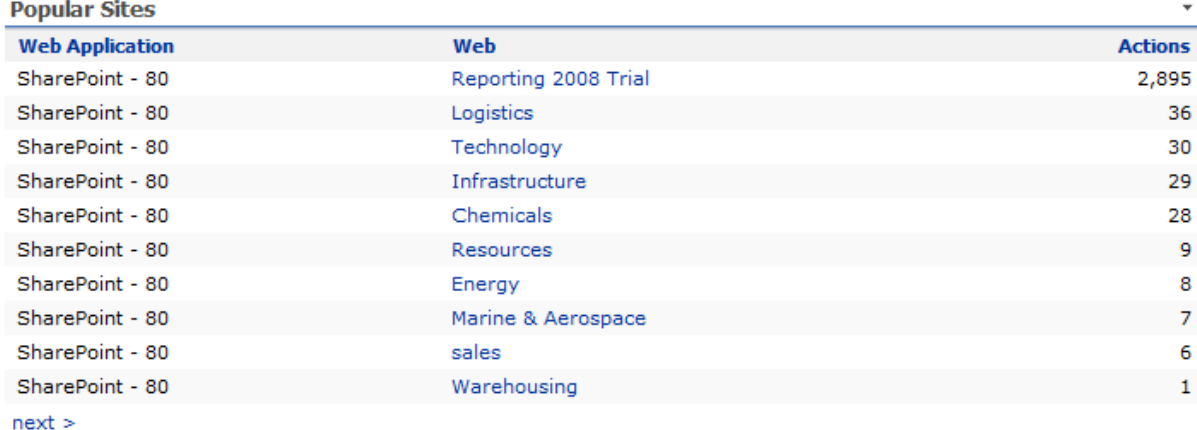

#### *The Popular Sites summary*

The *Popular Sites* summary helps IT Managers identify which sites on their portals are the most popular, and are attracting the most traffic.

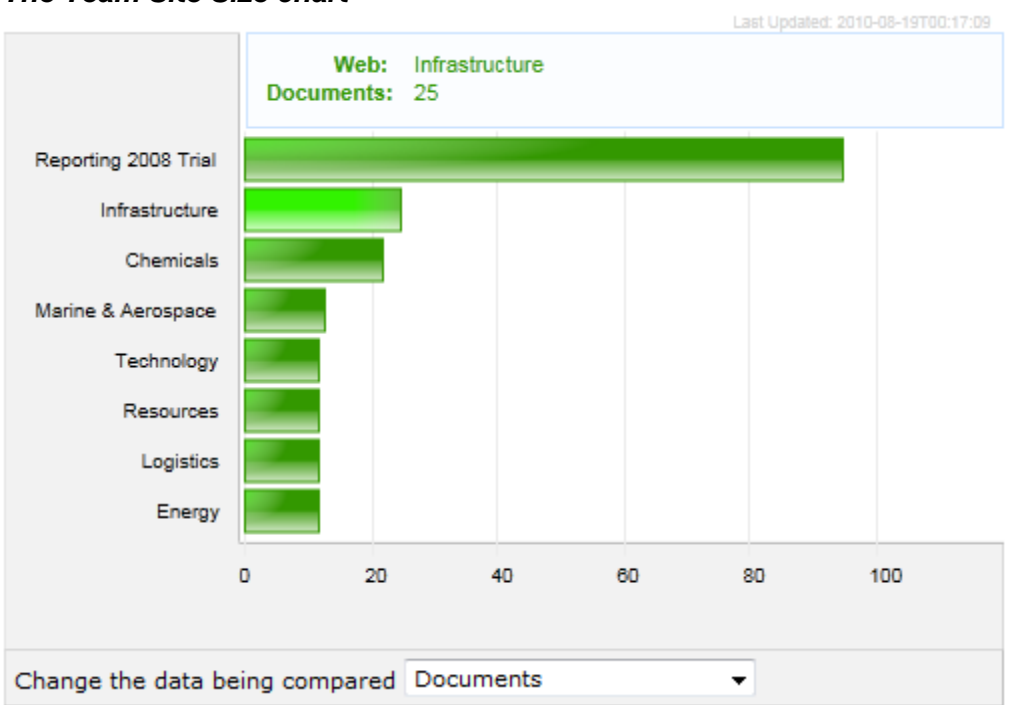

#### *The Team Site Size chart*

The *Team Site Size* Chart displays the size of the document collection for each team site. Use the *Data being compared* control to alter the data being displayed to *the number of documents*, *document size, the percentage of total Documents* or *the percentage of total Document Size.*

#### **Resources consumed**

#### *Storage summary*

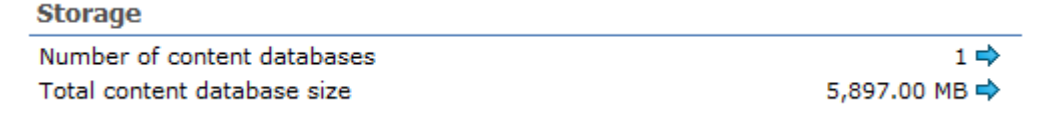

The *Storage* summary is a real-time indication of the raw size of

- Number of content databases
- Total content database(s) size

Use this high-level metric to see at a glance the amount of raw disk space your SharePoint farm is currently consuming, and to monitor trends over time.

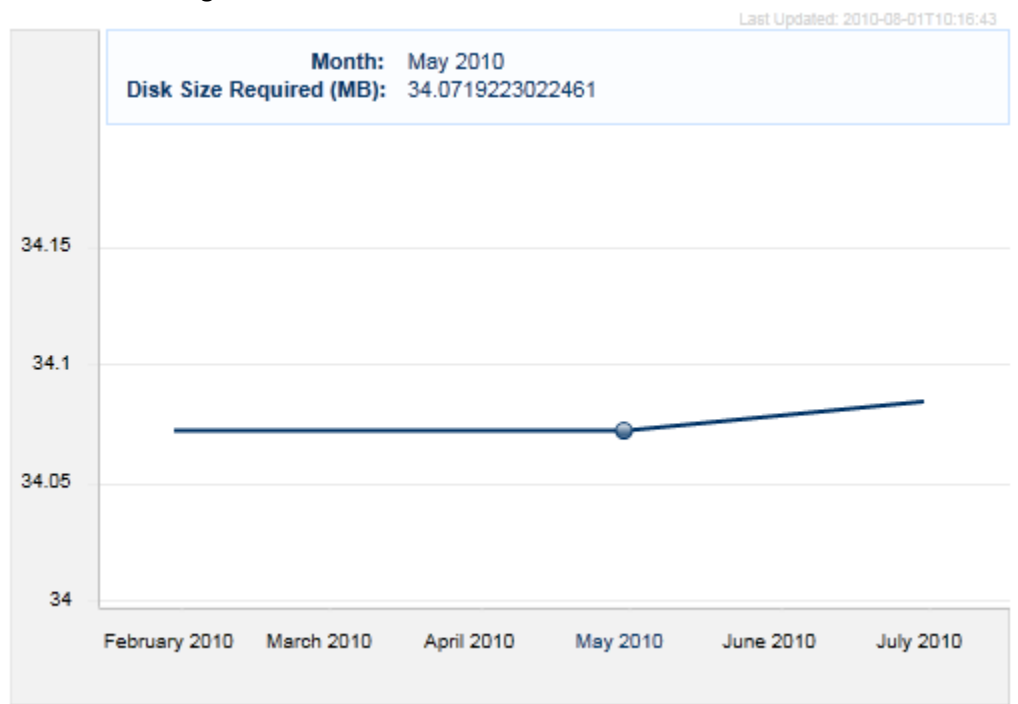

#### Document Storage chart

Document Storage shows the disk space used for the storage of documents in your SharePoint libraries, charted over several months. Click on any of the displayed months to see in-detail statistics for the selected time period.

#### Document Storage Growth (daily) **Document Storage Growth (daily)**

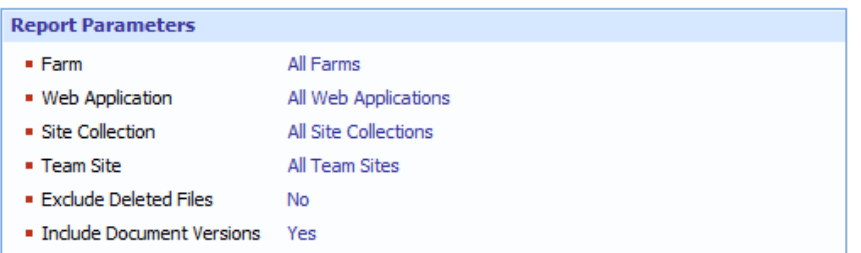

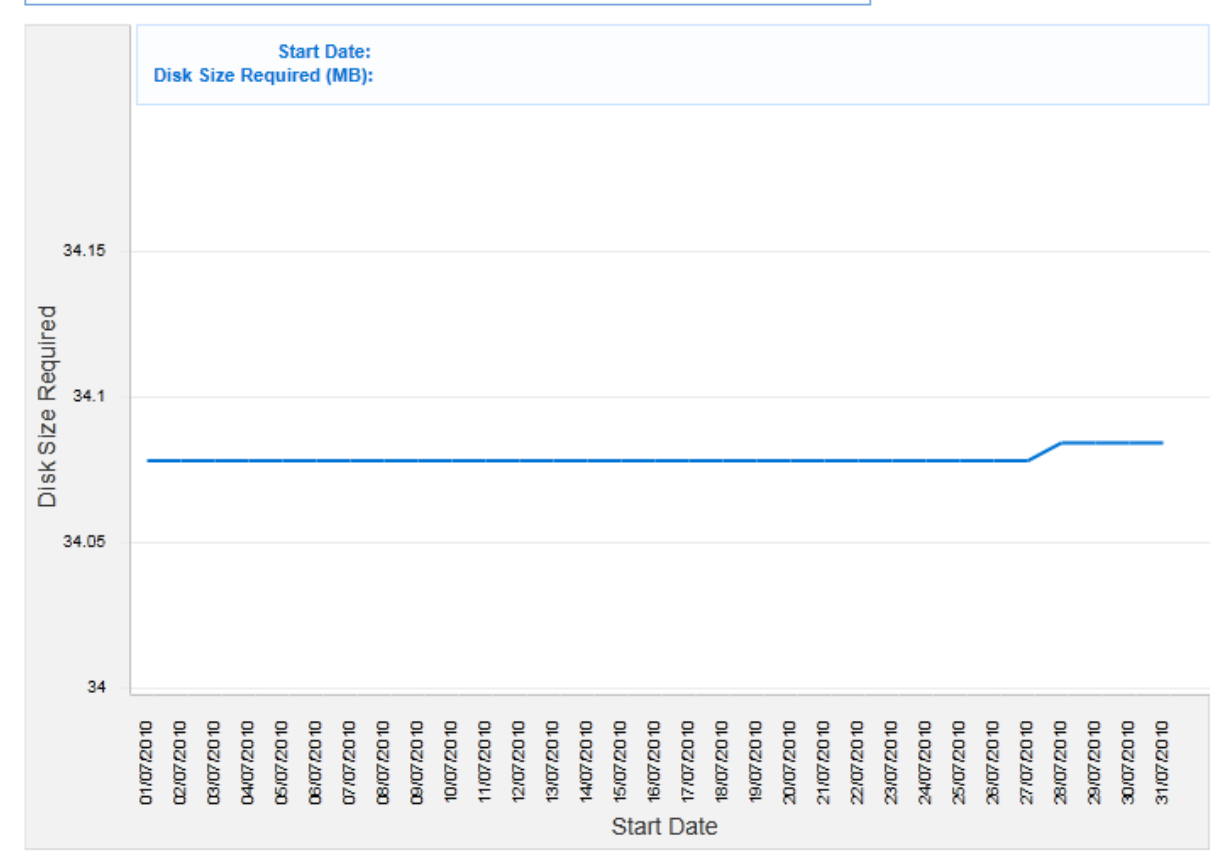

#### *Team Sites summary*

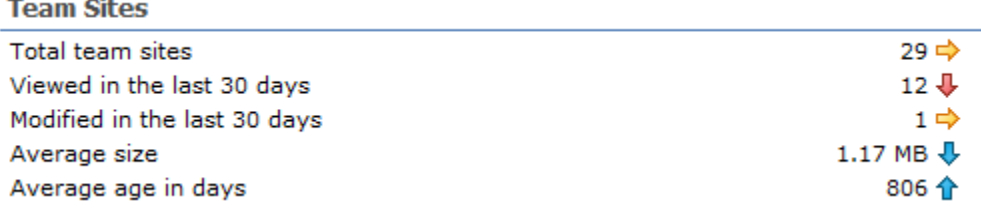

The *Team Sites summary* rolls-up useful information about the various team sites in your SharePoint site collection. This includes:

- The total number of team sites
- The number of team sites viewed and modified in the last 30 days
- The average size and age of your team site

*Team Sites* is useful to measure the overall popularity of your SharePoint installation, by showing the growth in the number of team sites, and how often those sites are viewed and modified. The *Average age* of a team site is a good indicator of how dynamic your SharePoint portal is; lower numbers suggest many topical sites are being created on an ad-hoc basis to meet emerging business requirements. Keep an eye on this metric to ensure the infrastructure is sufficient to support the load.

#### *My Sites summary*

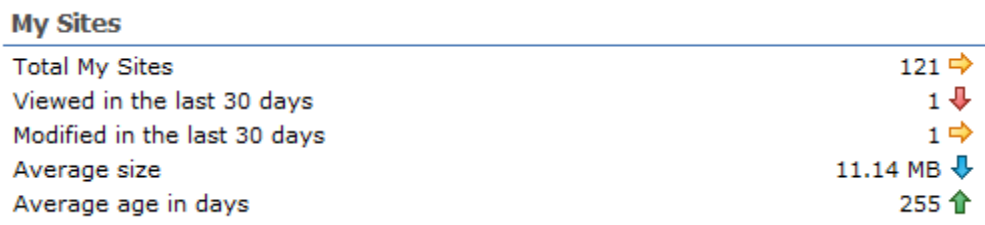

The *My Sites* summary is similar to *Team Sites*, but focuses specifically on the SharePoint *My Sites* created by users. Information displayed includes:

- Total number of *My Sites*
- The number of *My Sites* viewed and modified in the last 30 days
- The average size and age of *My sites* in your installation

If your organization is using *My Sites*, keep an eye on this summary to measure the business benefits of utilizing this functionality against the cost of the IT resources committed to it.

#### **Site Activity**

#### *Users summary*

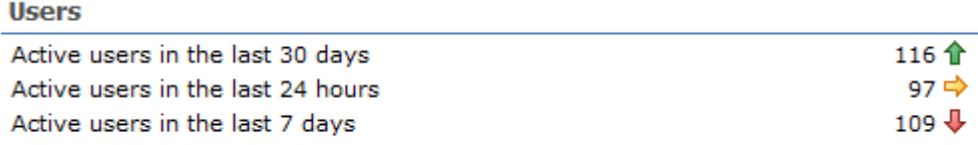

The *Users* summary shows the number of active users over the last 30 days, in the last 24 hours and in the last 7 days.

#### **Infrastructure planning and analysis**

IT managers responsible for managing successful SharePoint portals will appreciate the *Content Database* and *User growth charts.* Both charts provide a drill-down facility and in-detail summary information, helpful to keep an eye on user and database growth trends, and invaluable for managers planning for long-term infrastructure investments.

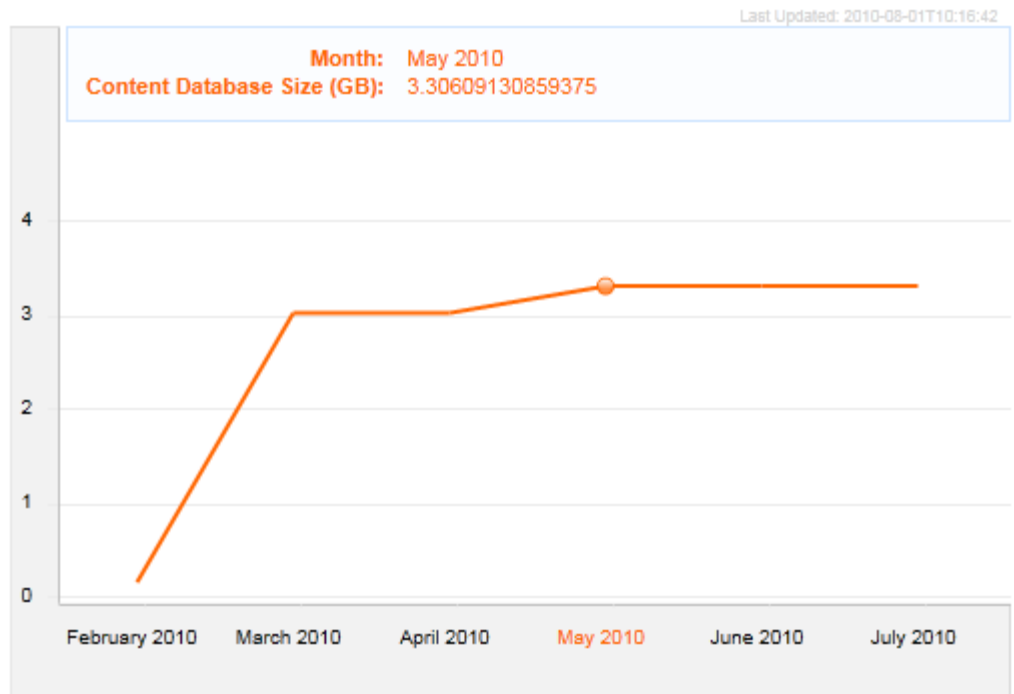

#### *Content Database Growth chart*

SharePoint is only as powerful as the SQL Server backend that hosts the information and content – prepare your support infrastructure for imminent or future growth by using the *Content Database Growth* chart to examine your SharePoint Content database growth over several months. Drill-down to view information about the amount of disk space used and required, and to see the number of sites your database collection will support.

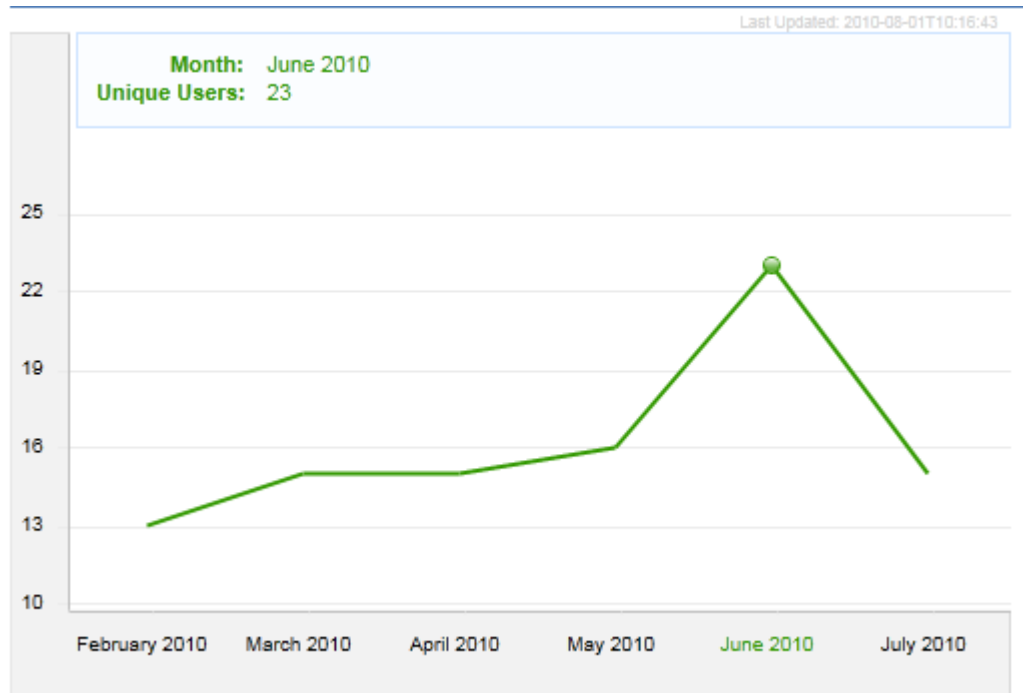

#### *User Growth chart*

Use the *User Growth* chart to see the number of active users over a period of six months, one month, or even hour-by-hour over a period of one day. Detailed drill-down charts give you the power to observe not just the busy times of the month and the week for your portal, but the most active times of the day. The *User Growth* chart is a handy tool for tracking down surges in use which may affect the response time and general performance of your portal.

#### **Performance analysis**

Two of the most important real-time metrics to analyze the performance of your SharePoint portal are made available through the *CPU Usage* and *Memory Usage* performance charts.

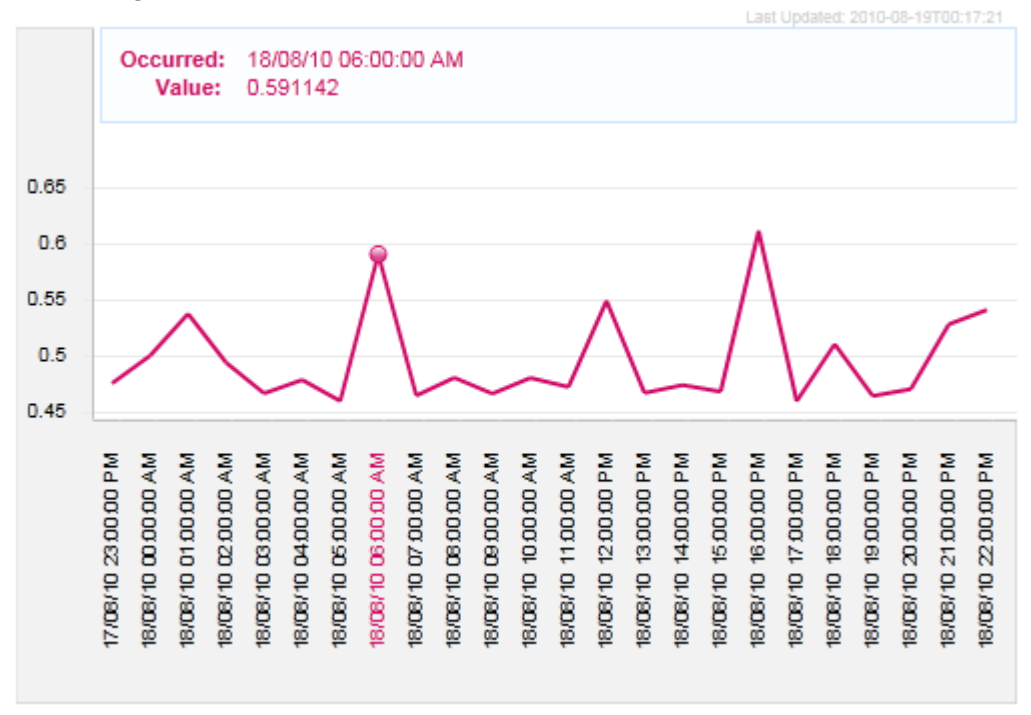

#### *CPU Usage chart*

The *CPU Usage* chart gives you an easy to use hour-by-hour view of load on the portal's central processor. Use this to ensure you have enough server resources to match the load, identify specific periods of performance "brown-out" and monitor the general health of your SharePoint installation. The drill-down view provides a graph of performance plotted using 5 minutes intervals, to give you even more granular performance information.

#### *Memory Usage chart*

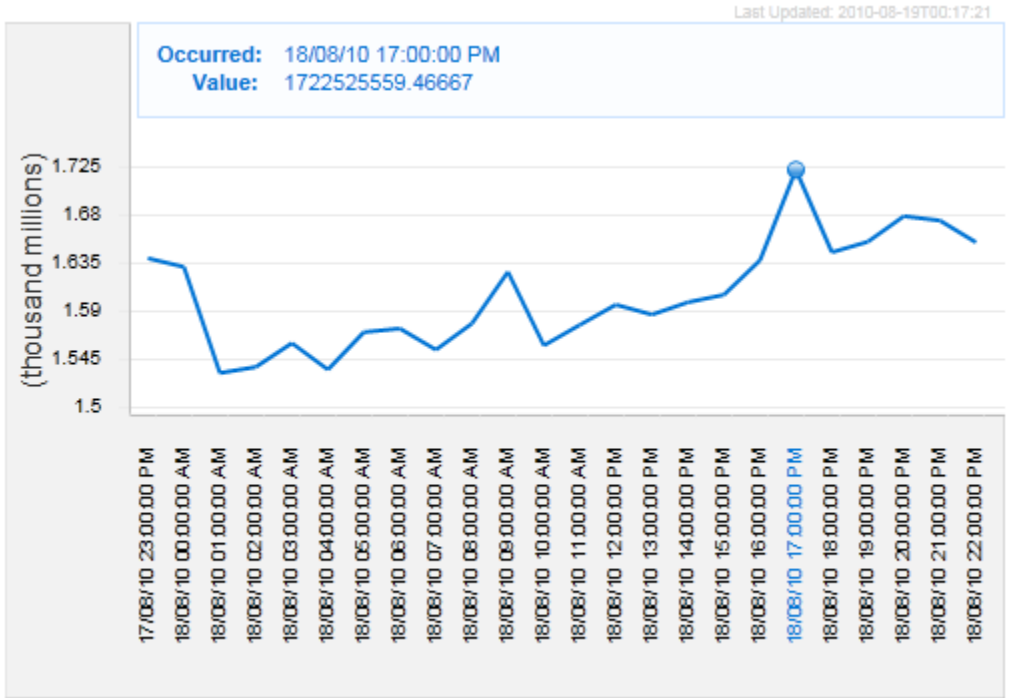

Similar to the *CPU Usage* chart, the *Memory Usage* chart displays the total memory usage of your SharePoint portal hour-by-hour, over a 24 hour period. A per-hour drill-down is also provided, plotted by 5 minute intervals.

#### **Analyze SharePoint content**

In addition to the general tools Nintex Reporting makes available to the IT manager to access the health of their SharePoint installation, some specific tools provide insight into details of SharePoint content. One such tool is the SharePoint *File Type* Chart.

#### *File Types chart*

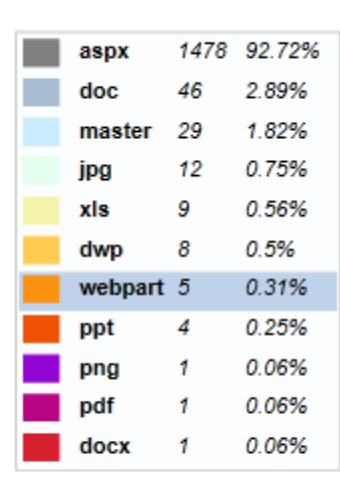

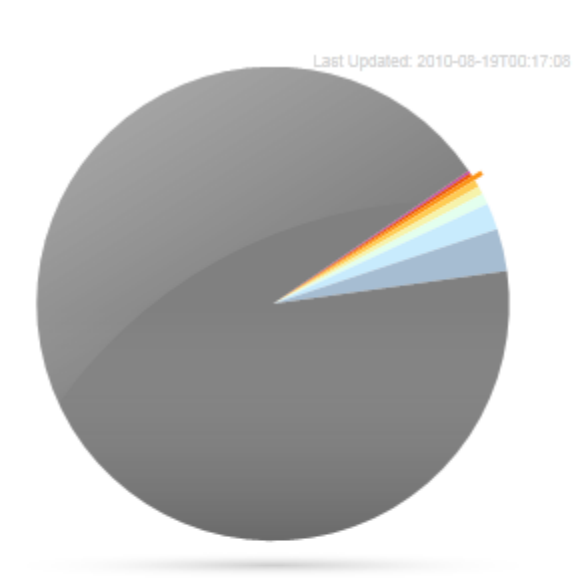

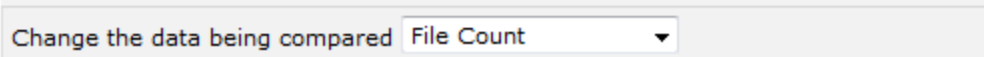

Going beyond raw metrics of database size and CPU load, the *File Types* chart presents specific information about the *actual contents* of your SharePoint content databases. The various types of files stored are displayed by raw **File Count** or relative **File Volume**.

The chart allows you to quickly see what sort of files make up the bulk of your SharePoint Content, and provides drill-down views so that you can examine where the files are located, the size of each file, when they were created, etc.

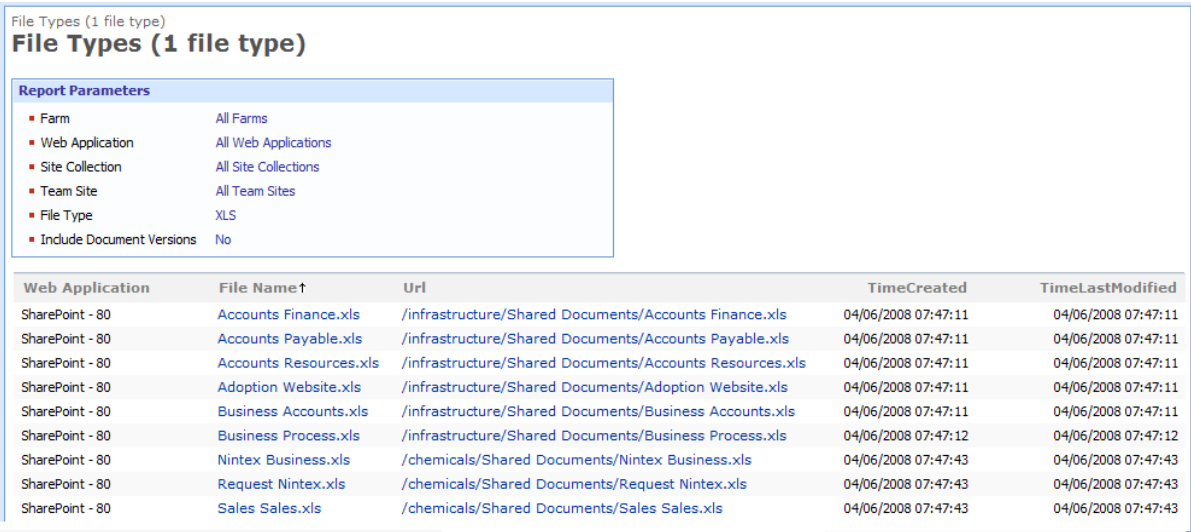

# **SECTION THREE**

**Nintex Reporting for System Administrators**

# **Guarantee system performance and integrity**

#### **Keep your SharePoint portal performing well**

To ensure that your SharePoint installation is performing optimally, it is important to keep a close watch on some key performance indicators at regular intervals over time to establish a server performance baseline, even when there are no problems. The Nintex Reporting System Administrator dashboard gives you the information you need to ensure the optimal performance of your SharePoint portal.

#### **Anticipate future infrastructure requirements**

By regularly checking the health and capacity of your SharePoint portal using the System Administrator dashboard, you will be able to better anticipate future infrastructure requirements and plan for staged updates.

# **Tame the SharePoint beast**

#### **Assess Performance and Capacity**

#### *Most Content Populated Sites chart*

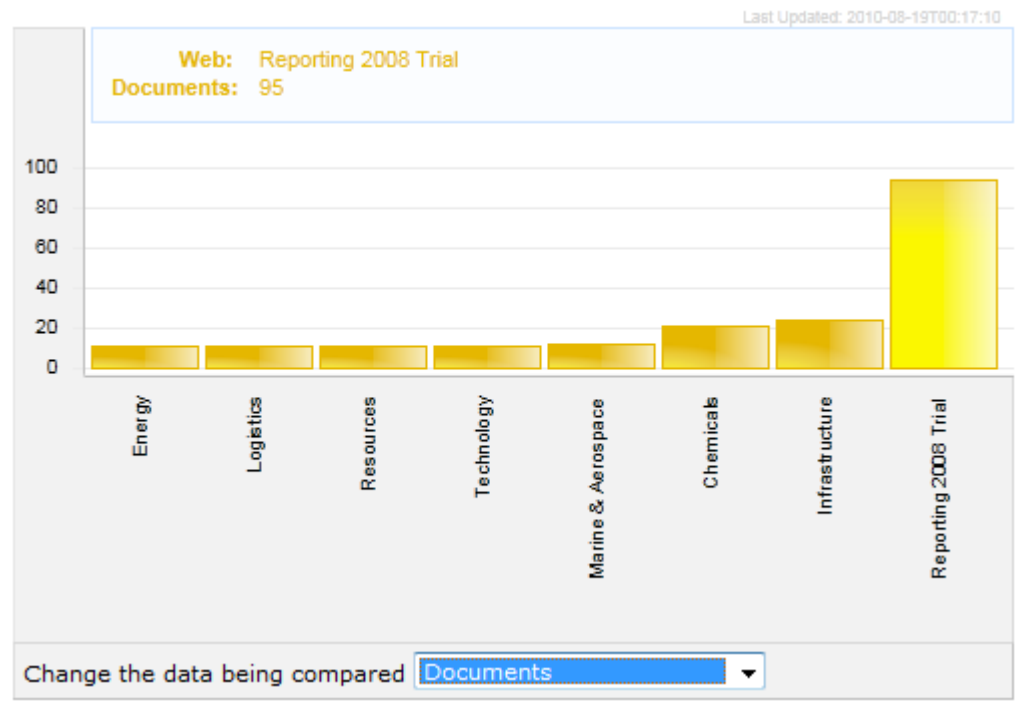

The *Most Content Populated Sites chart* displays the team sites on the portal with the most content. The chart can be updated live (using the drop-down menu at the bottom of the control) to display the number of documents, the size of the document storage or the percentage of total documents storage.

The chart provides a "click through" drill down functionality, which opens a report that displays the details of the content within the selected team site.

| Team Site Files (details)    | <b>Team Site Files (details)</b>          |                             |                                                             |                                      |                     |                      |
|------------------------------|-------------------------------------------|-----------------------------|-------------------------------------------------------------|--------------------------------------|---------------------|----------------------|
| <b>Report Parameters</b>     |                                           |                             |                                                             |                                      |                     |                      |
| . Farm                       | NintexTrial SharePoint Config             |                             |                                                             |                                      |                     |                      |
| . Web Application            | SharePoint - 80                           |                             |                                                             |                                      |                     |                      |
| · Site Collection            | Reporting 2008 Trial                      | Reporting 2008 Trial<br>Yes |                                                             |                                      |                     |                      |
| <b>• Team Site</b>           |                                           |                             |                                                             |                                      |                     |                      |
| <b>Exclude Deleted Files</b> |                                           |                             |                                                             |                                      |                     |                      |
| . Include Document Versions  | <b>No</b>                                 |                             |                                                             |                                      |                     |                      |
| <b>Web Application</b>       | <b>Name</b>                               | Url1                        |                                                             | Author                               | Created             | <b>Last Modified</b> |
| SharePoint - 80              | Activity - Latest Team Site Activity.aspx |                             | /Nintex Reporting/Activity - Latest Team Site Activity.aspx | <b>NT</b><br><b>AUTHORITY</b> system | 06/03/2009<br>13:25 | 06/03/2009 13:25     |
| SharePoint - 80              | Activity - Most Popular Sites.aspx        |                             | /Nintex Reporting/Activity - Most Popular Sites.aspx        | <b>NT</b>                            | 06/03/2009          | 06/03/2009 13:25     |

*Document Storage Volume chart*

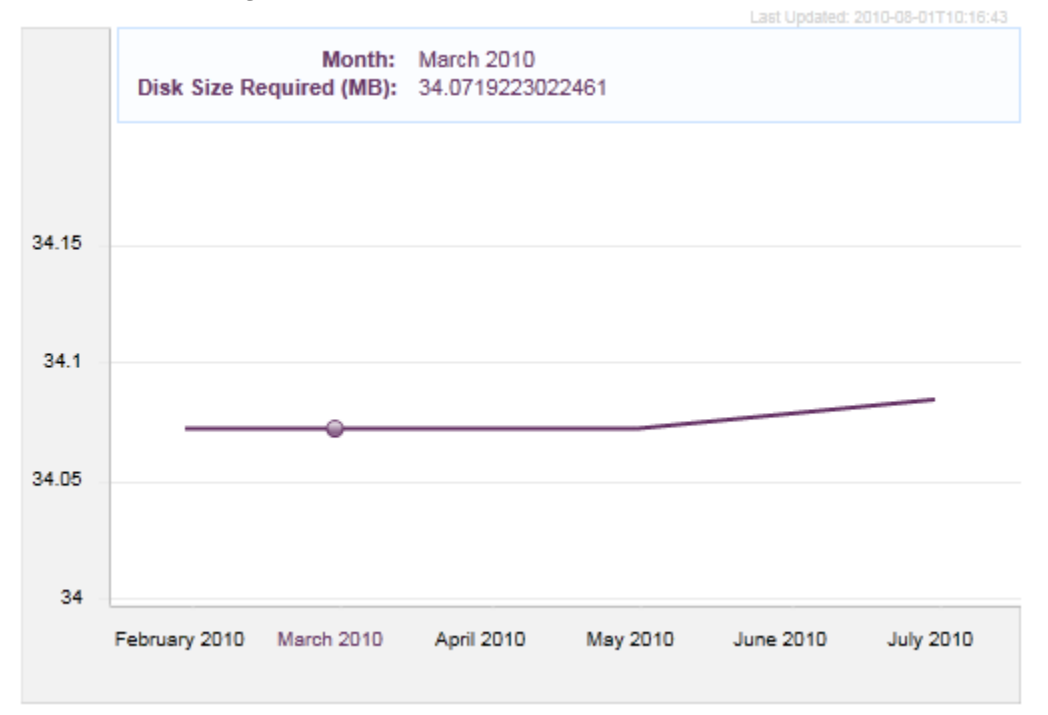

The *Document Storage Volume Chart* displays the growth in the amount of disk space required to store the portal's document collection, on a month-to-month basis, over a six month period. Drill-down to get weekly, daily and hourly growth information for any time period within the sample. For any of the sample periods, a *Disk Size Required* estimate is provided as part of the report summary. The *Document Storage Volume* chart is the easiest way for system administrators to get an overview of a site collection's growth tends during a sample period.

#### *Storage summary*

**Storage** Number of content databases Total content database size

 $1 \Rightarrow$ 5,897.00 MB

The *Storage summary* is a real-time indication of:

- The number of content databases in your SharePoint installation
- The total size of those content databases

Use this high-level metric to see at a glance the amount of raw disk space your SharePoint farm is currently consuming, and use it to monitor tends over time.

#### **Forecasting resource use and growth**

#### *Team Sites summary*

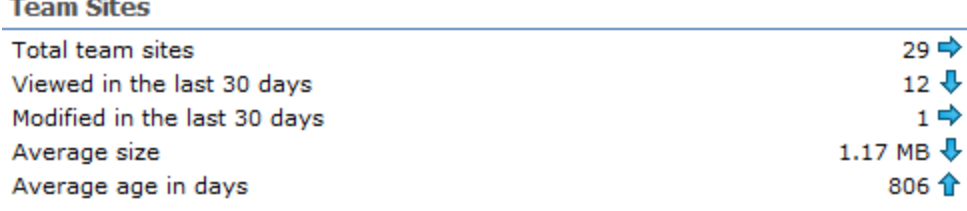

Use the *Team Sites summary* to view the **total number** of team sites, the **average size** and **age** of a team site, and the number of sites **viewed** and **modified** in the last 30 days. Use *Team Sites*  to get an insight into your organization's knowledge holdings, and the sites which are the **most popular** and the **most up-to-date**.

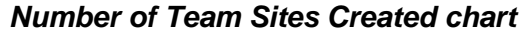

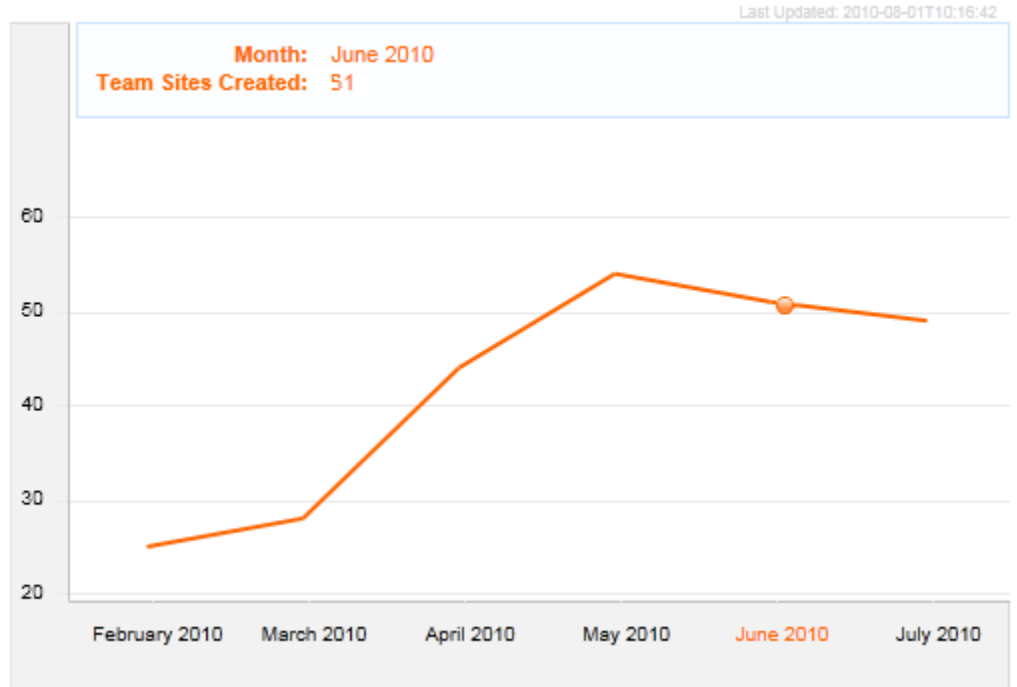

The *Number of Team Sites Created chart* provides real-time statistics about the sites created by your users, displayed on a six month line graph, with monthly and daily statistics provided as drill-down charts.

Creating a new SharePoint Team Site consumes substantially more resources than just adding a new document library or list to an existing site. As new and inexperienced SharePoint users often unwittingly create unnecessary team sites (where the addition of one or two libraries or lists would suffice) keeping an eye on the *Number of Team Sites chart* is a useful way of preventing the size of your Site Collection from blowing out unnecessarily, particularly during the early stages of a portal roll-out.

#### *My Sites summary*

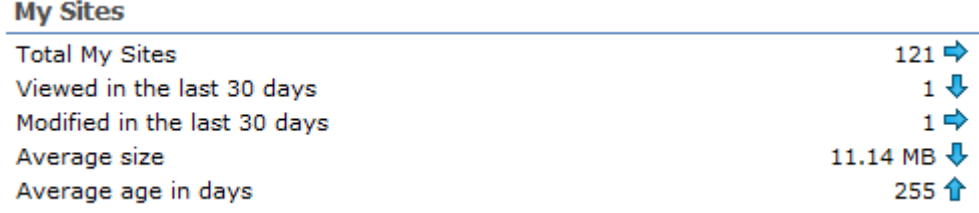

The *My Sites summary* gives you information about the **total number** of *My Sites* that have been created on the portal, the average site **size** and **age**, and the sites which are the **most popular** and the **most up-to-date**.

Use the *My Sites summary* to see the number of *My Sites* on your portal, and monitor the resource implications over time. An increase in the number of *My Sites* is a good sign of the success of your SharePoint portal, as users begin to adopt it as a personal productivity and collaboration tool. However, this success must be managed carefully by the system administrator over time to ensure available resources are properly allocated. The *My Sites summary* is invaluable in helping to identify usage trends when planning for additional infrastructure and capacity investment.

#### *Documents summary*

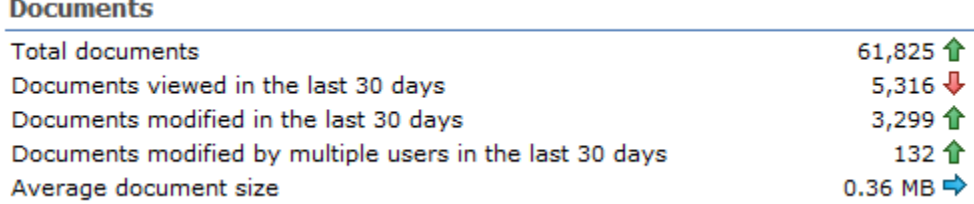

The *Documents summary* shows the total number of documents in the portal, the number of those documents which have been viewed in the last 30 days, the number modified in the last 30 days and the average document size. A high number of Documents modified by multiple users indicates that users are using your SharePoint environment as a collaboration platform to develop and build documents, working together. If a criterion by which your SharePoint roll-out is judged a success is the degree to which it fosters collaboration across your enterprise, observing the *Documents modified by multiple users* metric is proof positive that the employees in your organization are using SharePoint as a collaboration platform, and not simply a "fancy file share".

#### *Lists summary*

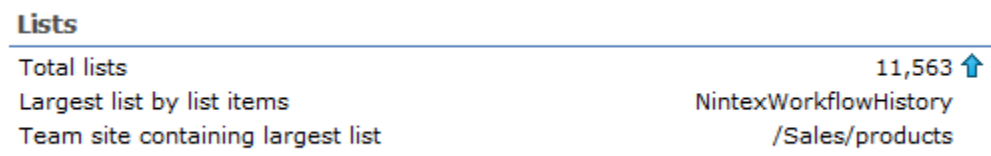
The *Lists summary* shows a high-level view of the total number of the lists on the site portal, the largest list (ranked by number of list items) and the name of the team site which contains that list.

#### **Management Reporting**

#### *Users Contributing per Month chart*

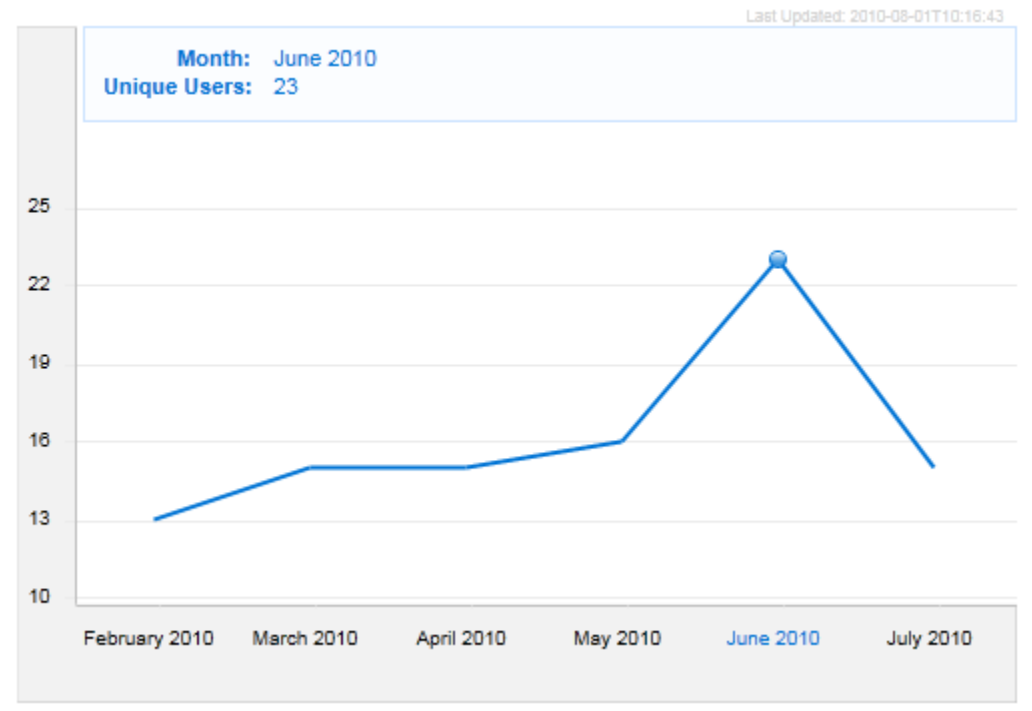

The *Users Contributing per Month chart* displays a line graph displaying the number of unique portal users who have created content, tracked over a six month period. The chart provides drill-down functionality to per-week, per-day and per-hour summaries of the content created on the site. The per-hour view displays the names of the users and the number of content items created in that hour.

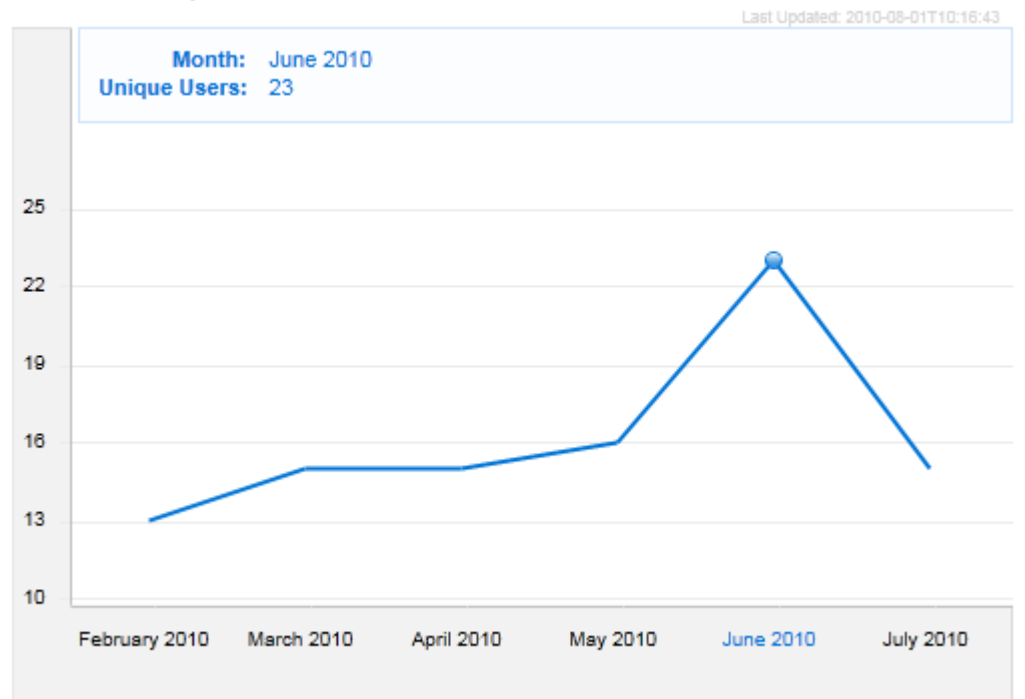

#### *Active Users per Month chart*

The *Active Users per Month chart* displays the total number of unique portal users over a six month period. This line graph provides drill-down functionality, allowing a system administrator to view chart and summary information on the number of unique users per-week, per-day and per-hour, for any time period within the scope of the report. Drilling down to the per-hour view will provide a list of the names of all the users who were using the portal during that hour.

#### *Users summary*

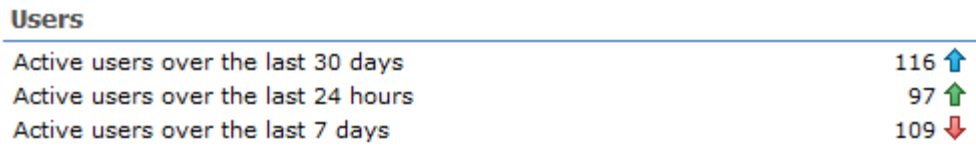

The *Users summary* provides a simple overview of the number of active users in the last day and week, mapped against the total number of portal users.

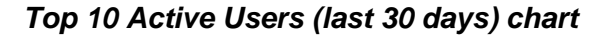

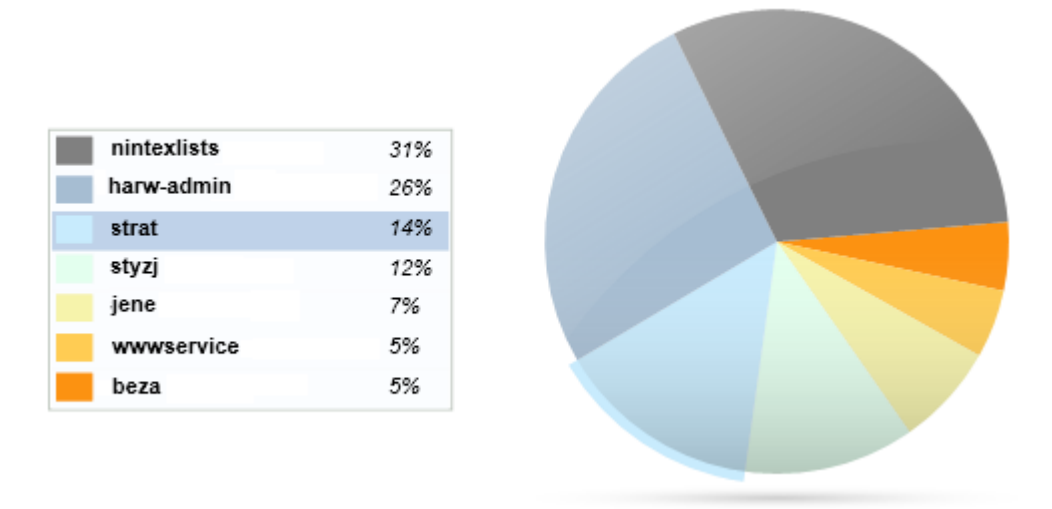

The *Top 10 Active Users (last 30 days) chart* shows the users who have been most active on your SharePoint portal in the last 30 days. Click-through functionality opens a pop-up dialog with details of the selected user, the coverage period and the scope of the report. Typically, *Active Users* will capture all the SharePoint events that have been instigated by the user on the server, although it is possible for administrators to specify that images and system files are excluded from the report scope.

**SECTION FOUR**

**Nintex Reporting for Knowledge Managers**

## **Gain insight into organizational knowledge**

Businesses have a vested interest in leveraging both the knowledge they own, and the personal knowledge of their employees, to improve business outcomes. One of the reasons behind SharePoint's tremendous success in recent years has been the acknowledgement by business of the need to invest in IT infrastructure that facilitates and promotes the capture of practical, useful organizational knowledge to help improve their competitive edge. Nintex Reporting helps you leverage this investment, giving you insight into patterns of knowledge use in the organization, and the tools you need to promote best practice in knowledge management.

#### **Better manage existing knowledge**

Nintex Reporting can help you identify the knowledge that is critical to the operation of your organization. Typically located in manuals, reports and papers, this intellectual property is crucial to the growth, innovation and success of your business. Discover what resources your employees are accessing frequently, and take the necessary steps to protect your investment.

#### **Organize content for maximum reuse**

Useful intellectual property is often unwittingly buried away in corporate silos by employees too busy to repackage the information in appropriate ways to promote knowledge reuse across the enterprise. Use Nintex Reporting to drill-down into these silos to rescue knowledge from obscurity and share it with the business.

#### **Monitor intellectual property value as it grows**

SharePoint is a great platform for business units and project teams to collaborate and grow knowledge. Don't wait until after a project is closed to sift through the artifacts to assess reuse opportunities for the business – keep an eye on project portals throughout all stages of the project to discover who's contributing content, which documents are the most frequently viewed, which documents are the most frequently updated and who is updating them, to get a picture of the knowledge reuse opportunities.

#### **Manage the information architecture**

For the first time, Nintex Reporting gives you the tools to analyze live collaboration in your SharePoint portal. Use this real-time information to observer what works in your organization's information architecture, and what doesn't. Use these learnings to improve your systems to ensure employees can easily access and use your corporate knowledge store.

#### **Measure the success of your Knowledge Management efforts**

As your knowledge architecture matures and grows, use the Nintex Reporting tools to measure the success of your efforts. Observe increased user uptake and collaboration growth, and measure the relative success in specific departments. Failures can also be observed, and remedial steps quickly put into place to improve performance.

# **Identify knowledge transfer opportunities in your enterprise**

#### **Understand knowledge collection**

#### *Team Sites summary*

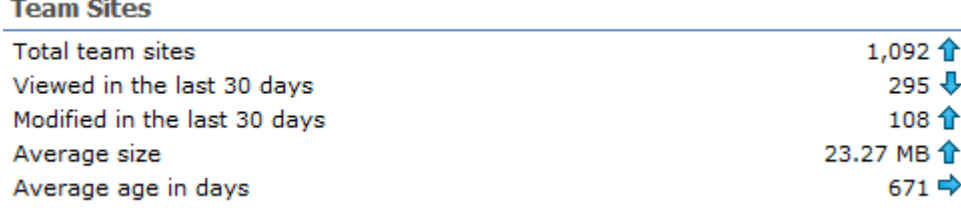

Use the *Team Sites summary* to view the total number of team sites, the average size and age of the team site, and the number of sites viewed and modified in the last 30 days. Use *Team Sites*  to get an insight into your organization's knowledge holdings, and the sites which are the most popular and the most up-to-date.

#### *My Sites summary*

 $\overline{a}$ 

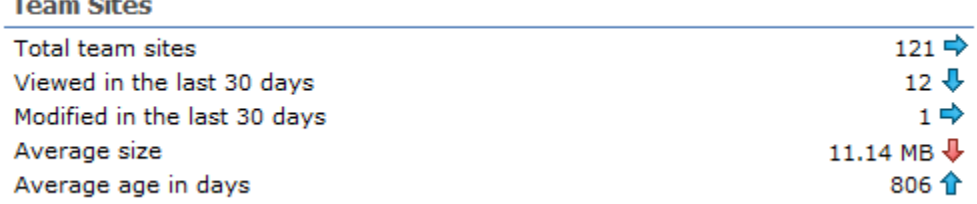

*High-performance* workplaces rely on using tools such as SharePoint to encourage ad-hoc collaboration between individuals and across teams. SharePoint *My Sites* take this story further by enabling workers to quickly create spaces to store and share information. As a knowledge manager, it is important for you to be aware of organizational *My Sites* as alternative centres and repositories for corporate knowledge.

The My Sites summary gives you information about the total number of *My Sites* that have been created in your organization, the average site size and age, and the sites which are the most popular and the most up-to-date.

Use this summary to gauge the growth and impact of *My Sites* in your organization, and keep an eye on the size of the corporate knowledge hosted within them over a period of time.

#### **Understand knowledge access and growth**

As a knowledge manager, it Is important to distinguish between the live "in collaboration" knowledge being hosted on your portal and the knowledge artifacts which have slipped out of collaboration and are no longer being updated. The *Document summary* is an easy-to-read summary of the total organizational content holdings, and a measure of its currency and popularity.

#### *Documents summary*

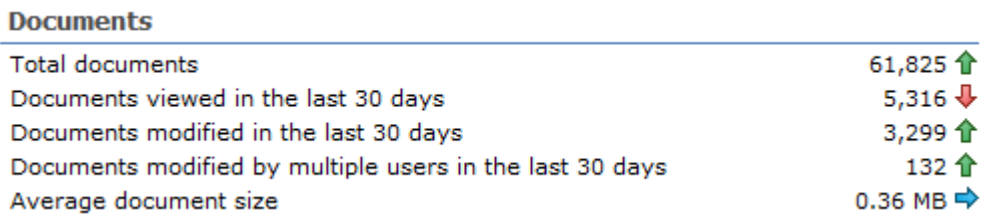

The *Document summary* shows the total number of documents in the portal, the number of those documents which have been viewed in the last 30 days, the number modified in the last 30 days and the average document size. An important metric for knowledge managers interested in growing broadly-based organizational knowledge is the number of Documents modified by multiple users, which is a good indication that these documents are being collaboratively developed by more than one user or a team.

#### **Measure knowledge growth**

In SharePoint, the primary data stores for content are document libraries and lists. The *Document Growth* and *List Growth* charts show the respective growth of this content.

#### *Document Growth chart*

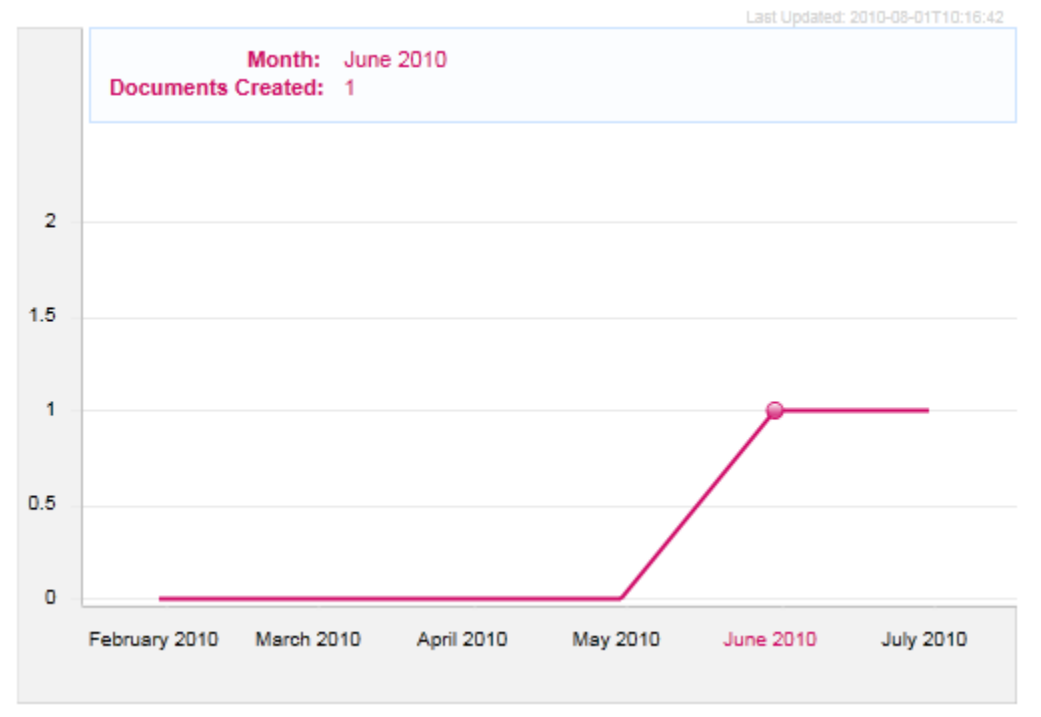

The *Document Growth* chart show the number of new documents created over a six month period. Drill-down views show the number of new documents created each month, and each day, tracked per-hour.

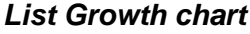

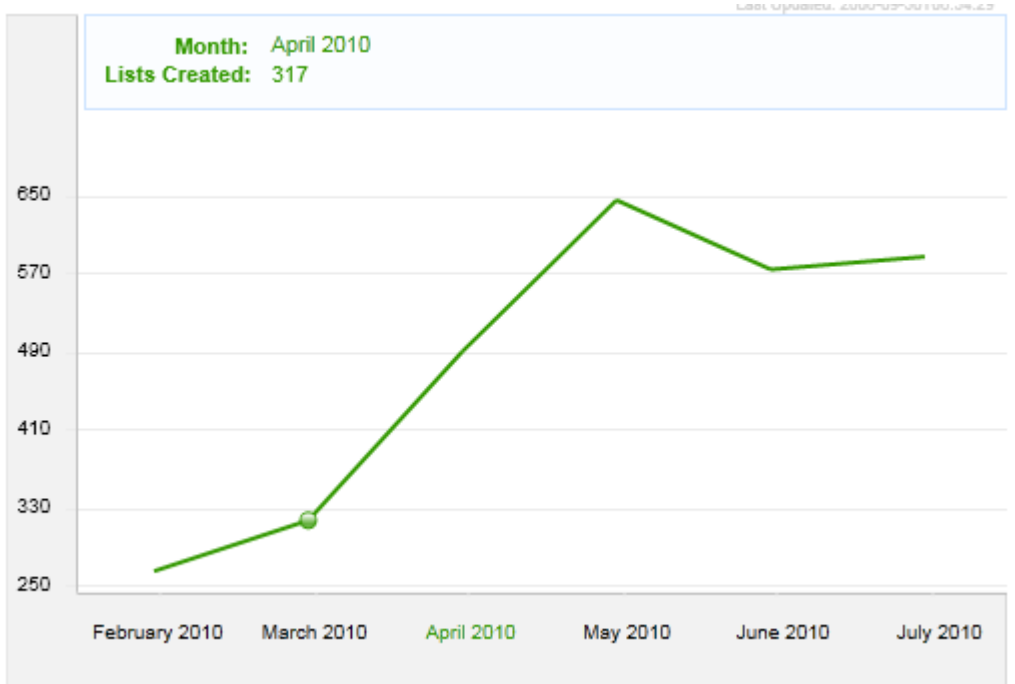

Similar to the *Documents Growth chart*, *List Growth chart* shows the number of new lists created over a six month period, and features monthly, daily and hourly drill-downs.

#### **Measure Employee contribution**

Nintex Reporting supports knowledge management efforts by providing tools to analyze content topicality and collaboration. These tools include the *Document Views vs Updates chart*, the *Documents viewed by users other than the author chart,* the *Documents in Collaboration chart* and the *Collaboration summary*.

### *Document Views vs Updates (last 30 days) chart*

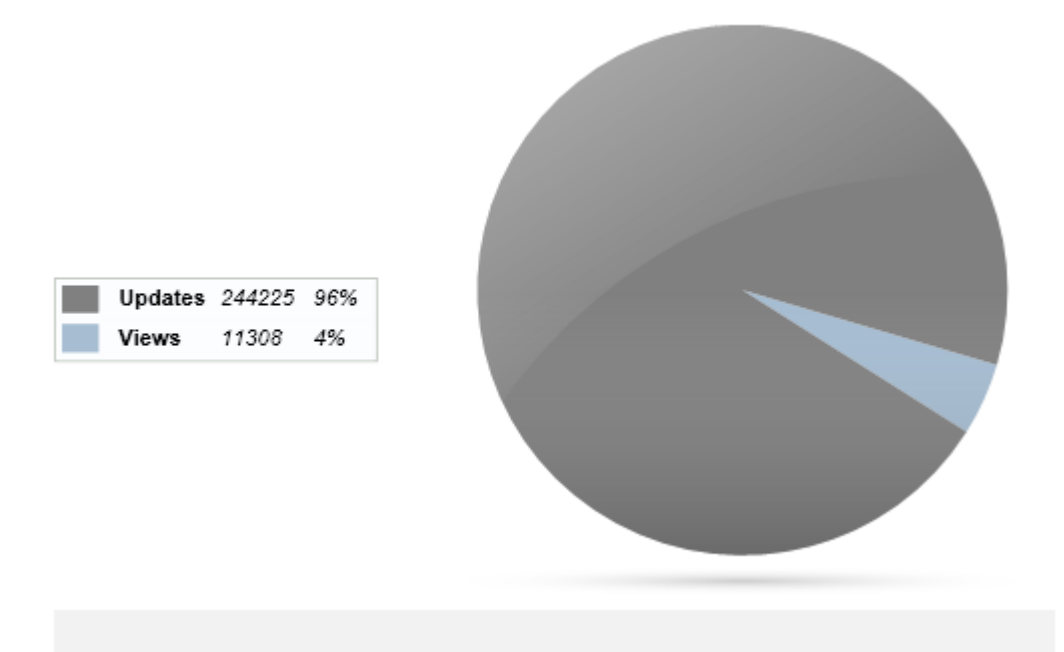

The *Document Views vs Updates chart* quickly shows you the frequency of documents updated graphed against document views, for the enterprise document collection. This chart can quickly give you a feel (in the broadest sense) for your SharePoint portal's use as a *collaboration*  platform, whereas the inverse suggests it performs more of a publishing role.

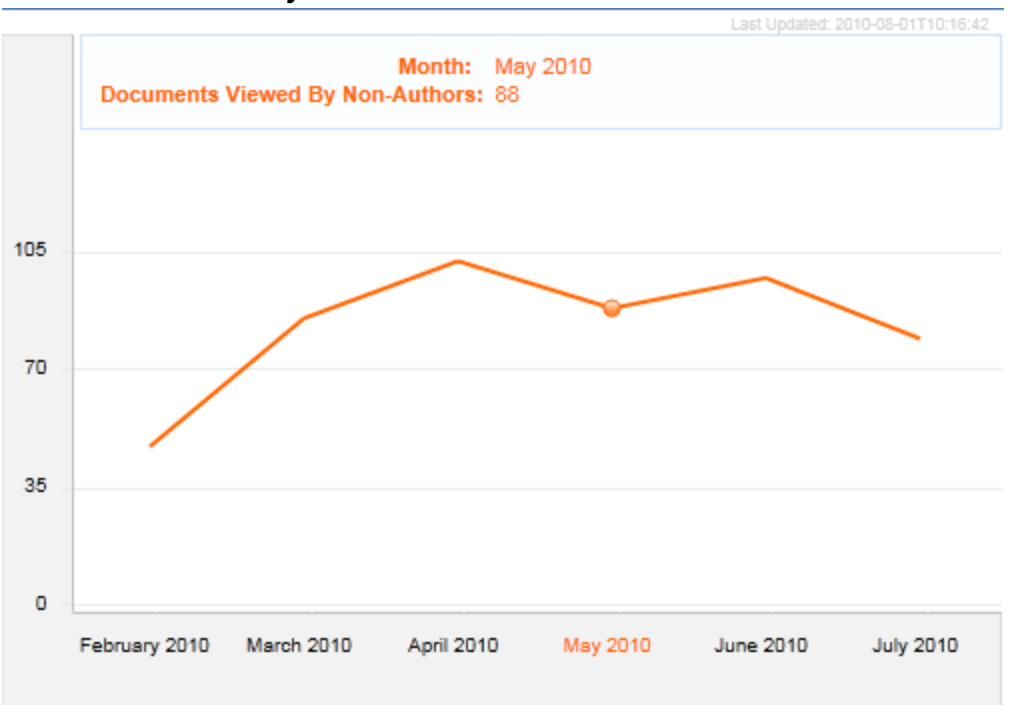

*Documents viewed by users other than the author chart*

The *Documents viewed by users other than the author chart* is a good way to check if content stored on the portal is being used by many people within the organization, compared to documents which are never viewed by anyone other than the author.

#### *Collaboration summary*

#### **Collaboration**

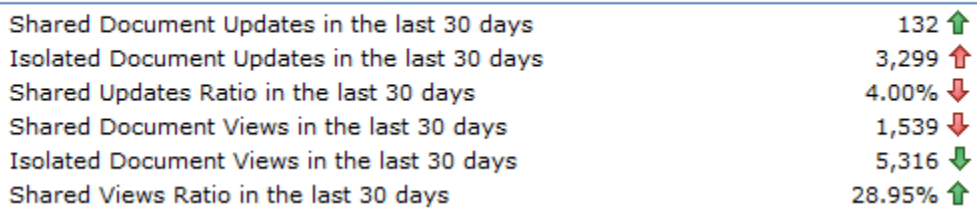

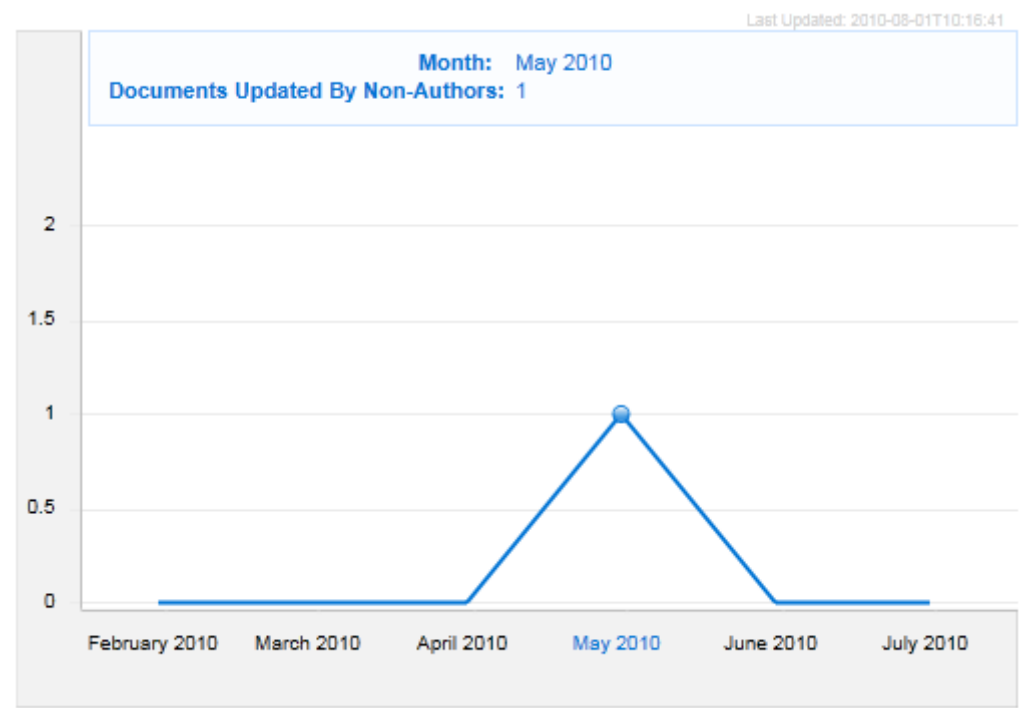

*Documents in Collaboration chart*

The *Documents in Collaboration chart* shows documents which have been updated by users other than the author. More than one author indicates the document is a piece of corporate knowledge developed though the collaboration of several individuals or a team.

#### **Identify the "hot topics"**

Search is a powerful corporate tool, and not just for finding information on your portal! By monitoring the type and frequency of search terms, knowledge managers can discover the sorts of information employees in their organization are trying to source, and take steps to develop a site structure and taxonomy to better facilitate access to this information.

The *Popular Search Terms chart* is an easy-to-use tool to identify the most popular searches conducted on your SharePoint portal.

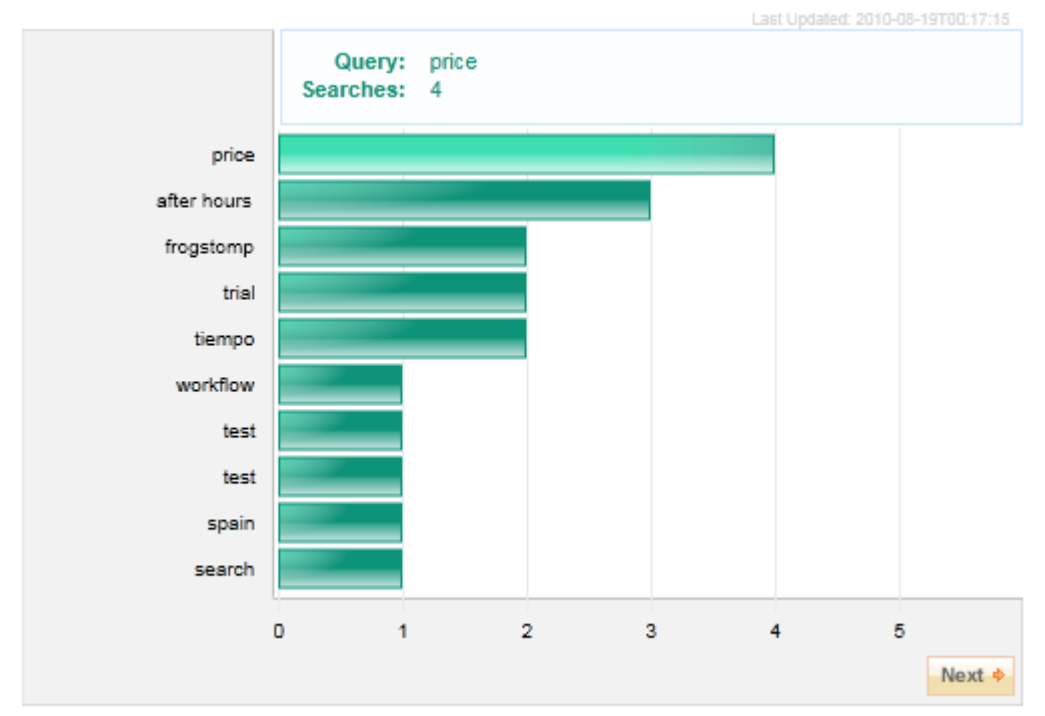

#### *Popular Search Terms chart*

The *Popular Search Terms chart* shows the most popular search terms, ranked by the number of times it has been used. Clicking on the bars of the bar chart provides details of the search query, the search scope, when the search was conducted and the user who ran the search.

#### **Who is accessing and generating knowledge?**

Discover the number of employees who are consuming and creating knowledge in your enterprise with the *User summary*.

#### *Users summary*

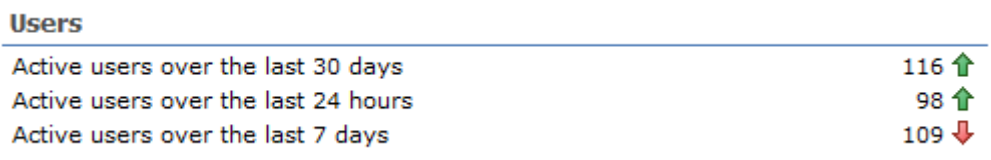

The *Users Summary* is a handy tool too quickly shows trends for:

- The Total number of SharePoint users
- The number of active users over the last 24 hours, and
- The number of active users over the last 7 day

# **SECTION FIVE**

**Nintex Reporting for Records Managers**

## **Connect records management to business processes**

Records managers have increasing responsibilities for content generated in collaboration systems such as SharePoint. Whether SharePoint is used as a document management system or as the collaboration feeder to another enterprise DMS, it is important for document managers to identify and understand the source, amount and nature of the content being generated within their enterprises so they can best plan an appropriate management strategy. Nintex Reporting helps records managers connect with the generation of content and intellectual property in the business by identifying the sources of content generation, and providing realtime statistics on the size of these holdings, the types of artifacts being generated, and the publication status of the material.

#### **Ensure long-term security of your corporate records**

Use the Nintex Reporting tools to drill-down into team and project sites to view the details of stored documents. Develop capture, storage and metadata indexing plans for documents and collections identified as having slipped out of collaboration. Nintex Reporting gives you the insight you need to understand the patterns of document creation and use in your enterprise, to assist you with the development of a long-term, value-add records management strategy.

#### **Conform to best-practice guidelines, ensure regulatory compliance**

Nintex Reporting can be used to identify silos of corporate information in team and project sites, and to help create a plan for the indexing and long-term storage of this material, to satisfy corporate best-practice guidelines, and ensure regulatory compliance.

# **Discover the records it's your job to manage**

#### **Document management**

#### *Documents summary*

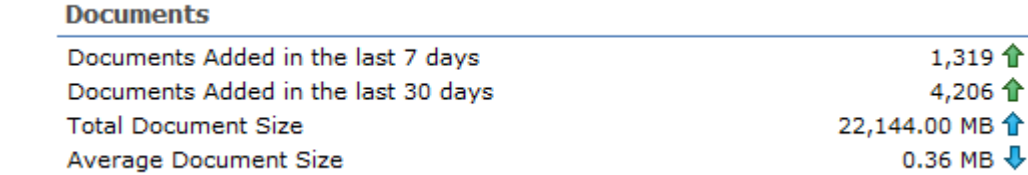

Use the *Documents summary* to drill-down into your corporate SharePoint portal to get the facts on document activity. Keep an eye on the total size of the collection with the *Total Document Size* statistic, and observe the growth of the collection in detail by watching *Documents Added* (per week or per month).

#### *Users summary*

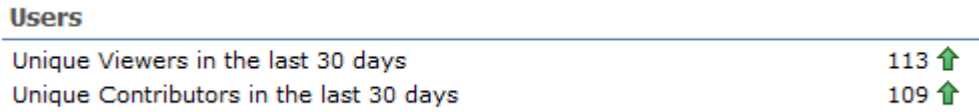

Use the *Users* summary to map the users who are *viewing* documents against those who are *creating* them.

#### **Document control and status**

#### *Document Publication Status chart*

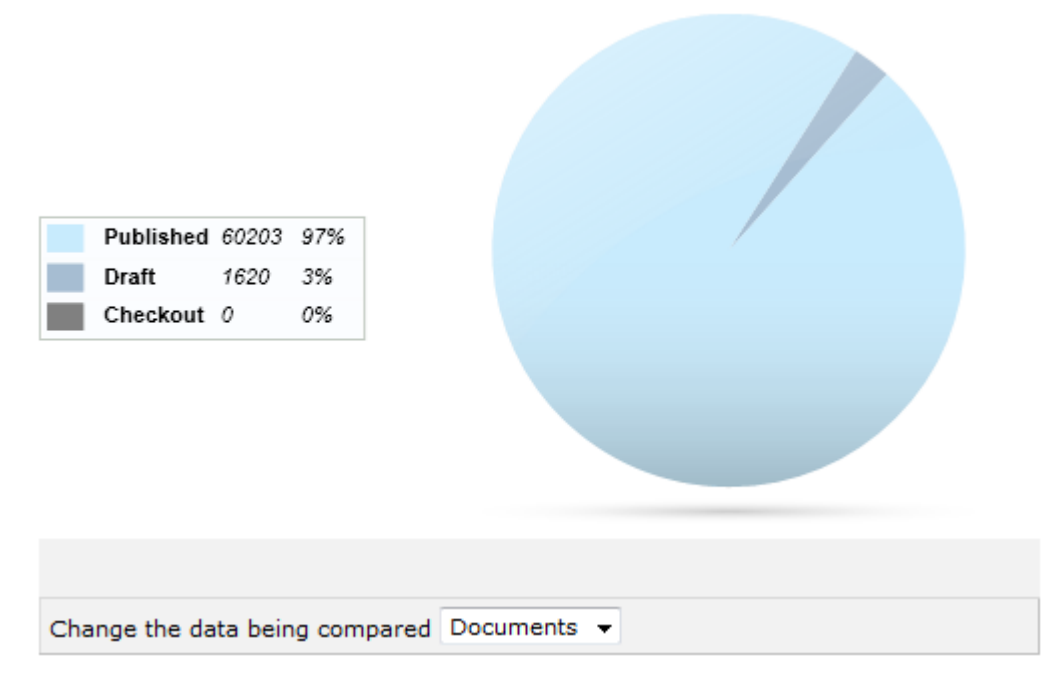

The *Document Publication Status* chart displays the status of documents in the site collection: *published in-draft* or *checked- out*. Using a drop-down menu, it is possible to change the chart display to show the raw number of documents, or the percentage of documents, categorized by status. The chart provides drill-down functionality, which opens a pop-up window to display a full list of documents in any of the available categories. A chart legend is also provided to identify the sections of the pie, and provide a summary of the chart statistics.

#### *Publication summary*

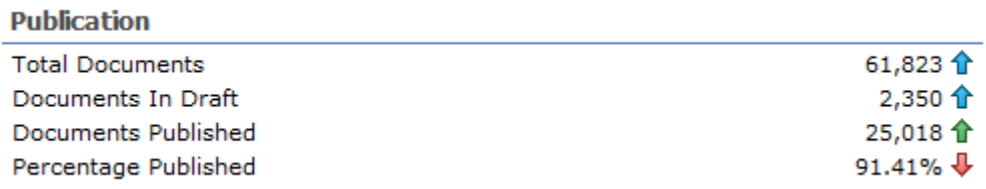

Use the *Publication summary* to track the number of documents *in draft* against the number and percentage of *published* documents on the portal.

#### **Document analysis**

#### *Active Authors chart*

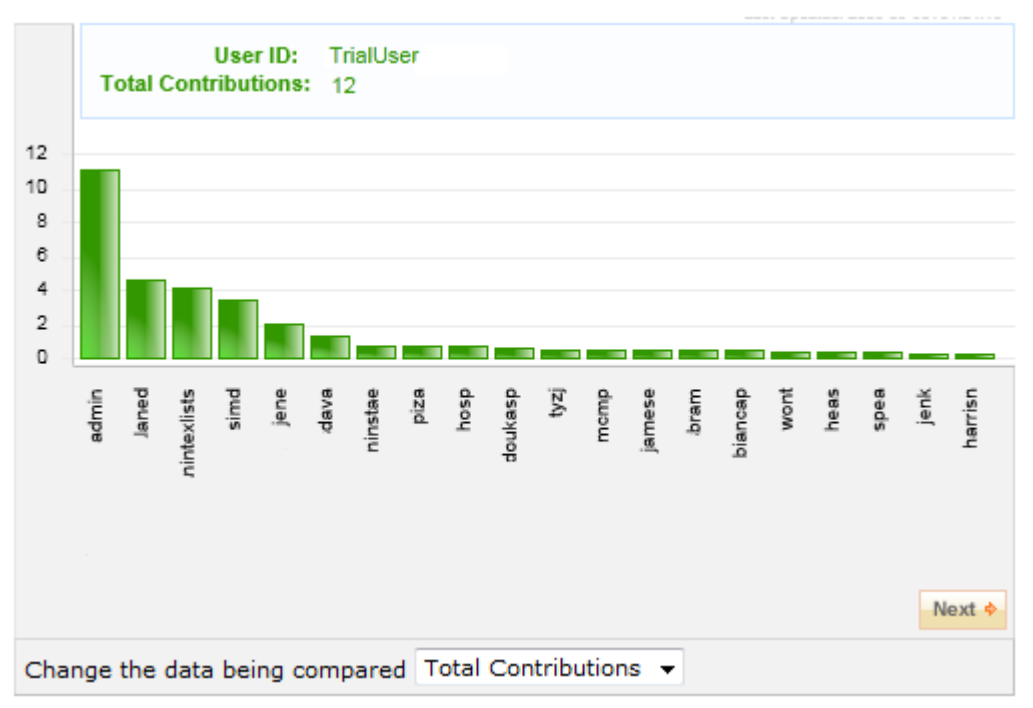

The *Active Author* chart displays activity on the site collection, ordered by user. Using a dropdown menu, it is possible to configure the chart to display users' total raw document *additions*, document *check-ins*, document *deletes*, document *updates*, the "undeletion" of documents and other file movements.

#### *Document Growth chart*

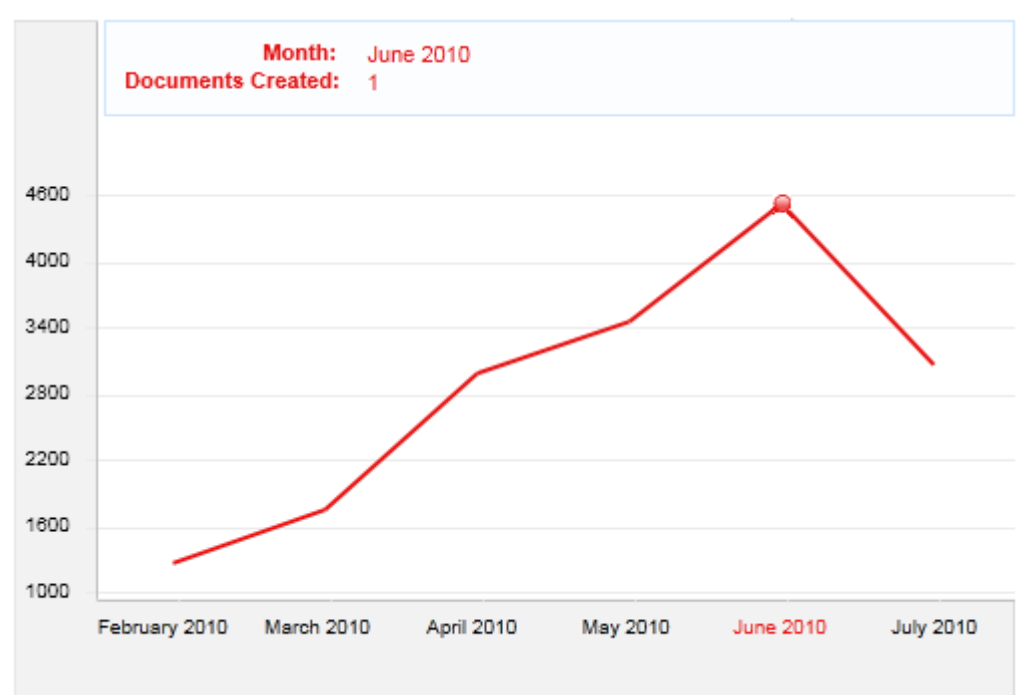

The *Document Growth chart* graph shows the number of documents created on all site collections over a period of six months. Using the drill-down facility, it is possible to examine daily growth (per month) and hourly growth (per day).

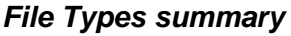

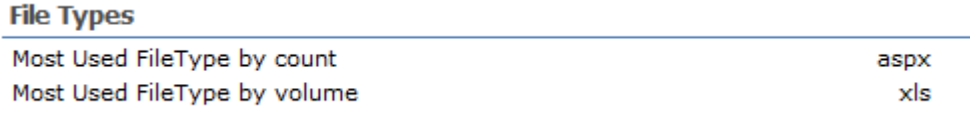

The *File Types* summary is a very simple roll-up report that shows the most popular file type on the portal, by both raw count (number of) and the volume (takes up the most storage space).

### **Archival...Where are my documents??**

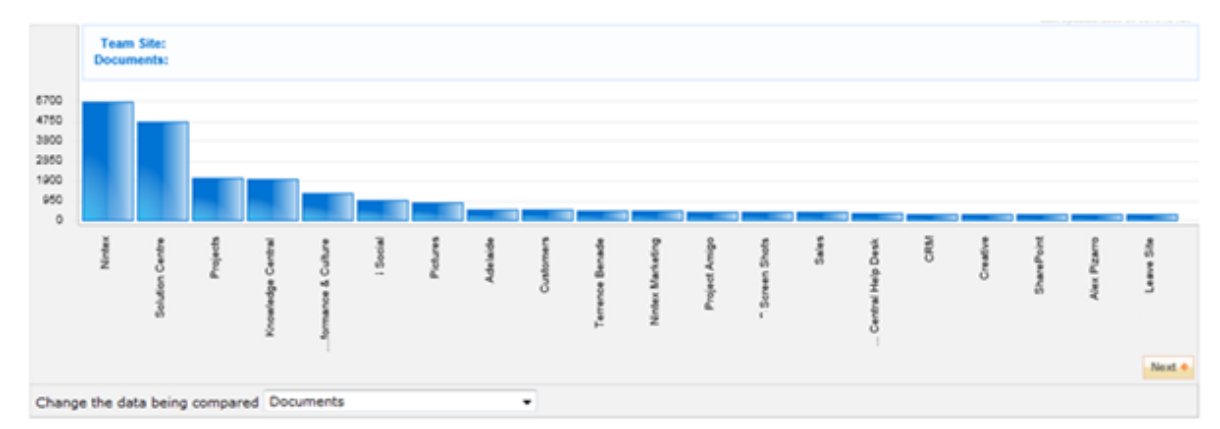

#### *Team Site Documents chart*

The *Team Site Documents chart* displays statistics on documents per-site in the SharePoint site collection. The mode of display can be changed to display statistics ordered by the number of documents, the size of documents collection or as a percentage of total document size, using a drop-down menu. Drill-down functionality is provided to display the complete details of all documents within category scope, including the *document name*, *URL*, *author*, *file size*, and the *creation* and *last modified dates*.

#### *Document Types chart*

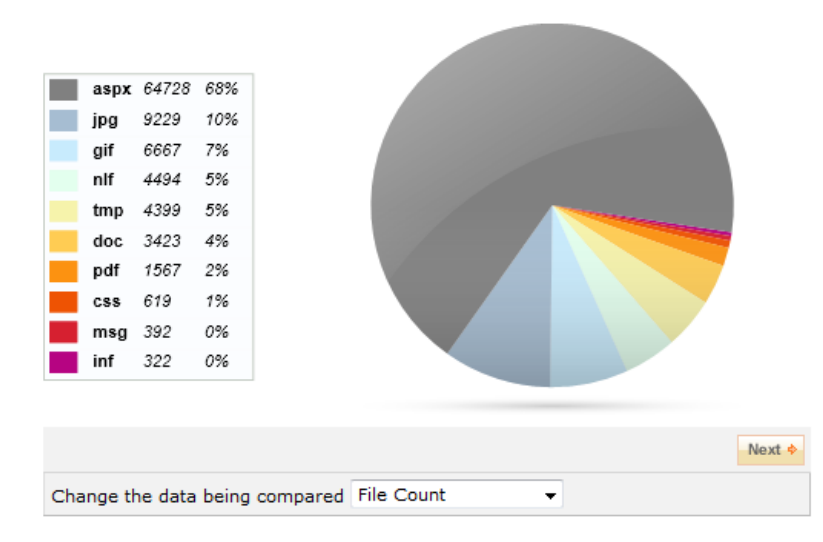

The *Document Types* chart displays the number of documents, or the size of the document store, categorized by file type. The chart can be customized using a drop-down menu to display a raw count of files, or the size of the collection in bytes. A legend to the chart is also displayed to identify chart sections and provide easy-to-read summary statistics for each Document Type.

Click on the pie segments to open a drill-down view that displays all the details of the *Document Types* included in this scope, including *File Name*, *Url*, *Created*, *Modified*.

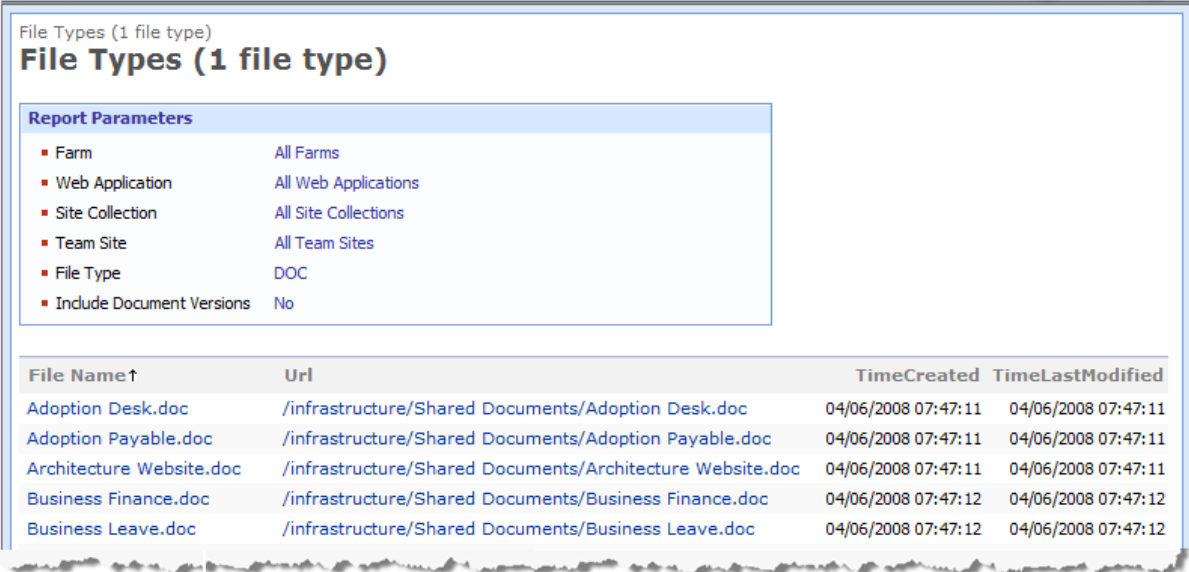

# **SECTION SIX**

**Nintex Reporting for Search Managers**

## **Add value to your enterprise**

Nintex Reporting helps Search Managers add value to their businesses, giving them the tools to perform deep analysis of searches conducted on SharePoint portals in their organizations. Such analysis can reveal data which can be used to help improve business information architecture and leverage existing infrastructure investments to improve collaboration and knowledge reuse.

#### **Identify information architecture improvements**

Use Nintex Reporting to identify ways of improving your enterprise's information architecture by tracking organizational search trends. Identify hot topics and use this information to make recommendations on ways in which the SharePoint portal could be restructured to help get your employees the information they need more quickly.

#### **Improve business productivity through information sharing**

Collaboration environments such as SharePoint allow teams to work together effectively, share information and promote knowledge reuse. However an enterprise gains greater productivity traction when this information is broken-free from organizational silos and shared across business units and project teams. The Nintex Reporting tools can help discover real-time who's searching for what, so that the business can develop a plan for information sharing that addresses the need to share information across the organization.

# **Deriving crucial business information from search**

#### **Who's searching for information?**

#### *Search Users summary*

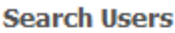

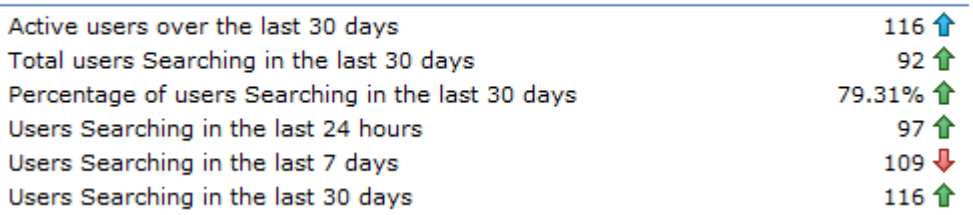

The *Search Users* summary provides a high-level summary of the current state of search on the portal. Search manager can see the number of users searching over the past 24 hours, past 7 days and past 30 days. In addition, you can see at a glance what percentages of active users are searching in the last 30 days.

#### *Search Users chart*

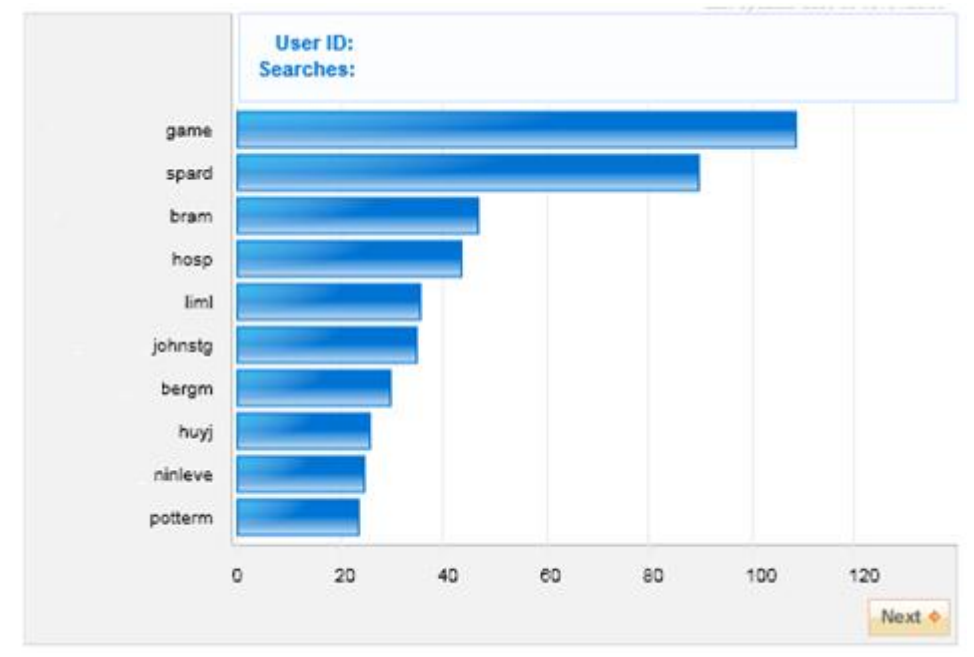

The *Search Users* chart ranks site users by the number of their searches. This allows a drill-down to view the detail of each search query, including the search scope and when the search occurred.

#### **What are they searching for?**

#### *Searches summary*

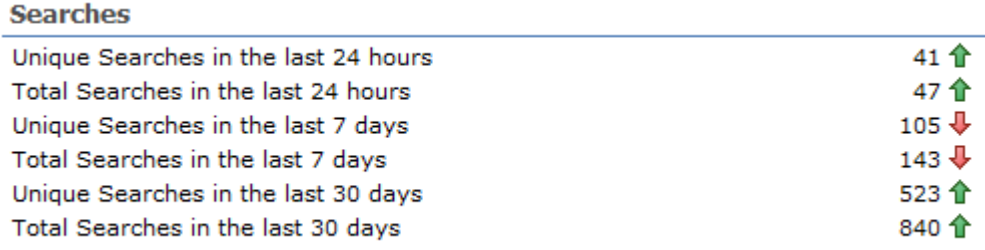

The *Searches* summary displays the number of Unique and Total searches over the past day, week and month. If these measures are out of balance, for example very low unique search numbers compared to high total search numbers, this can indicate problems in the navigation and taxonomy of the portal – i.e. many users are searching for the same information, therefore it should be located more prominently.

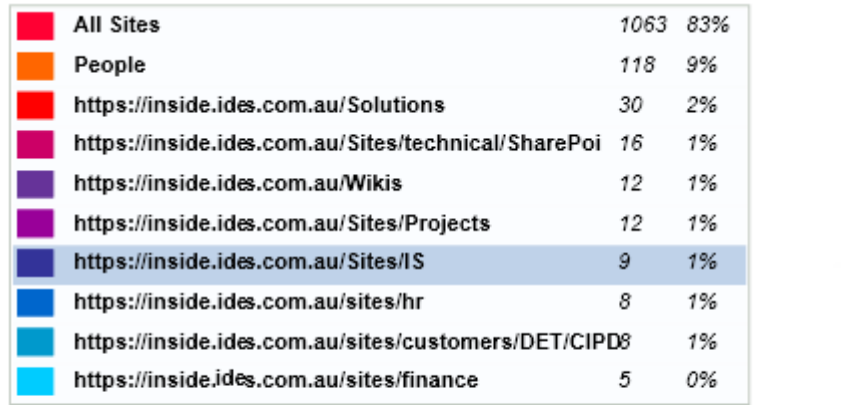

#### *Search Scope Usage chart*

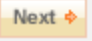

The *Search Scope Usage* chart shows the sum total of all searches, broken up by the sites being searched. It shows you who searched, what they searched for (their search query) and when the search took place.

The *Search Scope Usage Chart* allows you to get a better understanding of how people are trying to connect in your organization. For example, if you use SharePoint *People Search* in your organization to publish information about employee skills, responsibilities and group memberships, you can easily analyze the most popular searches against this data source by drilling into searches against the *People* site.

#### *Search Scopes summary*

Search Scones

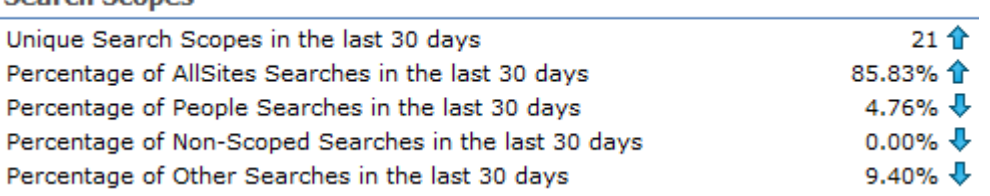

The *Search Scopes* summary is a handy way to get a get a high-level view of the sort of drilldown information provided by the *Search Scopes Usage* chart. Use this summary to get a 30-day roll-up view of:

- The number of *Unique Search Scopes* searched.
- The percentage of searches using the *All Sites* scope.
- What percentages of searches were for people?
- The percentage of searches where no scope was specified.

#### **How much searching is taking place?**

#### *Search Queries Per Month chart*

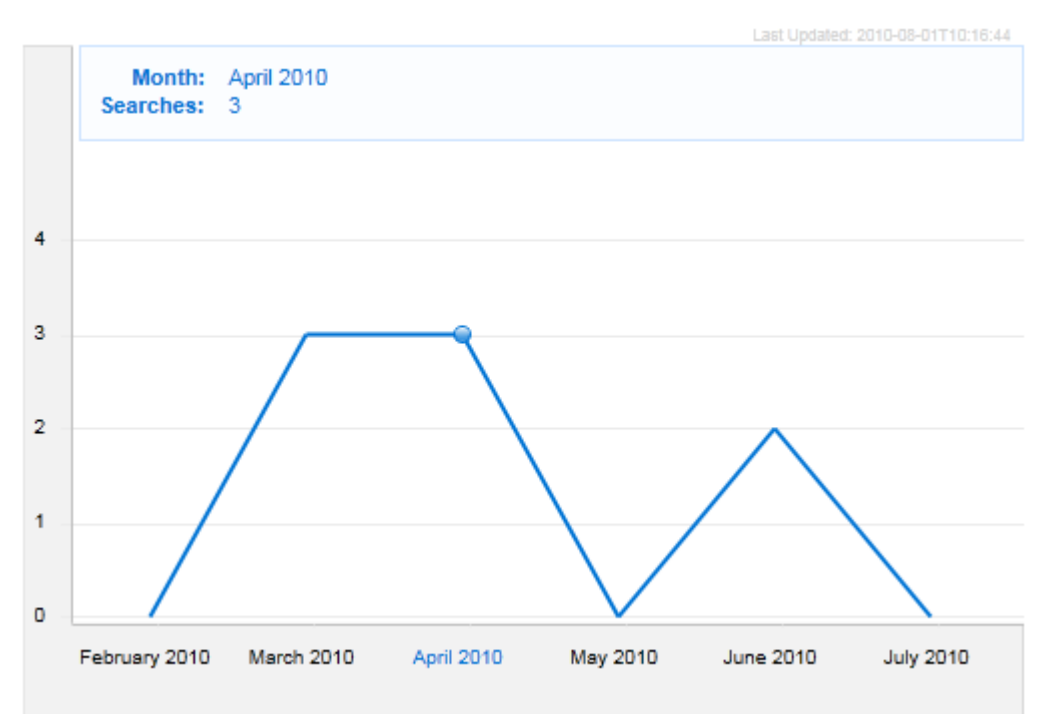

The *Search Queries Per Month* chart shows the raw number of searches performed each month, displayed as a line graph tracking several months. Use this chart to perform drill-downs into monthly, weekly, daily and hourly summaries.

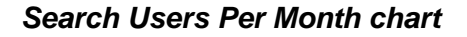

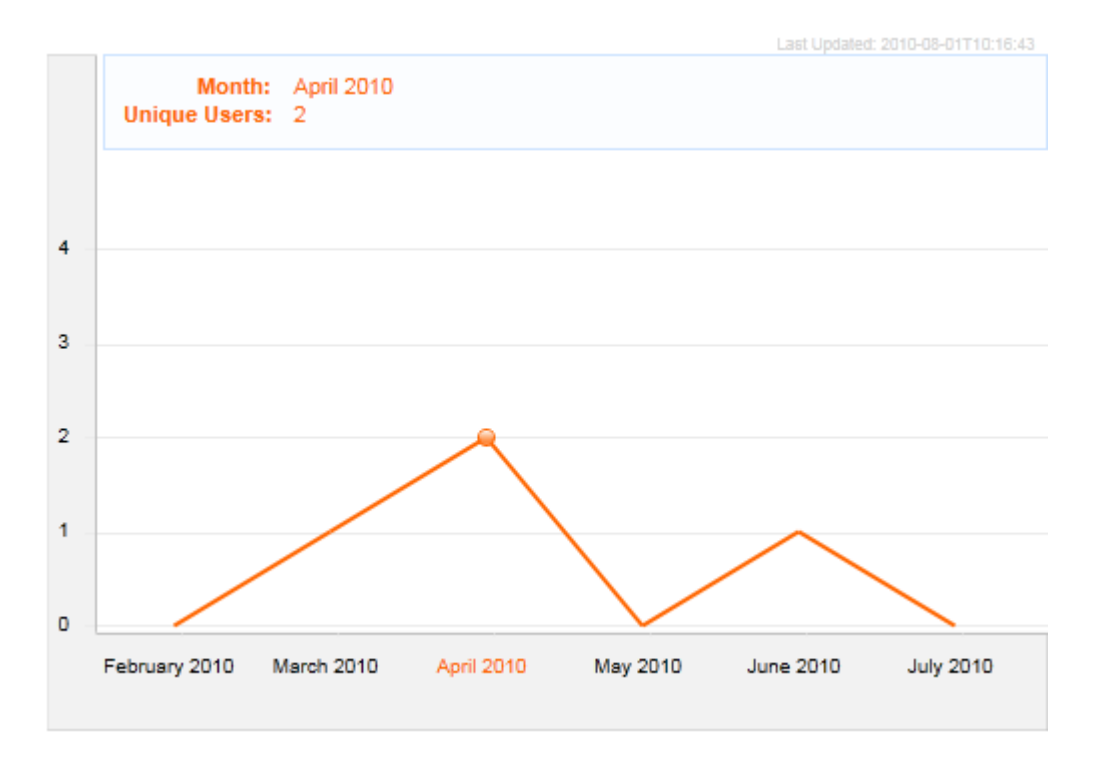

Similar to the *Search Queries Per Month* chart, this line chart shows half-yearly breakdown of the number of unique users who have conducted searches. Use this chart to perform drilldowns into monthly, weekly, daily and hourly summaries.

## **Appendix one: Summary of Key Reports**

The following list provides brief descriptions of all of the standard reports shipped with Nintex Reporting 2008. Some of these reports are displayed in the role-based dashboards described in the Report Overview, while others can only be accessed through the Reports menu or by running a new report.

Please note: reports with a **\*** after the description are available from the **Run new report** options. These reports are not delivered with a schedule or a report page but can be configured with parameters to be added to the Report Center.

Reports marked with a double asterix (\*\*) are Nintex Workflow reports and only available to customers who have Nintex Workflow 2007 installed.

#### **Activity Reports**

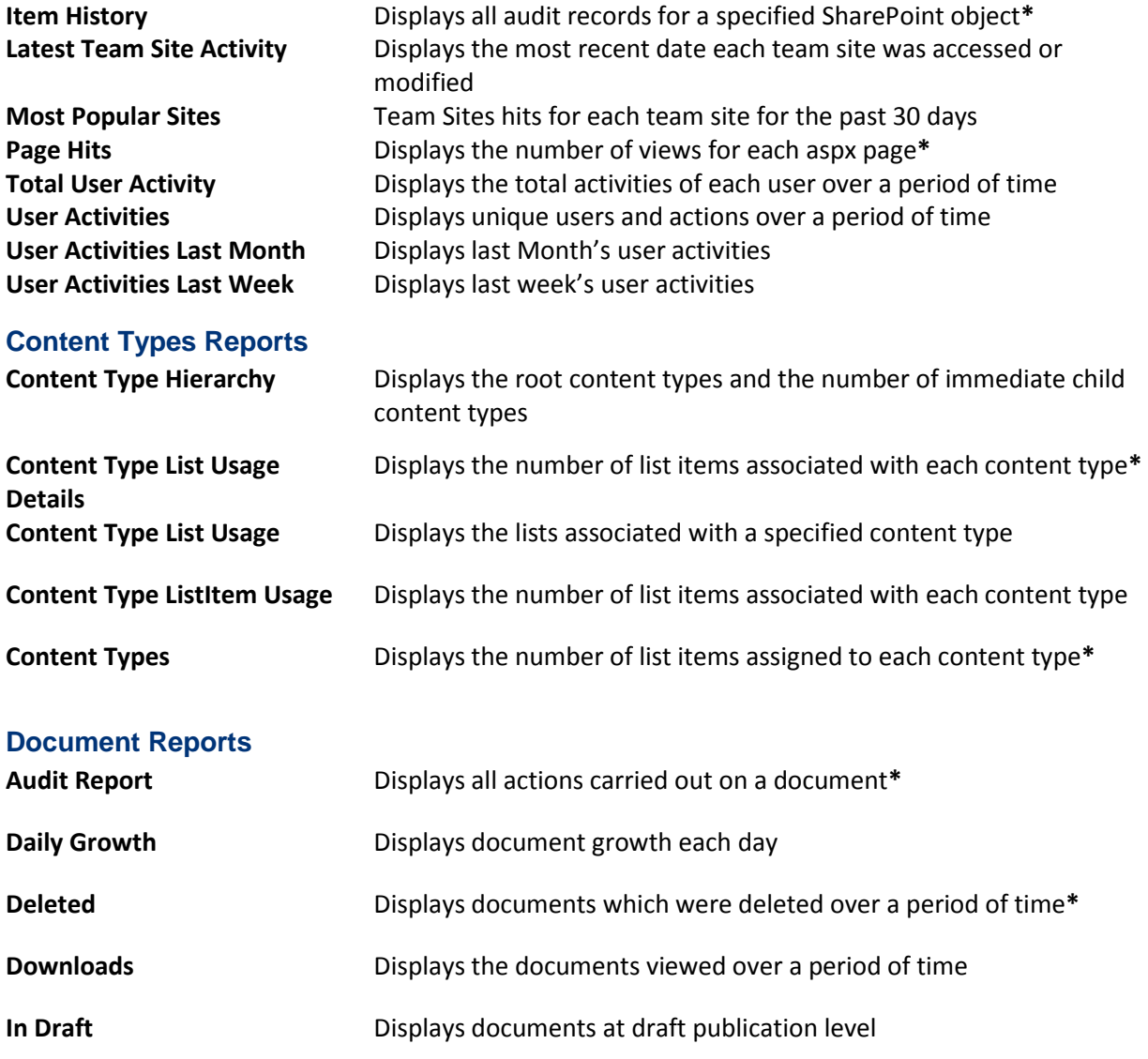

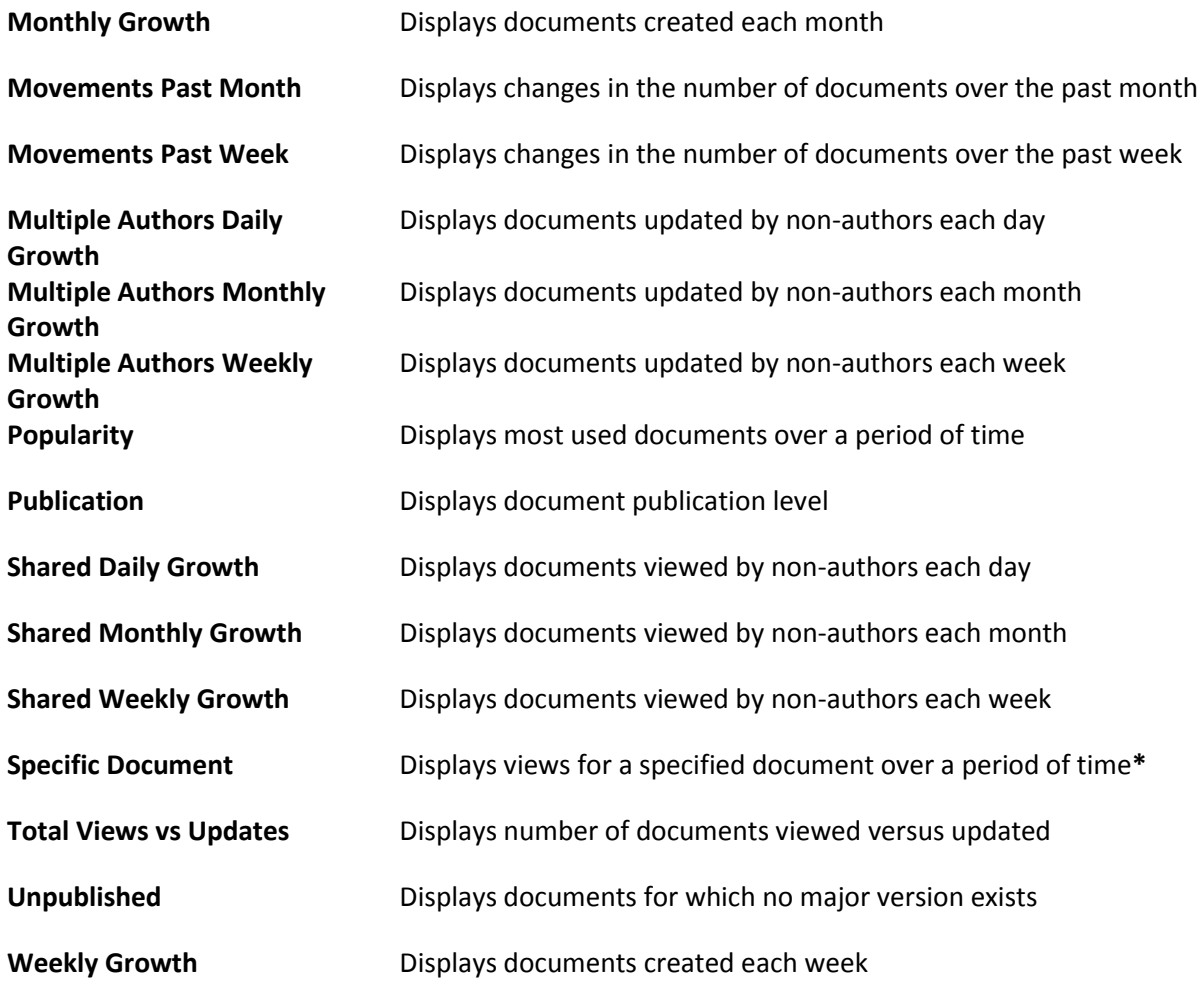

## **Lists & Discussions Reports**

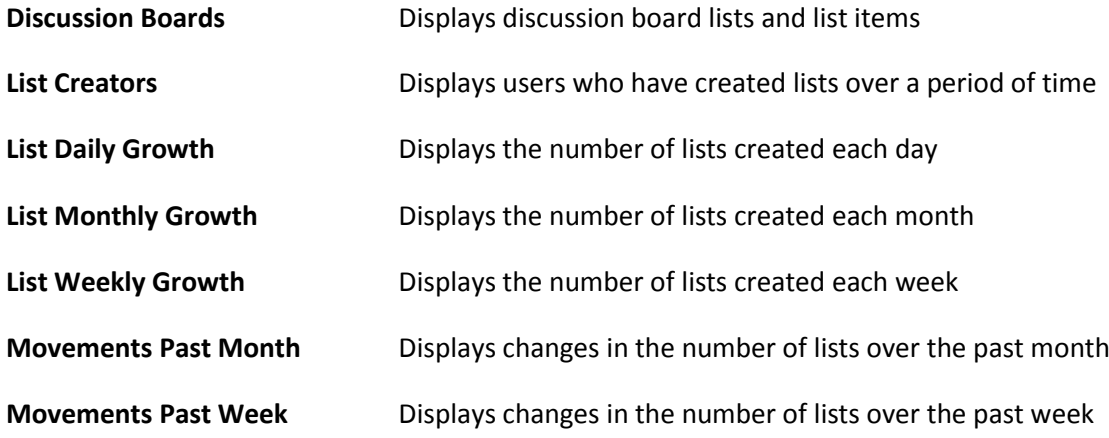

\* Available from the **Run new report** options.

#### **Management Reports**

**Site Audit Settings** Shows audit settings for a Site Collection

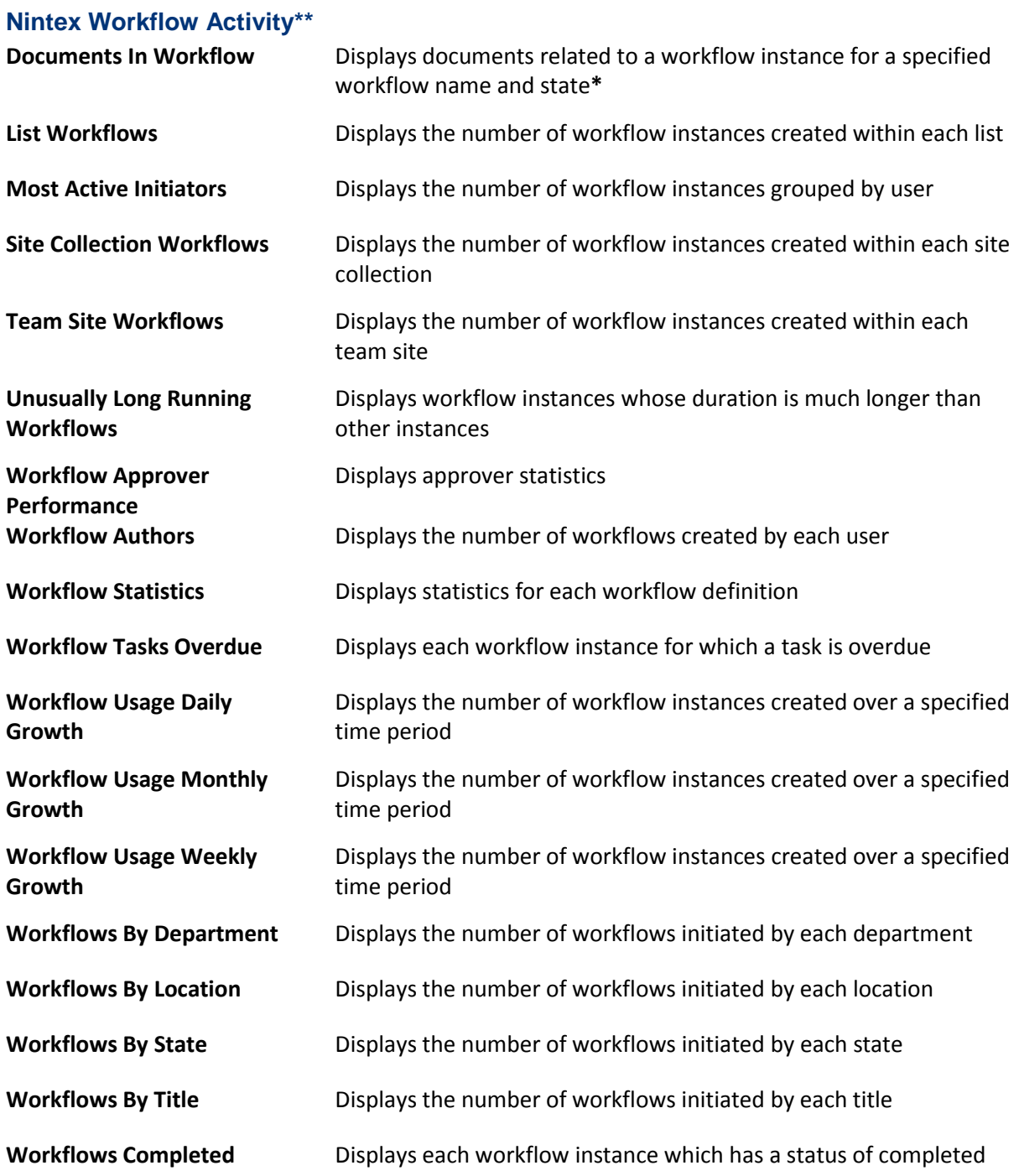

\* Available from the **Run new report** options.

## Nintex Reporting 2008 Overview of Reports

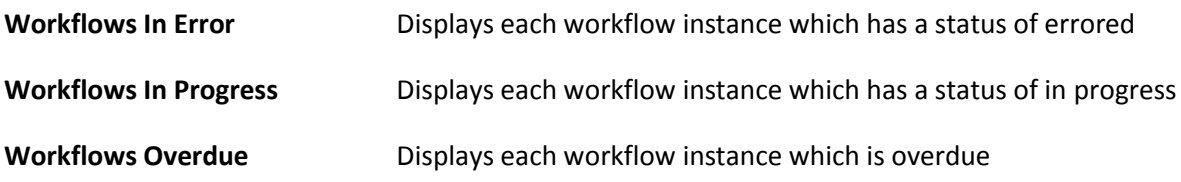

## **Performance Reports**

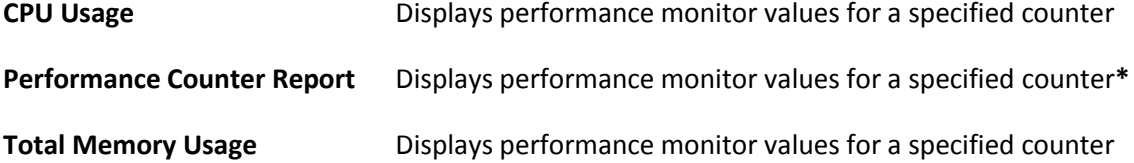

## **Search Reports**

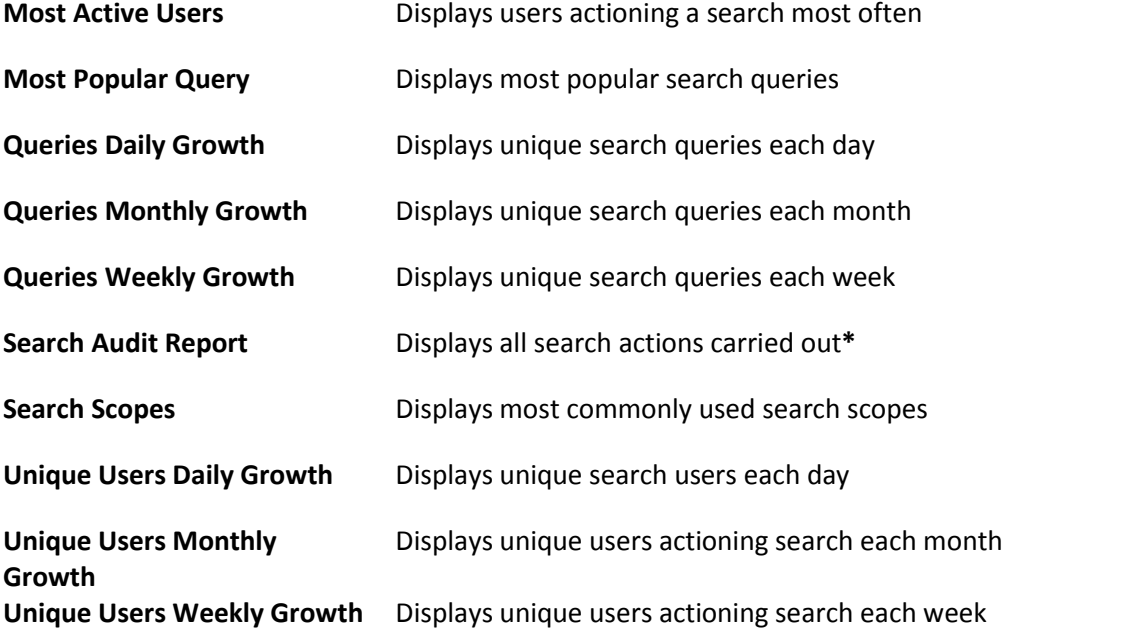

**Site Reports**

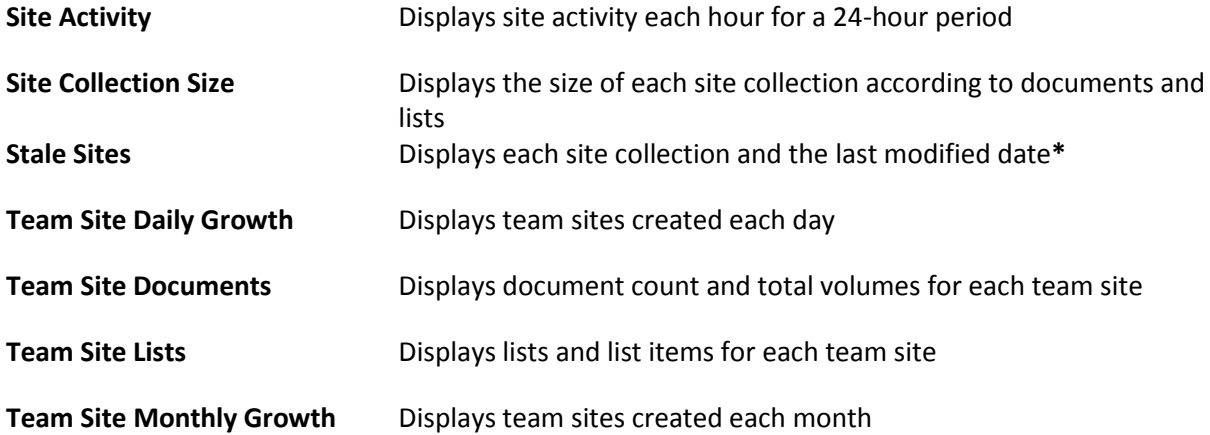

\* Available from the **Run new report** options.

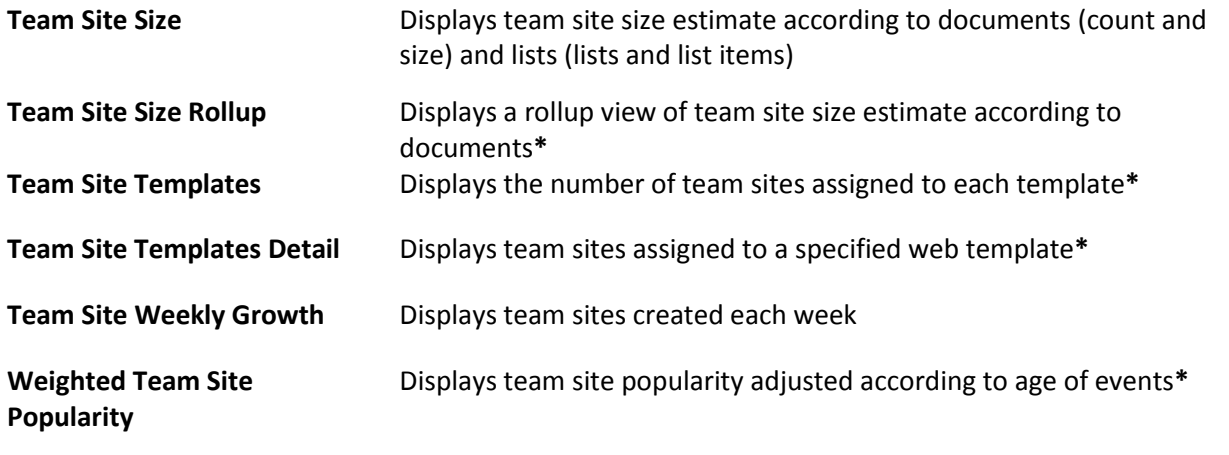

## **Storage Reports**

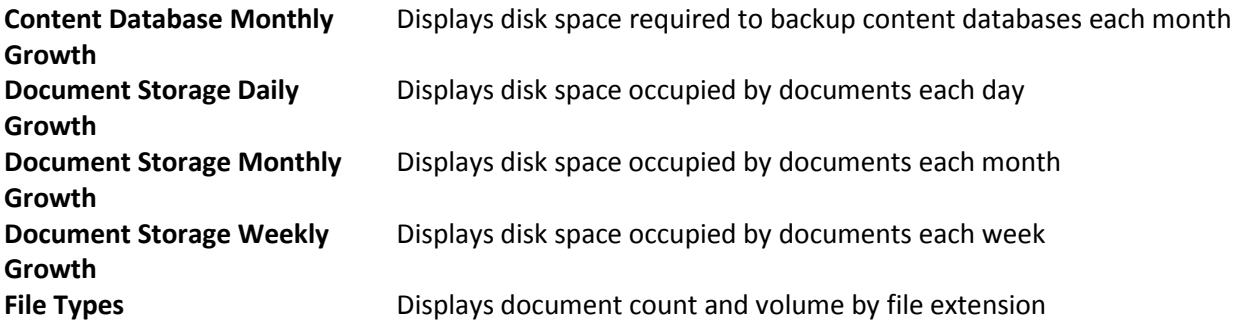

#### **Summary Statistics Reports**

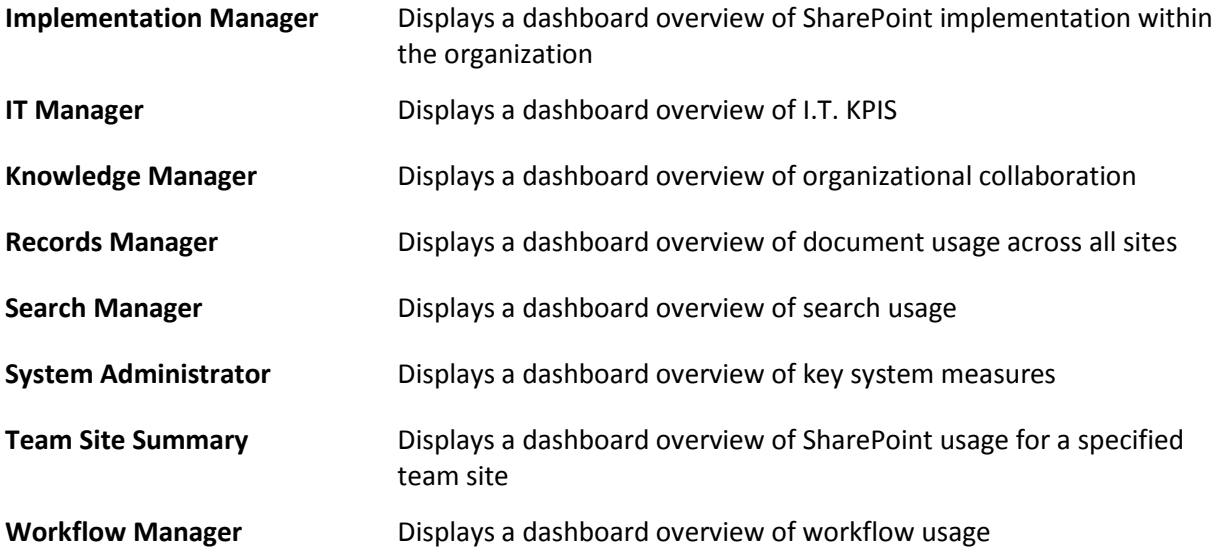

\* Available from the **Run new report** options.

## **User Reports**

I

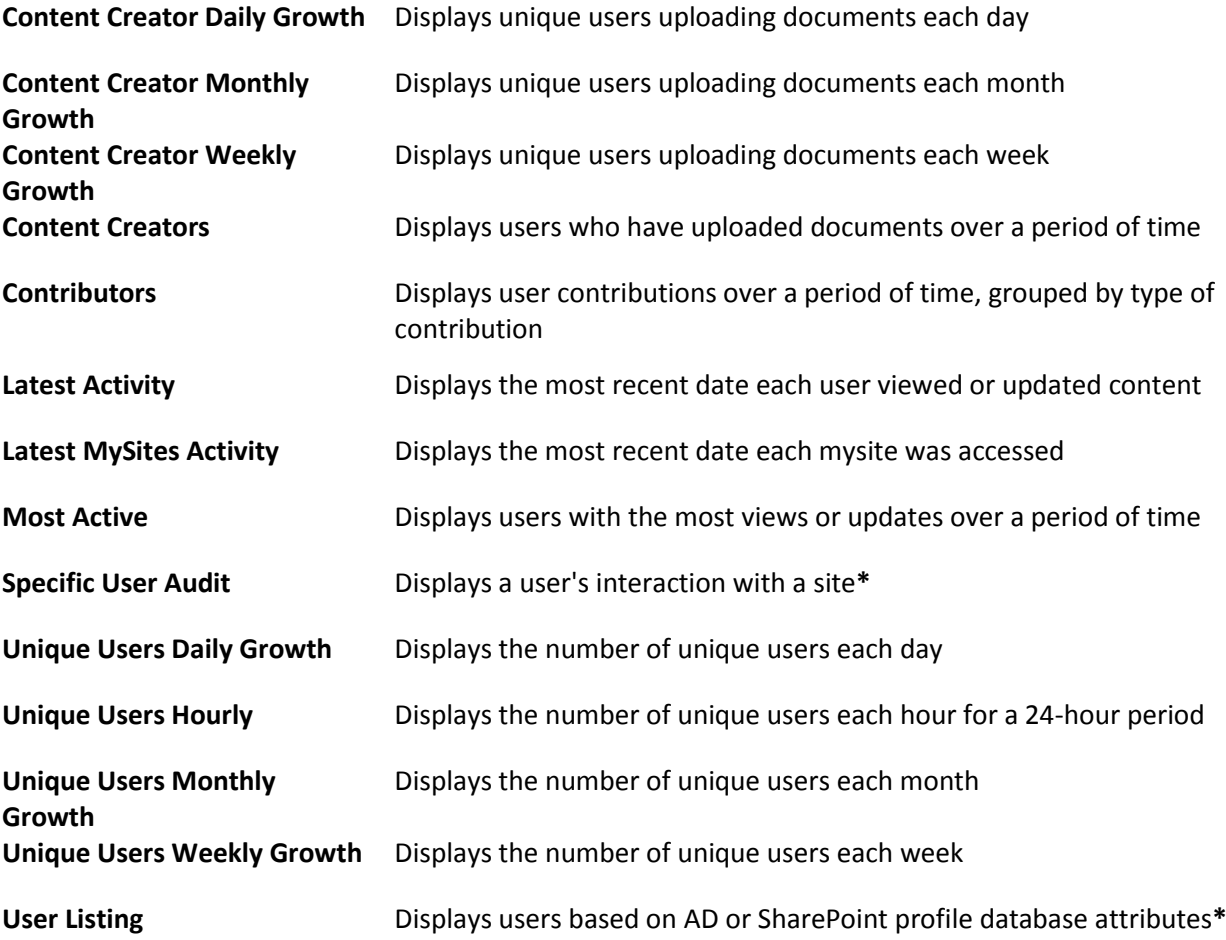

\* Available from the **Run new report** options.

## **Workflow Definitions Reports**

ı

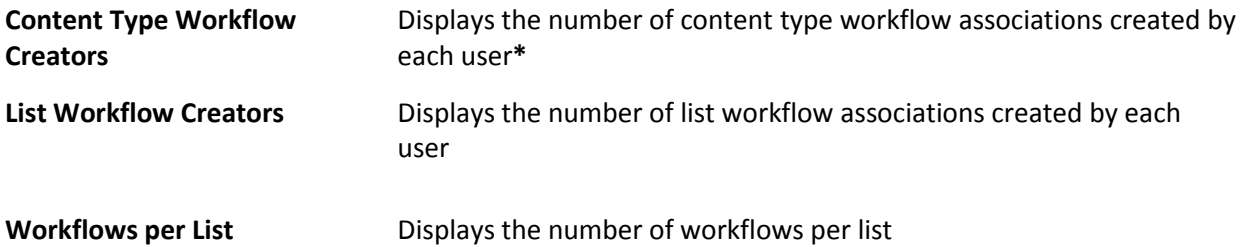

\* Available from the **Run new report** options.

L

# **Appendix Two: Summary of Child Reports**

The following child reports can only be accessed via drill-down functionality from other reports. These reports cannot be run separately or scheduled.

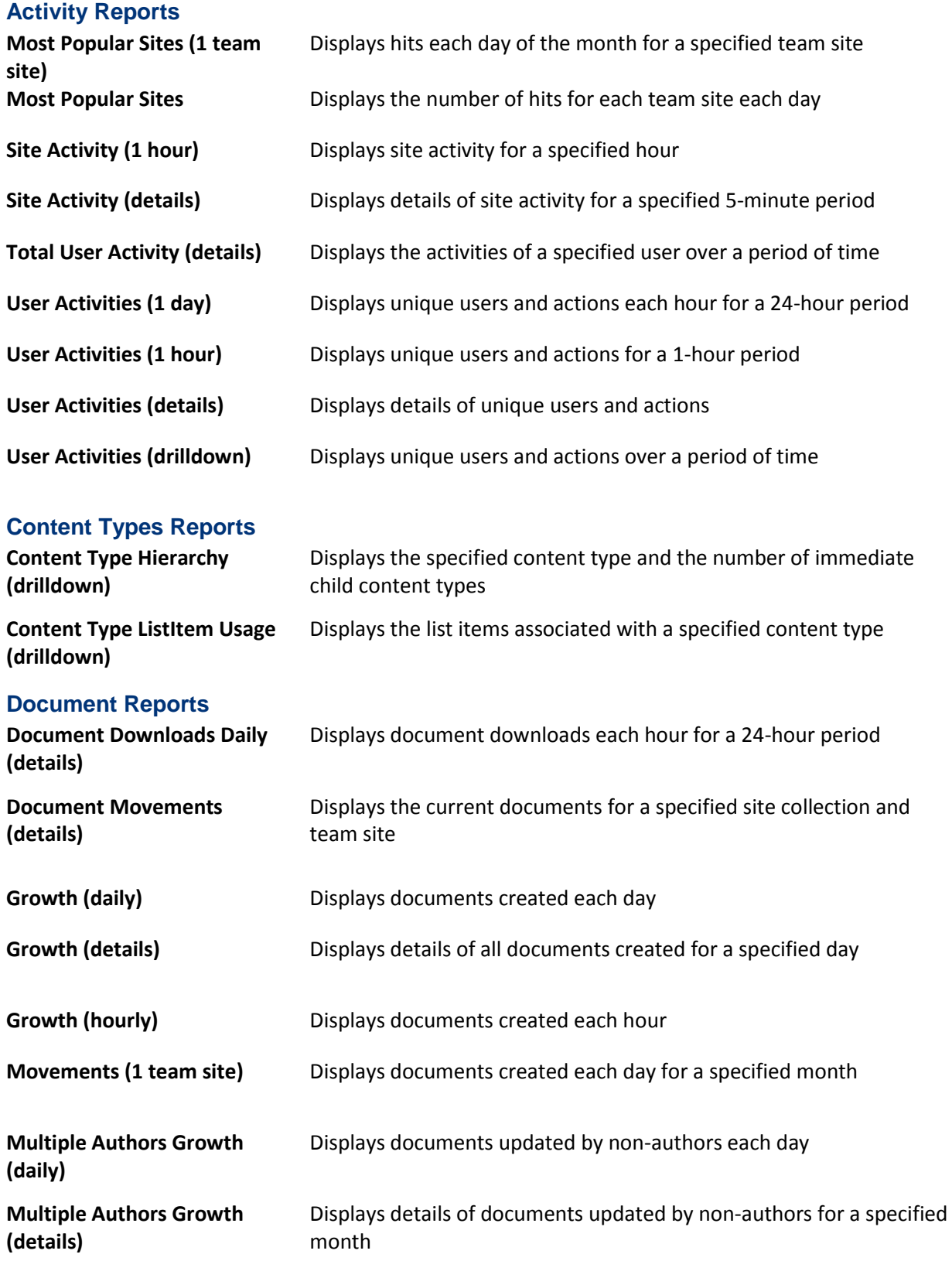

L

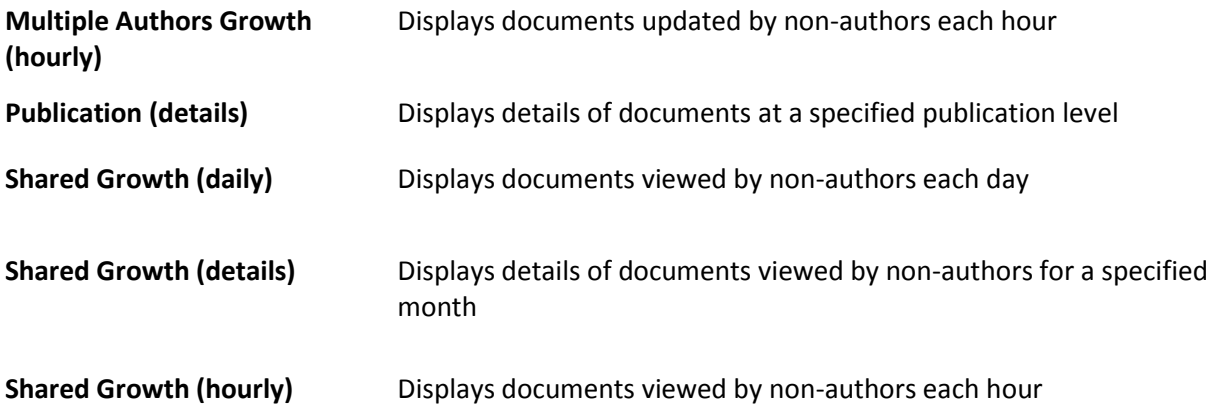

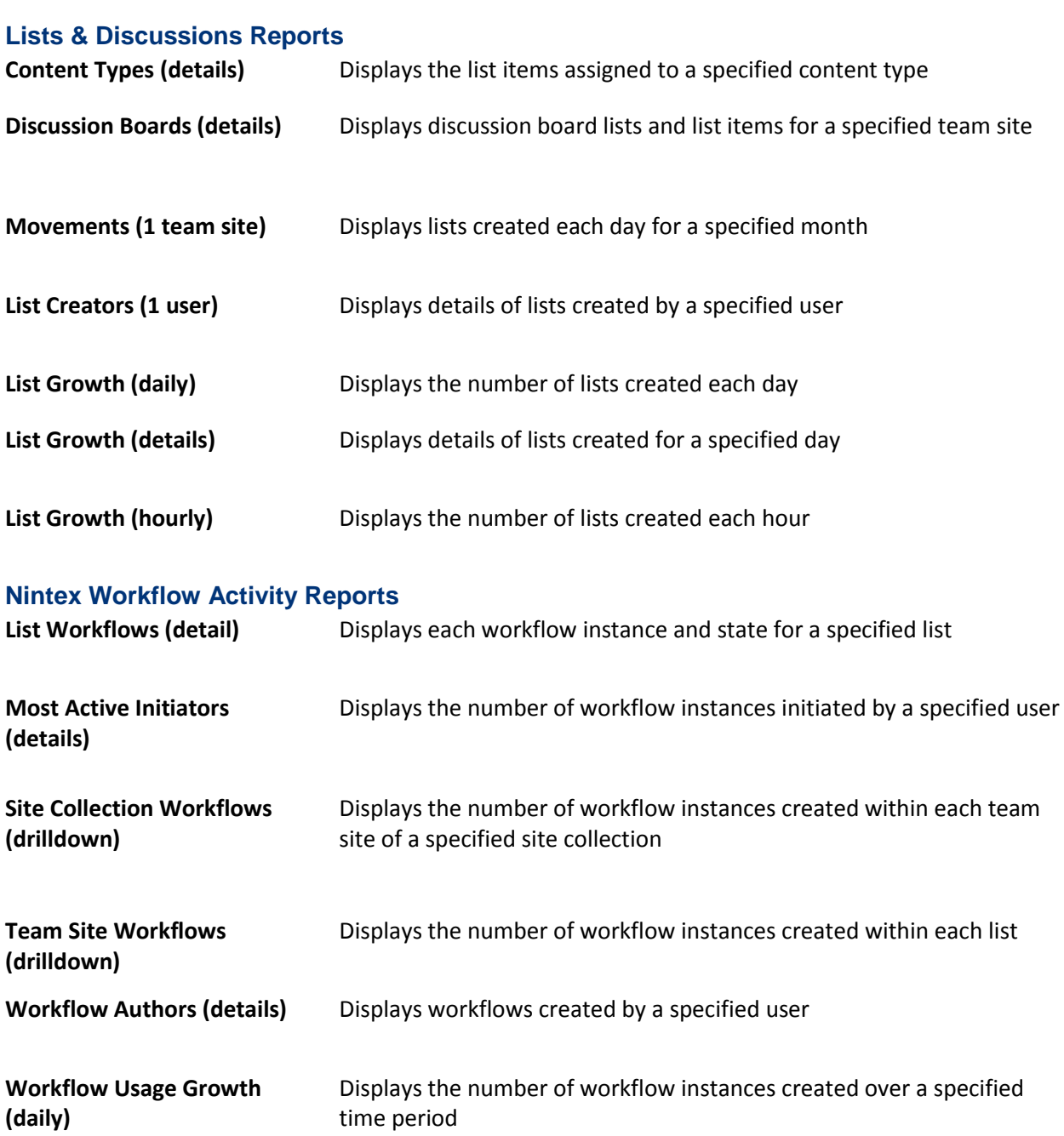

L

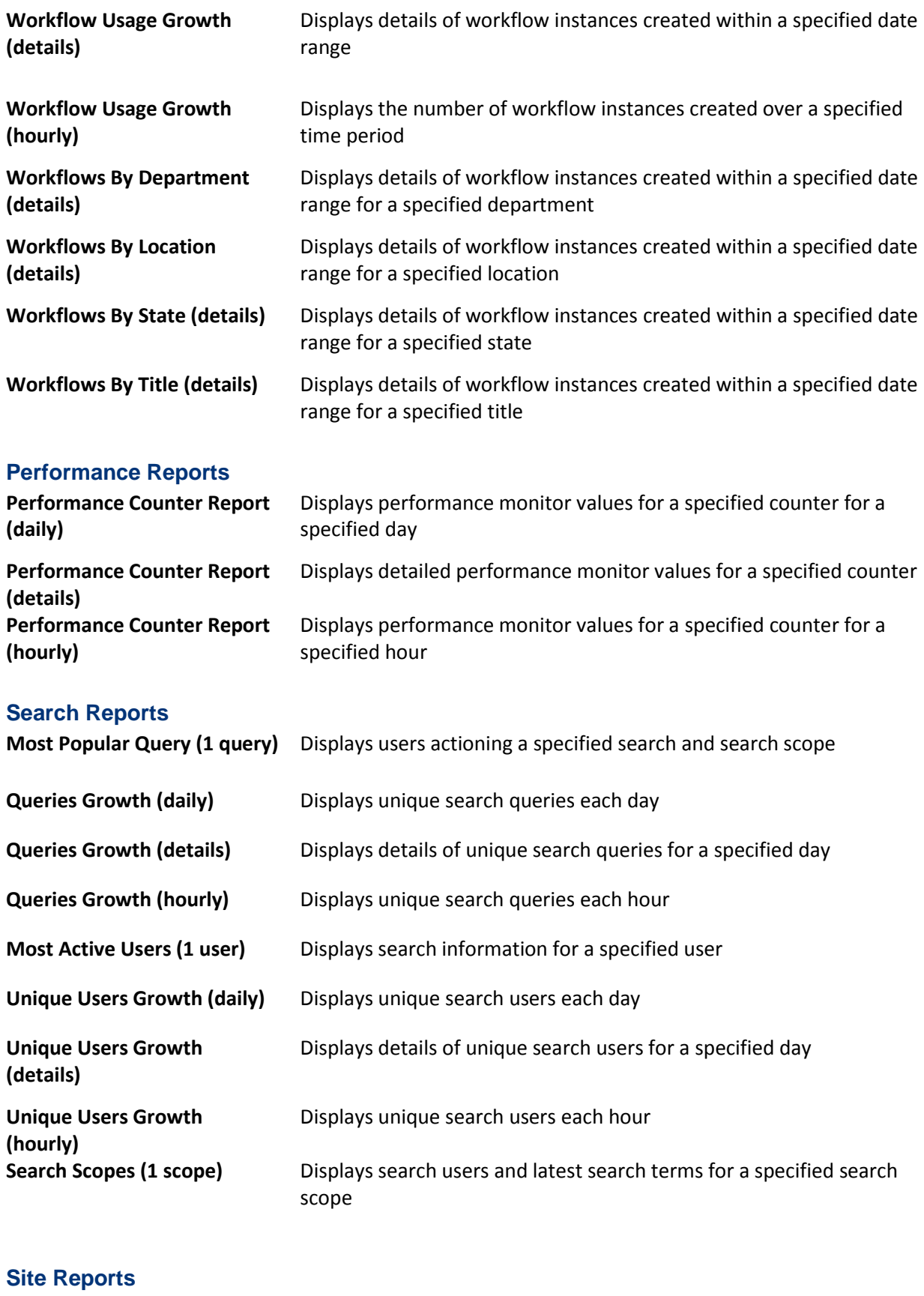

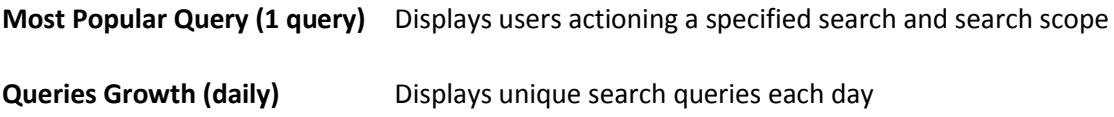

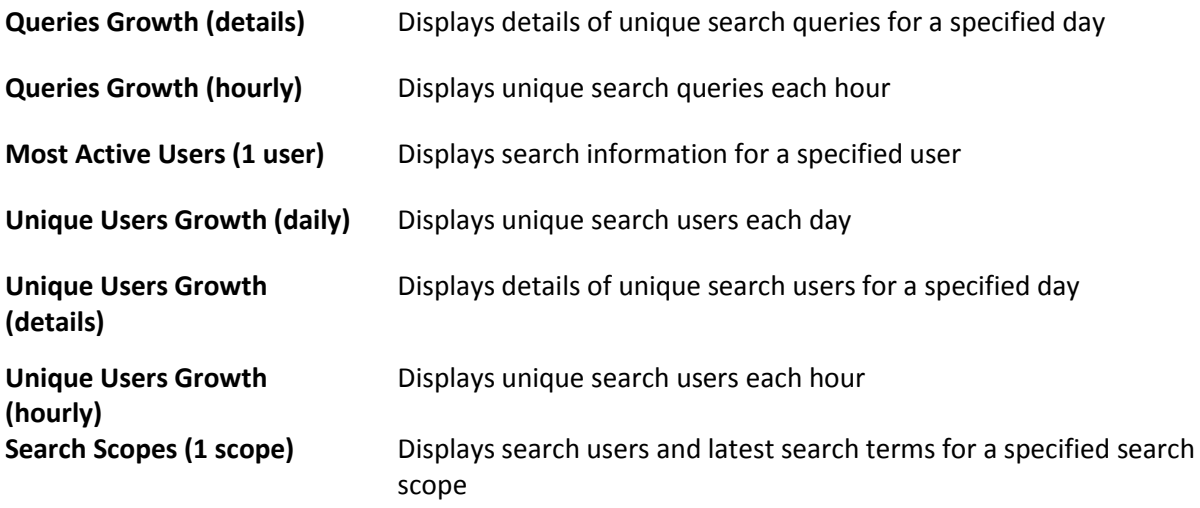

## **Storage Reports**

 $\mathbb{R}^2$ 

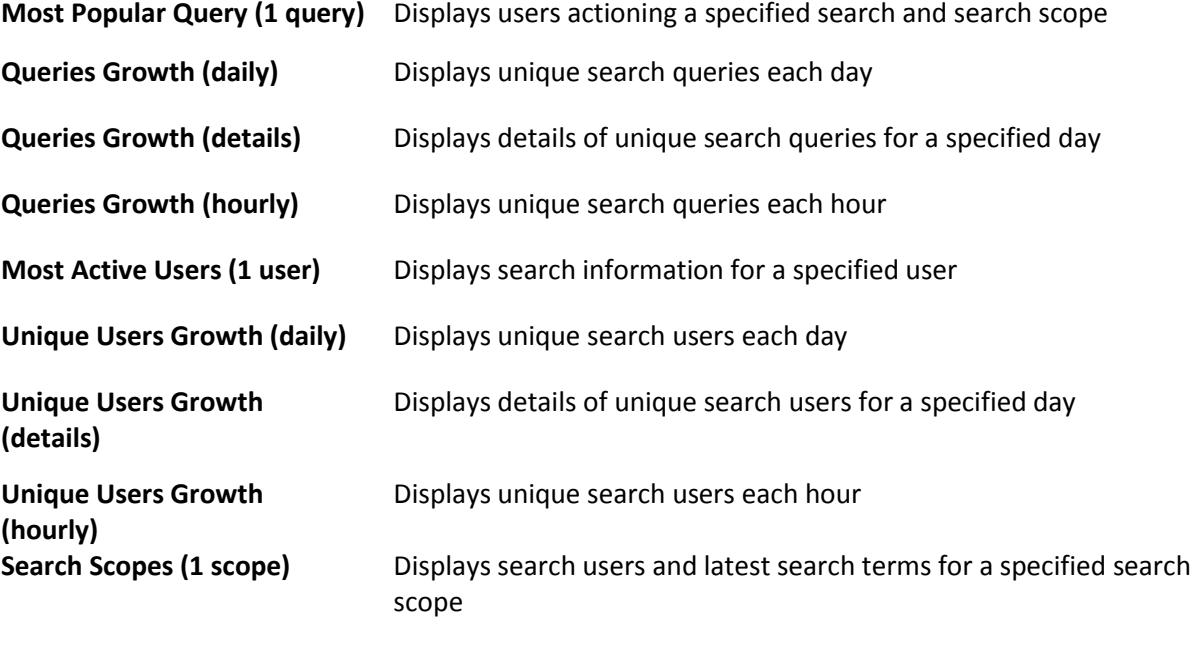

## **User Reports**

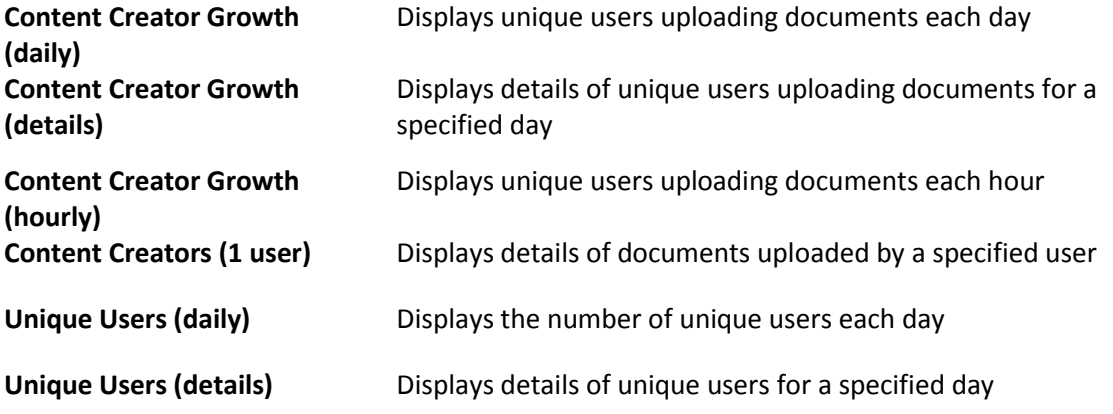

**Unique Users (hourly)** Displays the number of unique users each hour

**Unique Users Hourly (details)** Displays details of unique users for a specified 1-hour period

#### **Workflow Definitions Reports**

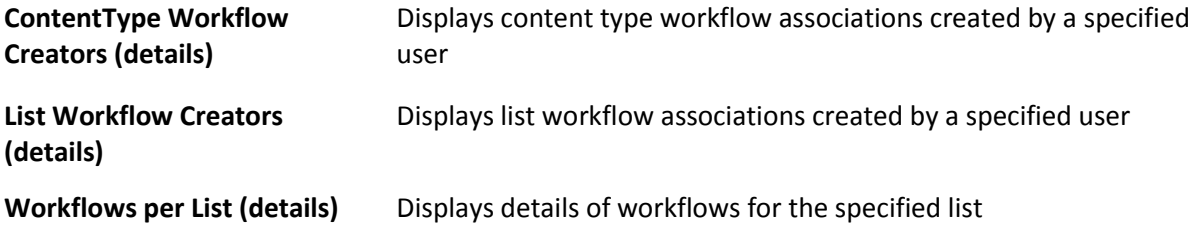

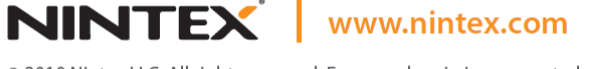

support@nintex.com

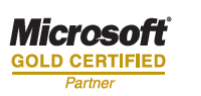

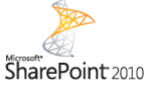